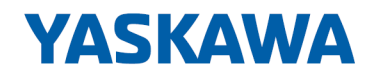

# VIPA SPEED7 Library

# OPL\_SP7-LIB | SW90JS0MA V10.003 | Manual

HB00 | OPL\_SP7-LIB | SW90JS0MA V10.003 | en | 20-08 Block library - Standard

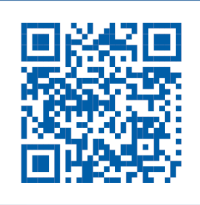

YASKAWA Europe GmbH Ohmstraße 4 91074 Herzogenaurach Tel.: +49 9132 744 0 Fax: +49 9132 744 186 Email: info@yaskawa.eu.com Internet: www.yaskawa.eu.com

# **Table of contents**

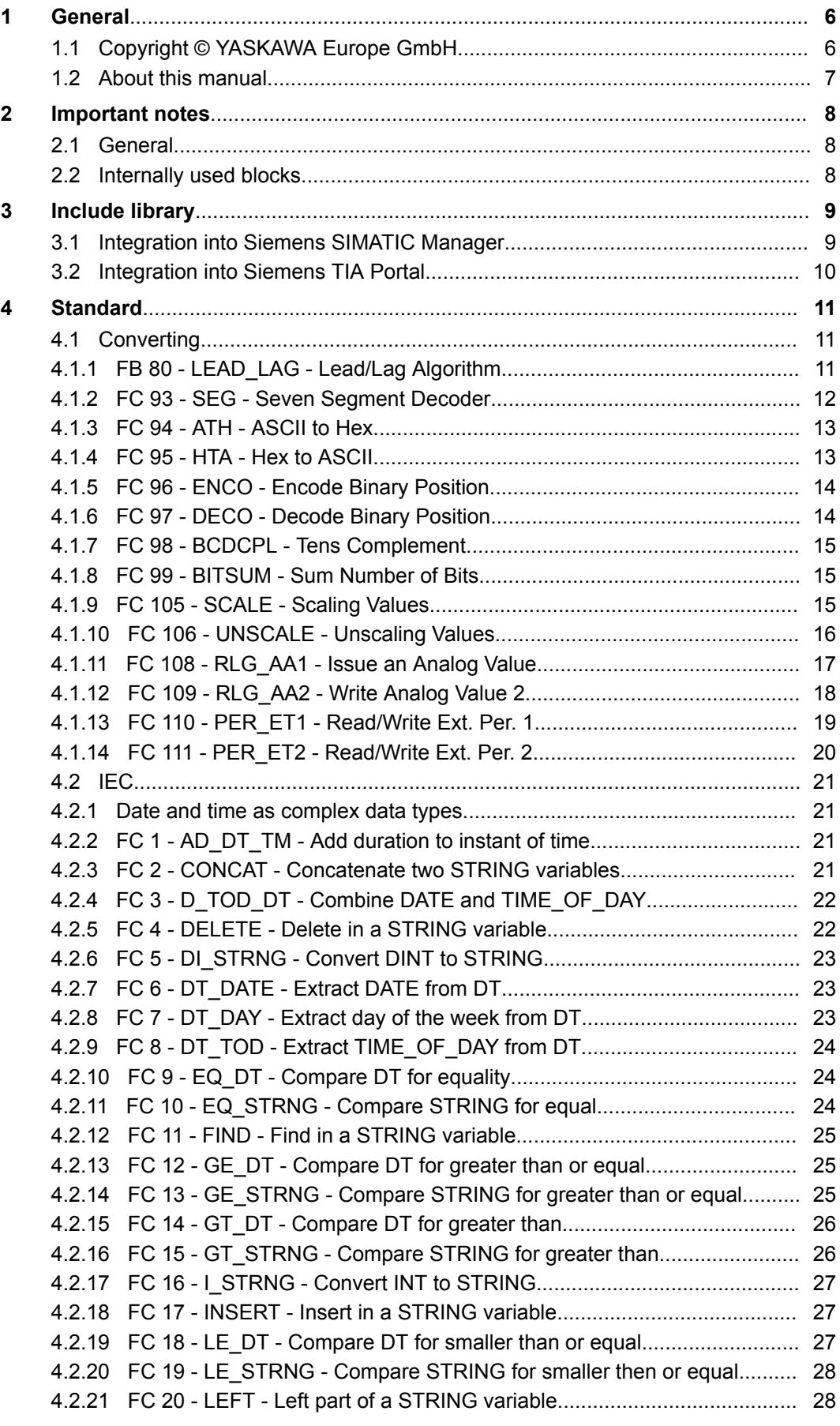

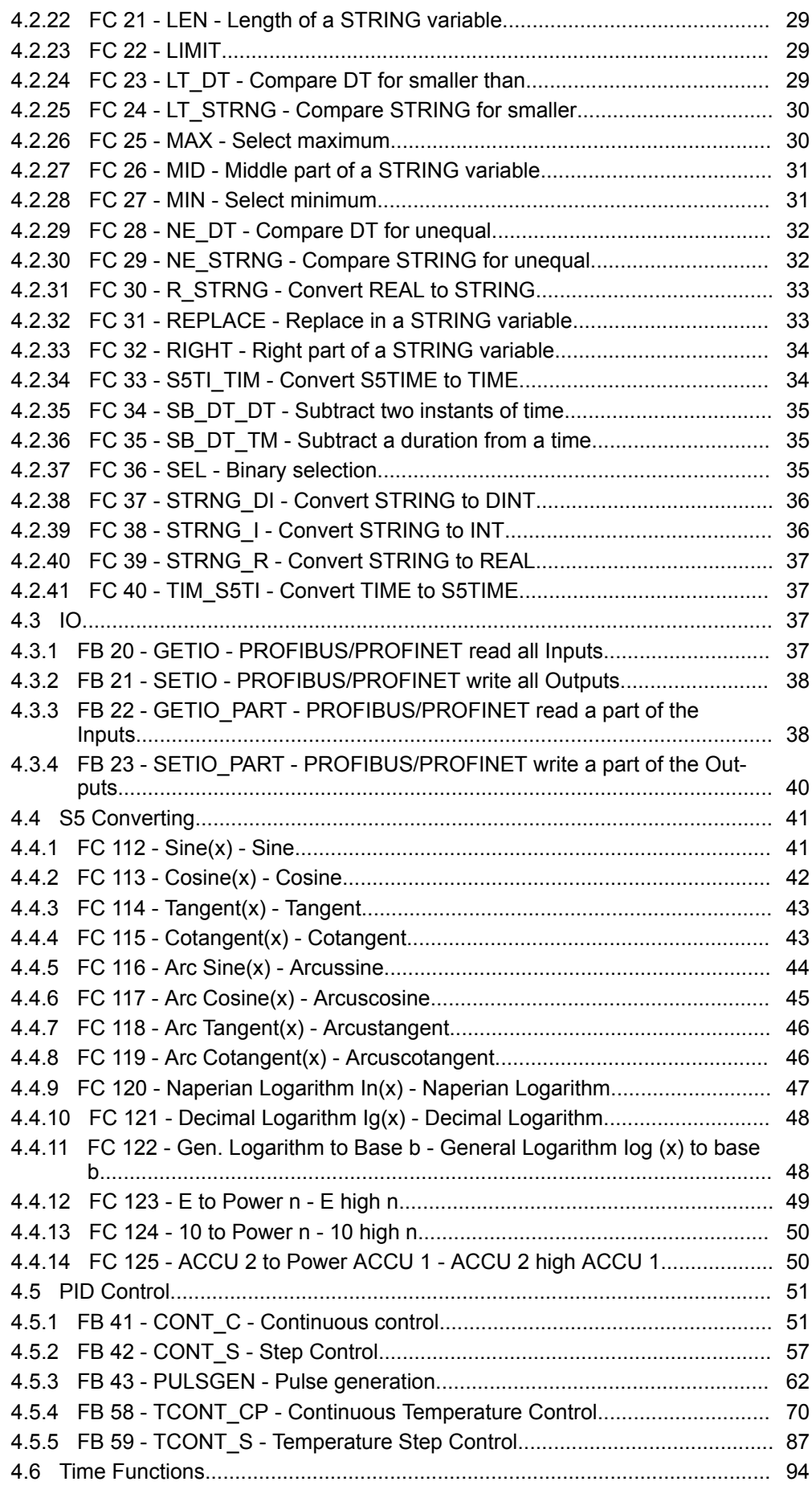

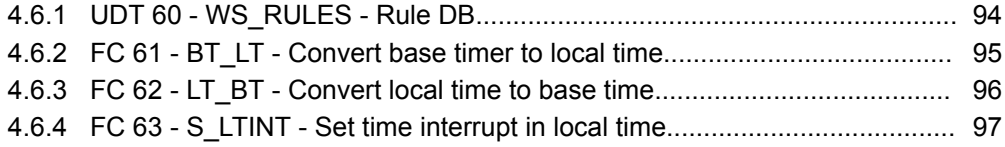

<span id="page-5-0"></span>Copyright © YASKAWA Europe GmbH

# **1 General**

## **1.1 Copyright** © **YASKAWA Europe GmbH**

**All Rights Reserved**

This document contains proprietary information of YASKAWA and is not to be disclosed or used except in accordance with applicable agreements.

This material is protected by copyright laws. It may not be reproduced, distributed, or altered in any fashion by any entity (either internal or external to YASKAWA) except in accordance with applicable agreements, contracts or licensing, without the express written consent of YASKAWA and the business management owner of the material.

For permission to reproduce or distribute, please contact: YASKAWA Europe GmbH, European Headquarters, Hauptstraße 185, 65760 Eschborn, Germany

Tel.: +49 6196 569 300

Fax.: +49 6196 569 398

Email: info@yaskawa.eu.com

Internet: www.yaskawa.eu.com

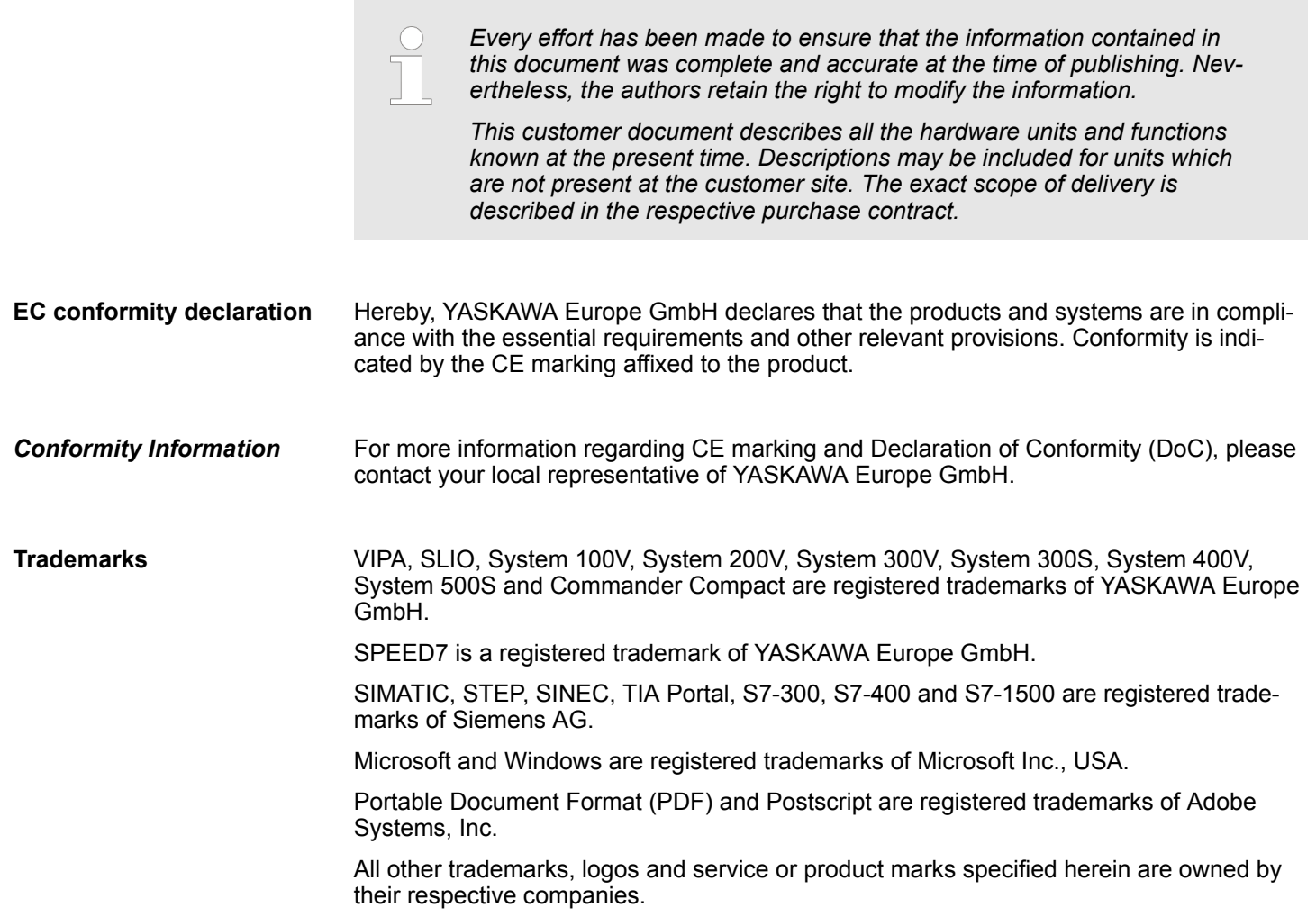

<span id="page-6-0"></span>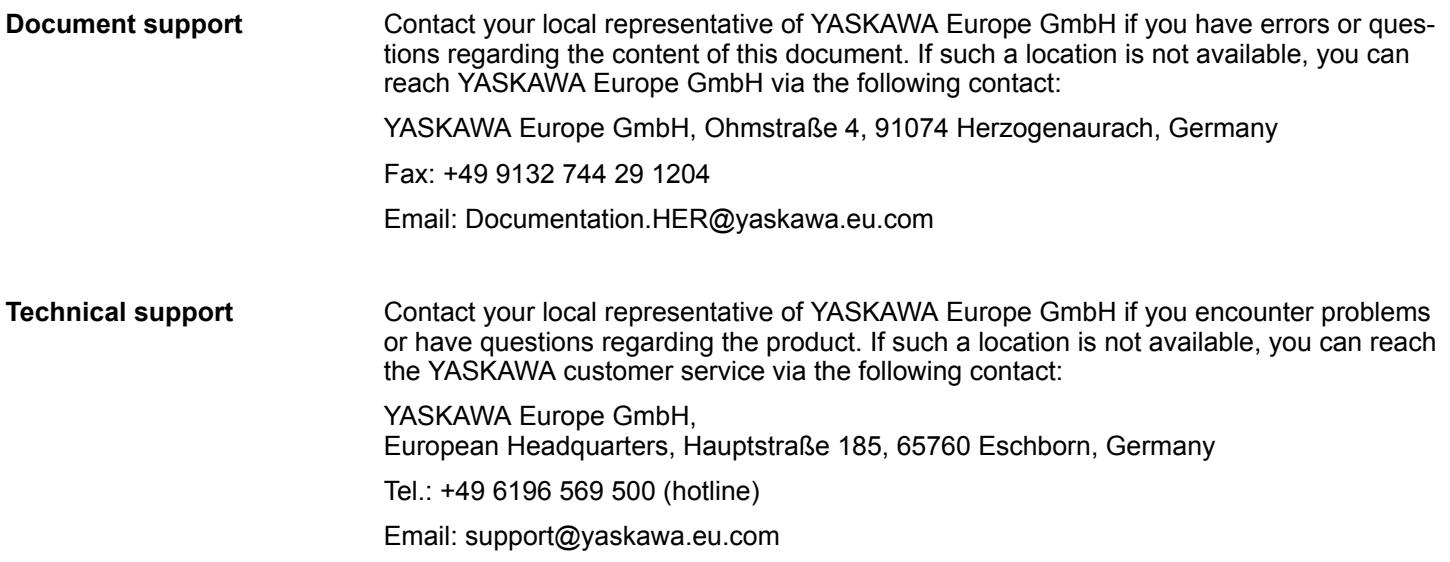

## **1.2 About this manual**

The manual describes the VIPA block library *'Standard'*: **Objective and contents**

- $\blacksquare$  It contains a description of the structure, project implementation and usage in several programming systems.
- $\blacksquare$  The manual is targeted at users who have a background in automation technology.
- $\blacksquare$  The manual is available in electronic form as PDF file. This requires Adobe Acrobat Reader.
- $\blacksquare$  The manual consists of chapters. Every chapter provides a self-contained description of a specific topic.
- $\blacksquare$  The following guides are available in the manual:
	- An overall table of contents at the beginning of the manual
	- References with pages numbers

## **Icons Headings**

Important passages in the text are highlighted by following icons and headings:

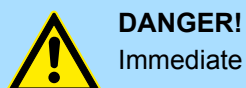

Immediate or likely danger. Personal injury is possible.

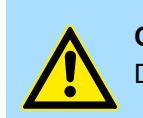

**CAUTION!** Damages to property is likely if these warnings are not heeded.

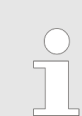

*Supplementary information and useful tips.*

<span id="page-7-0"></span>Internally used blocks

# **2 Important notes**

## **2.1 General**

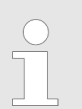

*In the following, you will find important notes, which must always be observed when using the blocks.*

## **2.2 Internally used blocks**

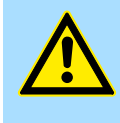

## **CAUTION!**

The following blocks are used internally and must not be overwritten! The direct call of an internal block leads to errors in the corresponding instance DB! Please always use the corresponding function for the call.

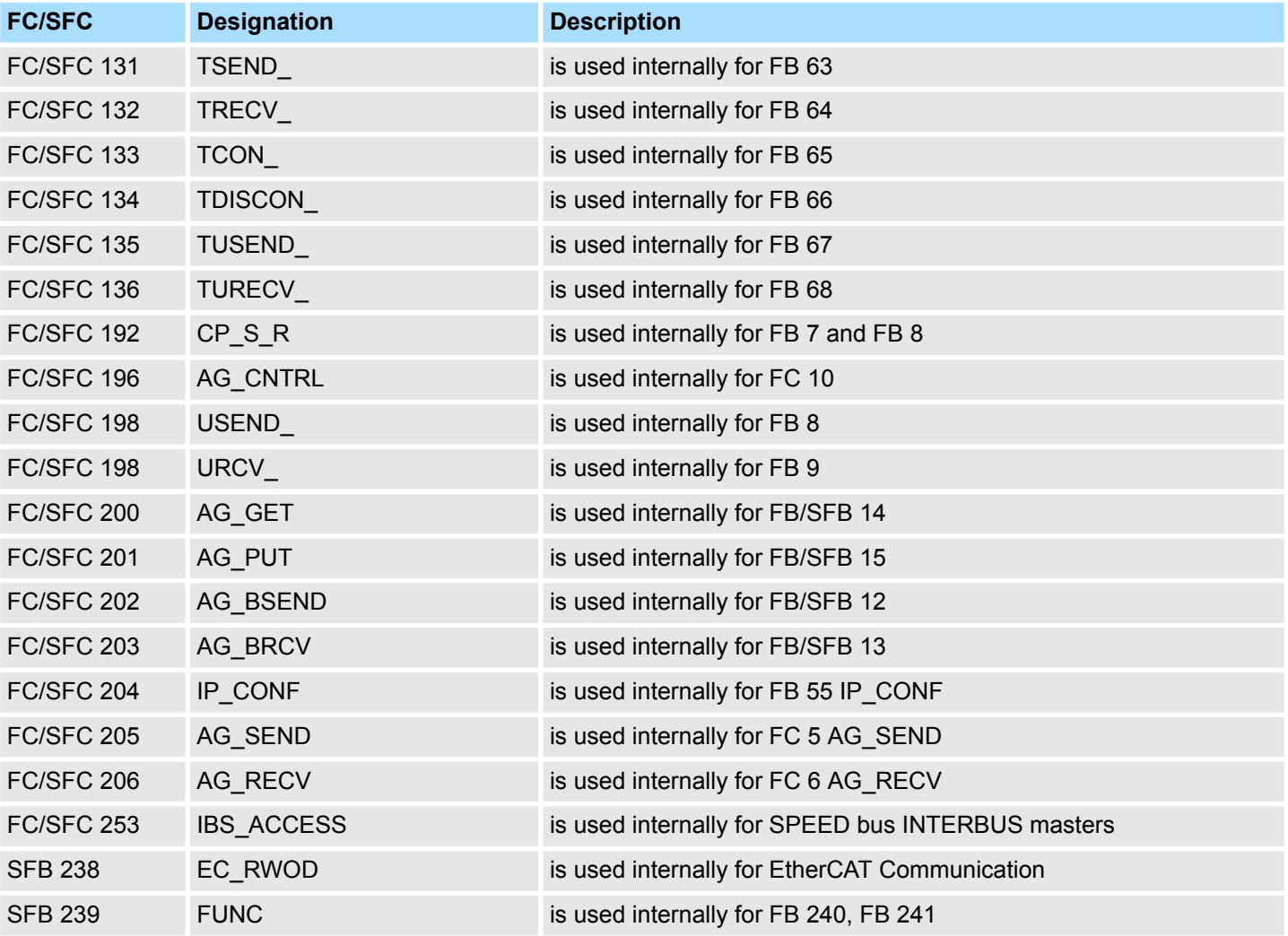

Integration into Siemens SIMATIC Manager

# <span id="page-8-0"></span>**3 Include library**

**Block library** *'Standard'*

The block library can be found for download in the *'Service/Support'* area of www.vipa.com at *'Downloads* è *VIPA Lib'* as *'Block library Standard - SW90JS0MA'*. The library is available as packed zip file. As soon as you want to use these blocks you have to import them into your project.

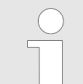

*Please always use the manual associated with your library. As long as there are no description-relevant changes, the version information in the manual can differ from those of the library and its files.*

## **The following block libraries are available**

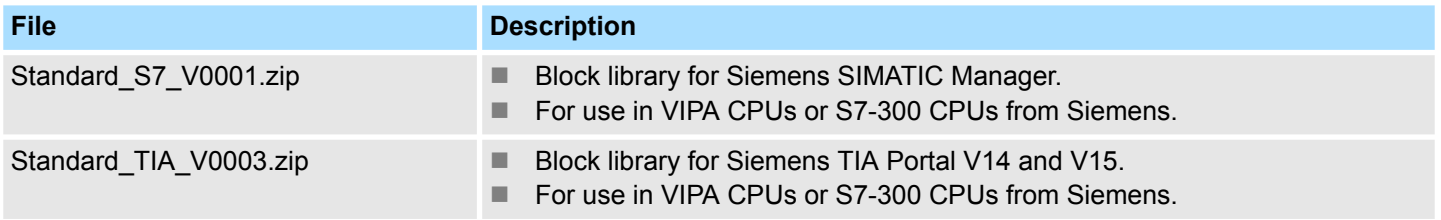

## **3.1 Integration into Siemens SIMATIC Manager**

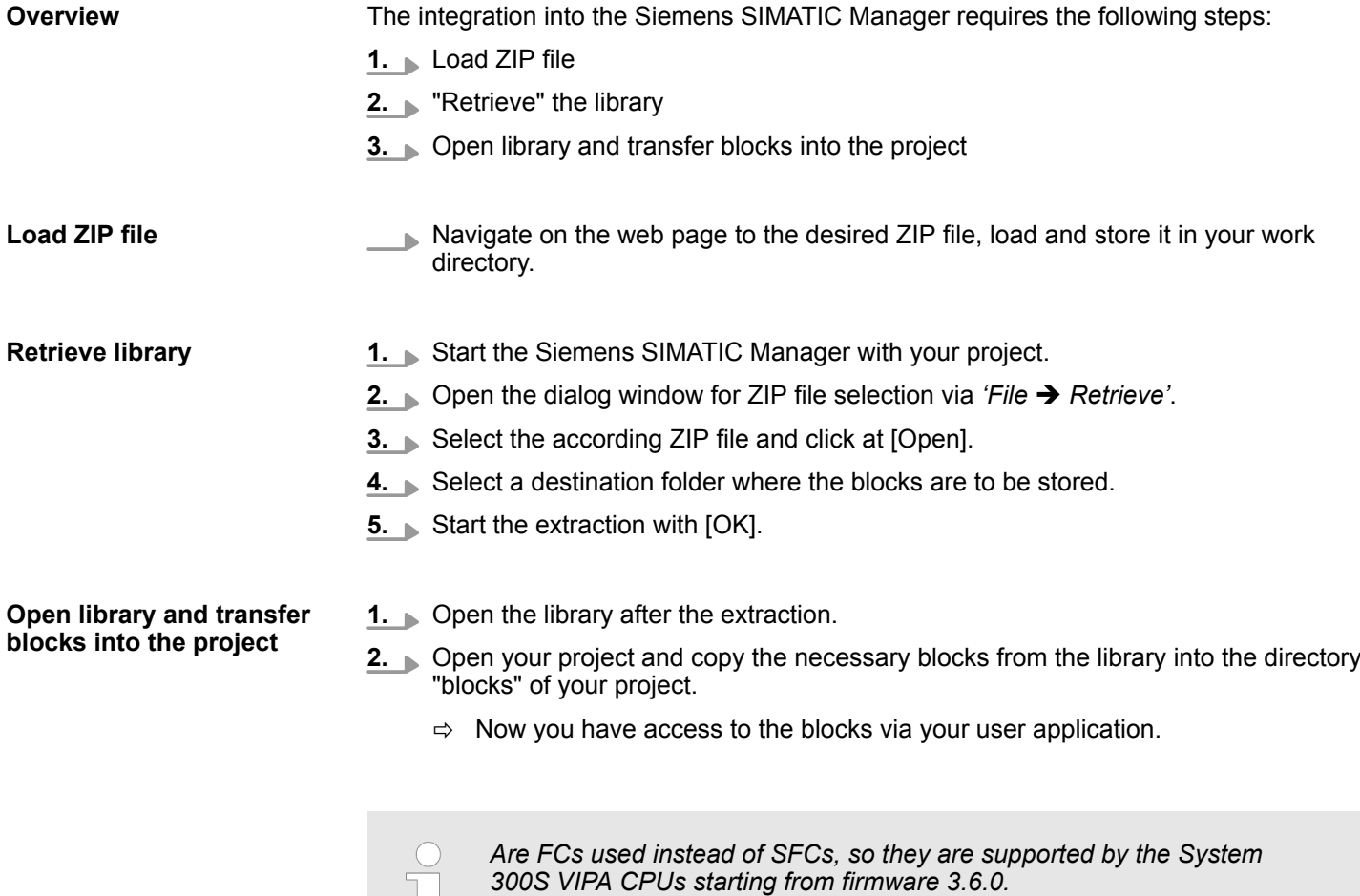

<span id="page-9-0"></span>Integration into Siemens TIA Portal

## **3.2 Integration into Siemens TIA Portal**

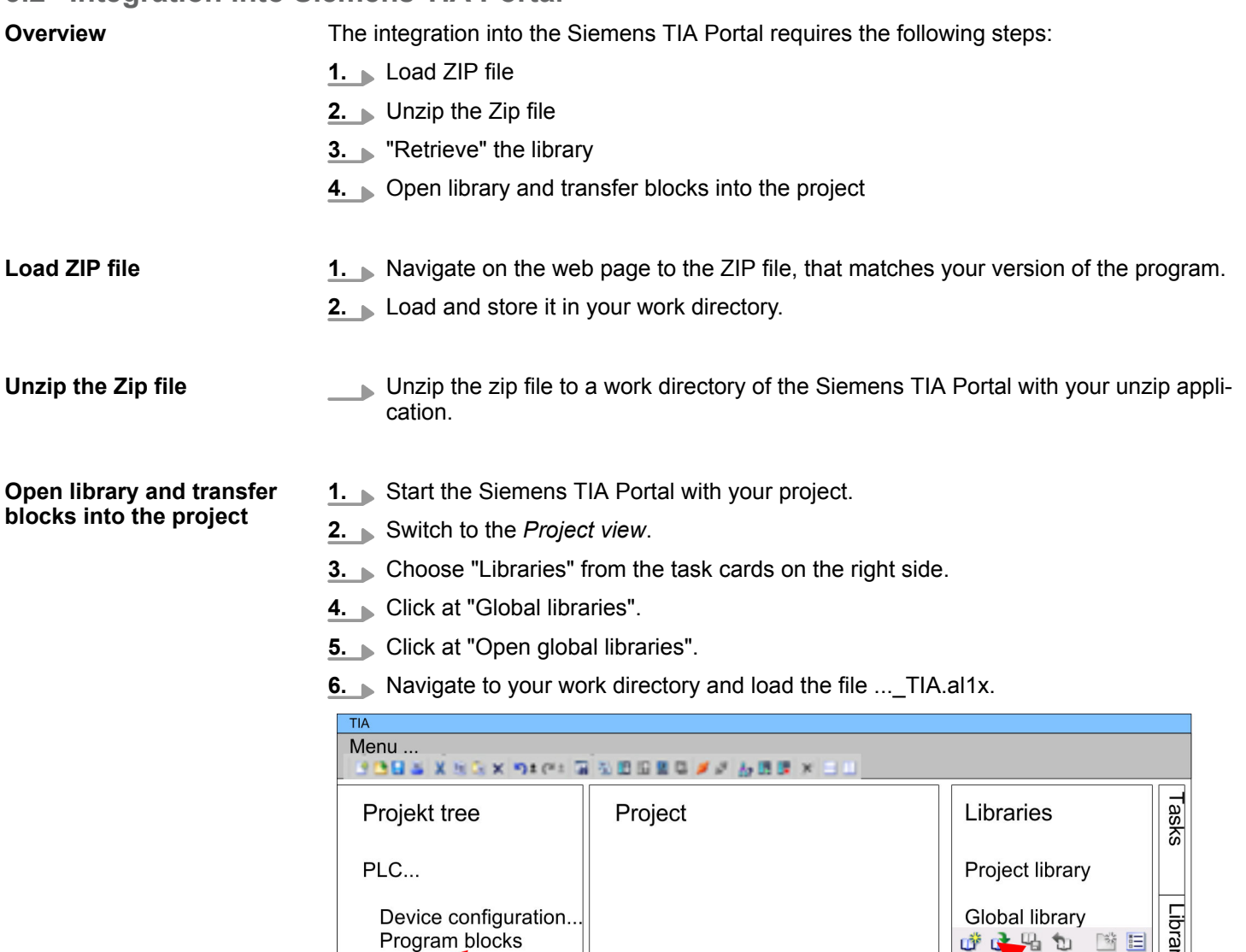

Program blocks

Online & diag..

...

 $\ldots$ 

**7.** Copy the necessary blocks from the library into the "Program blocks" of the *Project tree* of your project. Now you have access to the blocks via your user application.

JE N A R

Master copies AI OSZI

CP341S

Parts (Global lib...

TIA<br>Types

 $\ddotsc$ 

 $(3)$ 

 $\circled{2}$ 

# <span id="page-10-0"></span>**4 Standard**

## **4.1 Converting**

## **4.1.1 FB 80 - LEAD\_LAG - Lead/Lag Algorithm**

**Description**

The Lead/Lag Algorithm LEAD\_LAG function block allows signal processing to be done on an analog variable. An output *OUT* is calculated based on an input *IN* and the specified gain *GAIN*, lead *LD\_TIME*, and lag *LG\_TIME* values. The gain value must be greater than zero. The LEAD LAG algorithm uses the following equation:

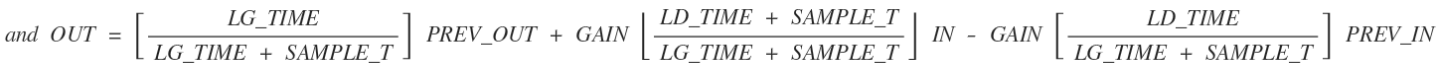

Typically, LEAD\_LAG is used in conjunction with loops as a compensator in dynamic feed-forward control. LEAD LAG consists of two parts. Phase lead shifts the phase of the function block's output so that it leads the input whereas phase lag shifts the output so that it lags the input. Because the lag operation is equivalent to an integration, it can be used as a noise suppressor or a low-pass filter. A lead operation is equivalent to a differentiation and is thus a high-pass filter. LEAD\_LAG combined can cause the output phase to lag input at low frequency, and to lead input at high frequency, and can thus be used as a band-pass filter.

## **Parameters**

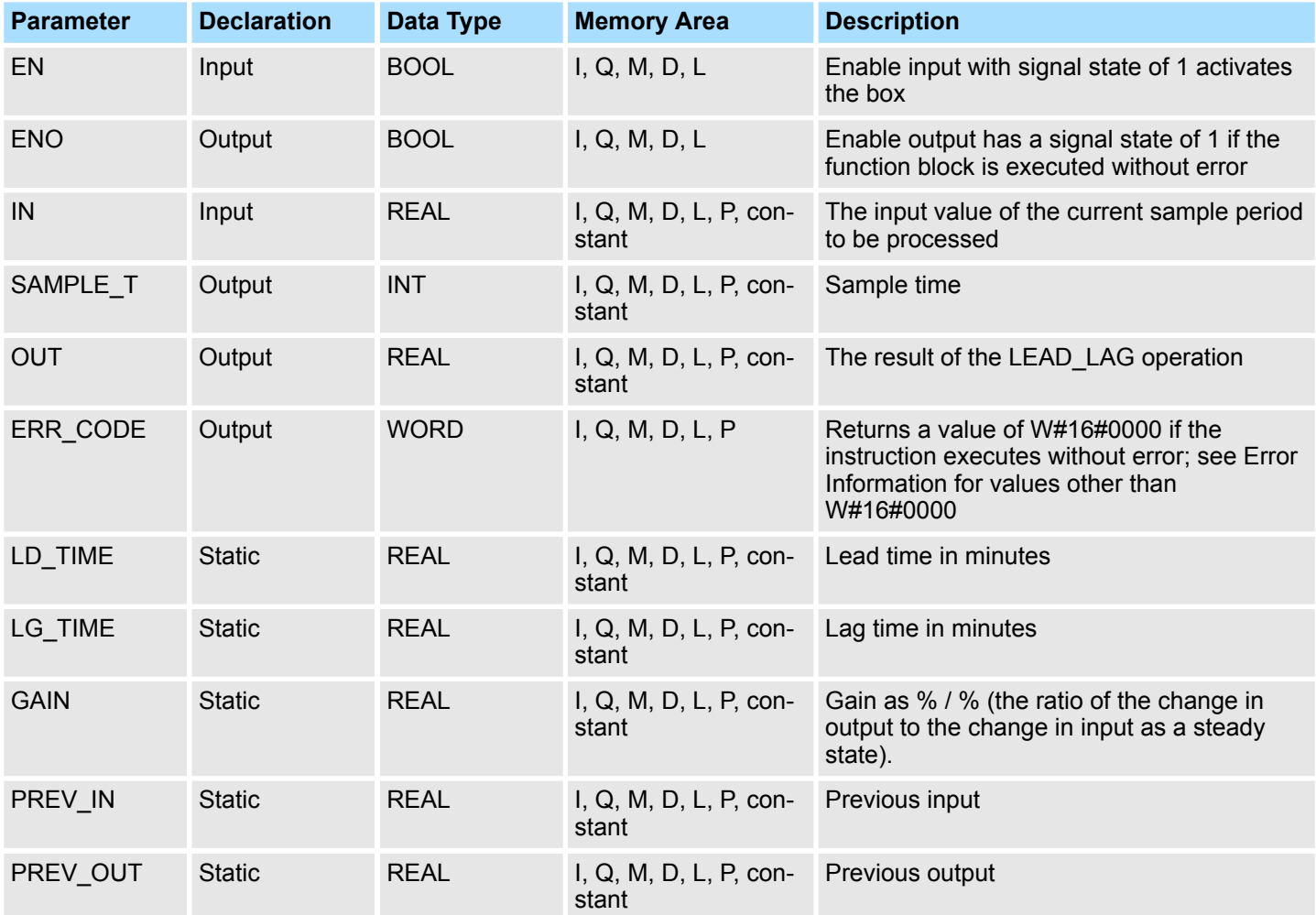

#### **Error Information**

If *GAIN* is less than or equal to 0, the function block is not executed. The signal state of *ENO* is set to 0 and *ERR\_CODE* is set equal to W#16#0009.

<span id="page-11-0"></span>Converting > FC 93 - SEG - Seven Segment Decoder

## **4.1.2 FC 93 - SEG - Seven Segment Decoder**

**Parameters**

## **Description**

The Seven Segment Decoder SEG function converts each of the four hexadecimal digits in the designated source data word *IN* into four equivalent 7-segment display codes and writes it to the output destination double word *OUT*. The Figure below shows the relationship between the input hex digits and the output bit patterns.

# a h e c

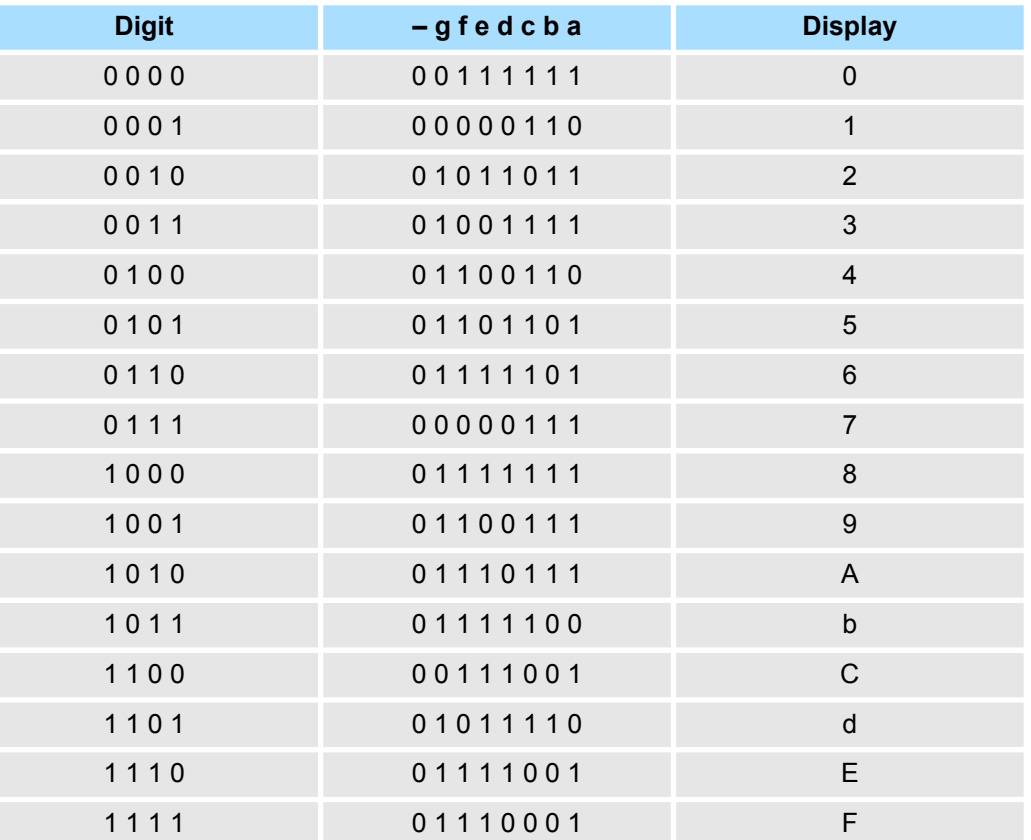

## **Parameters**

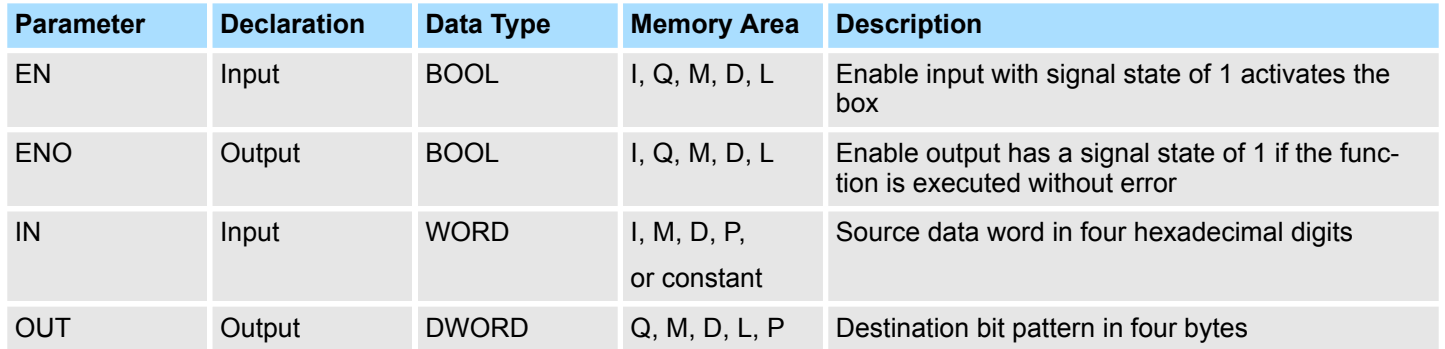

#### **Error Information**

This function does not detect any error conditions.

## <span id="page-12-0"></span>**4.1.3 FC 94 - ATH - ASCII to Hex**

#### **Description**

The ASCII to Hex (ATH) function converts the ASCII character string pointed to by *IN* into packed hexadecimal digits and stores these in the destination table pointed to by *OUT*. Since 8 bits are required for the ASCII character and only 4 bits for the hexadecimal digit, the output word length is only half of the input word length. The ASCII characters are converted and placed into the hexadecimal output in the same order as they are read in. If there is an odd number of ASCII characters, the hexadecimal digit is padded with zeros in the right-most nibble of the last converted hexadecimal digit.

#### **Parameters**

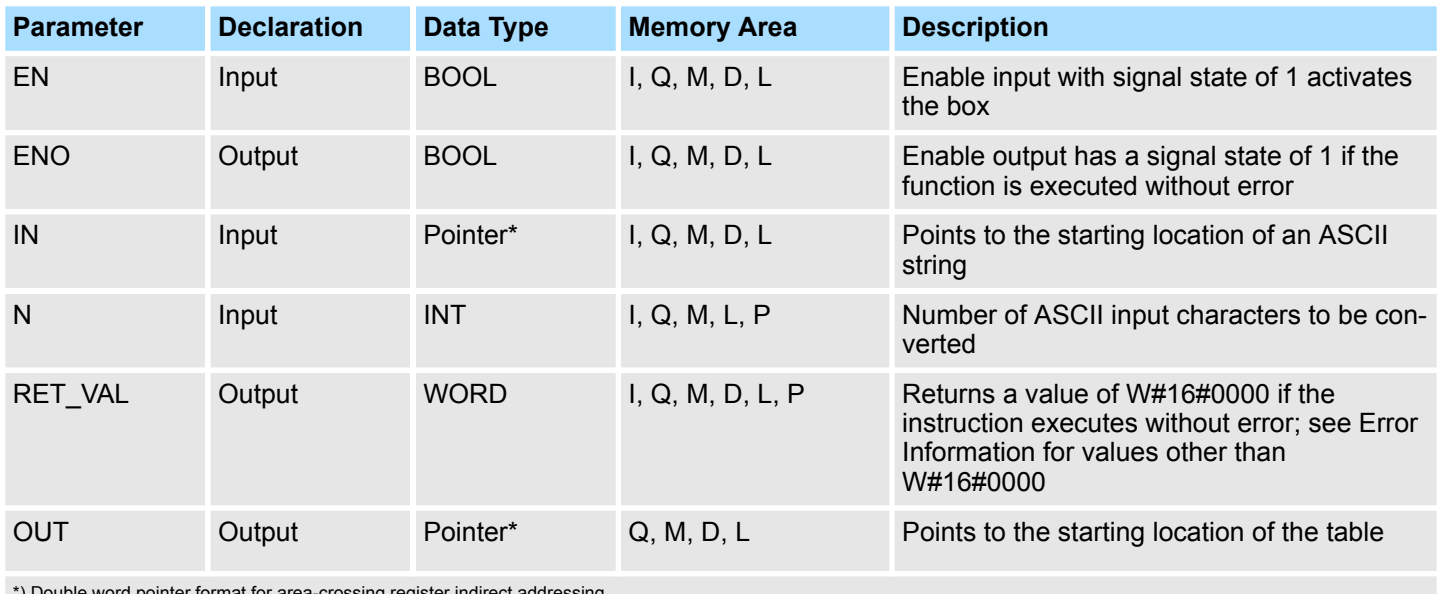

\*) Double word pointer format for area-crossing register indirect addressing

## **Error Information**

If any ASCII character is found to be invalid, it is converted as 0. The signal state of *ENO* is set to 0 and *RET\_VAL* is set equal to W#16#0007.

## **4.1.4 FC 95 - HTA - Hex to ASCII**

The Hex to ASCII (HTA) function converts packed hexadecimal digits, pointed to by *IN*, and stores them in the destination string pointed to by *OUT*. Since 8 bits are required for the character and only 4 bits for the hex digit, the output word length is two times that of the input word length. Each nibble of the hexadecimal digit is converted into a character in the same order as they are read in (left-most nibble of a hexadecimal digit is converted first, followed by the right-most nibble of that same digit). **Description**

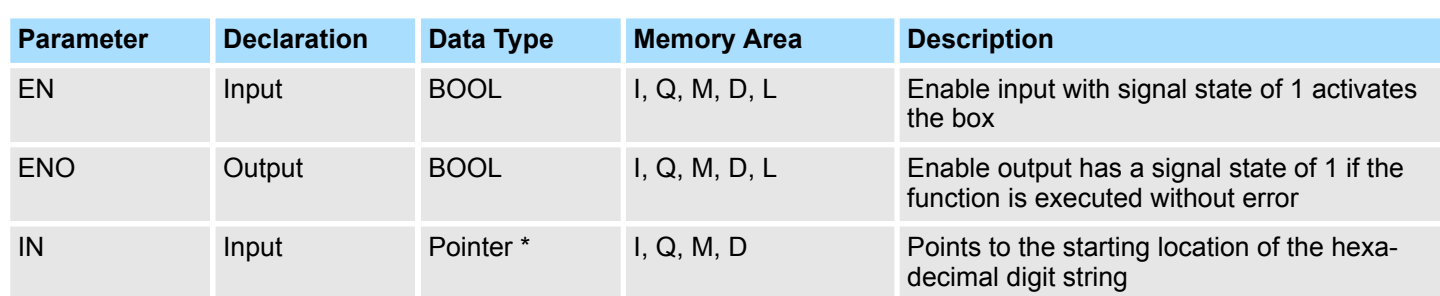

<span id="page-13-0"></span>Converting > FC 97 - DECO - Decode Binary Position

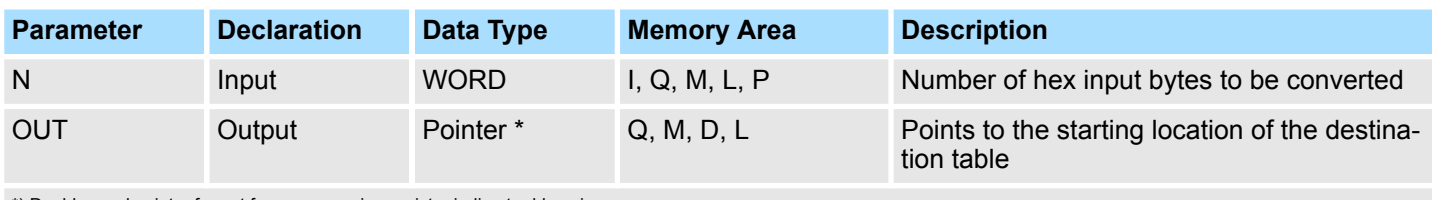

\*) Double word pointer format for area-crossing register indirect addressing

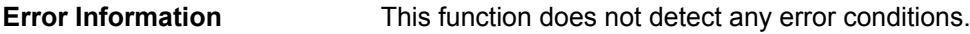

## **4.1.5 FC 96 - ENCO - Encode Binary Position**

The Encode Binary Position ENCO function converts the contents of *IN* to the 5-bit binary number corresponding to the bit position of the right-most set bit in *IN* and returns the result as the function's value. If *IN* is either 0000 0001 or 0000 0000, a value of 0 is **Description**

returned.

#### **Parameters**

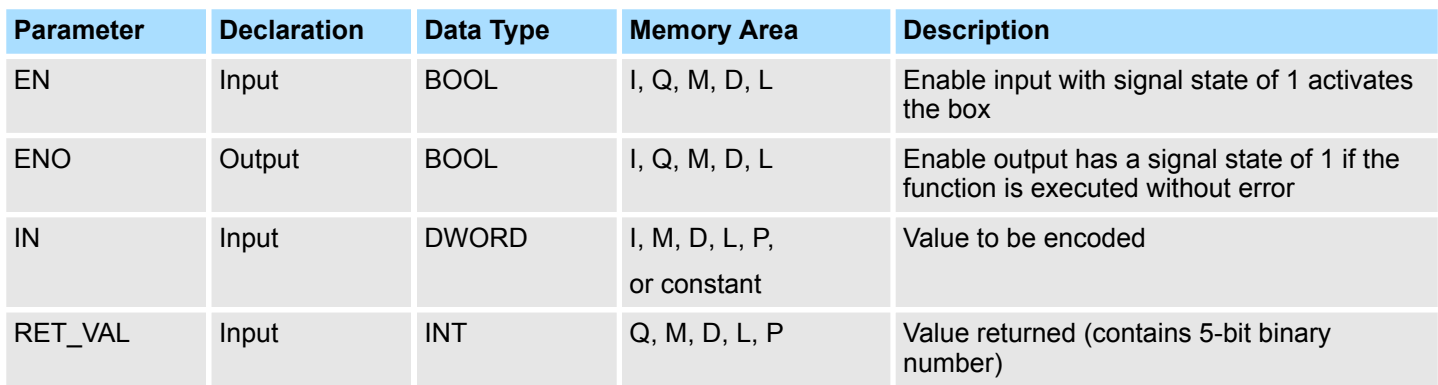

This function does not detect any error conditions. **Error Information**

## **4.1.6 FC 97 - DECO - Decode Binary Position**

The Decode Binary Position DECO function converts a 5-bit binary number  $(0 - 31)$  from input *IN* to a value by setting the corresponding bit position in the function's return value. If *IN* is greater than 31, a modulo 32 operation is performed to get a 5-bit binary number. **Description**

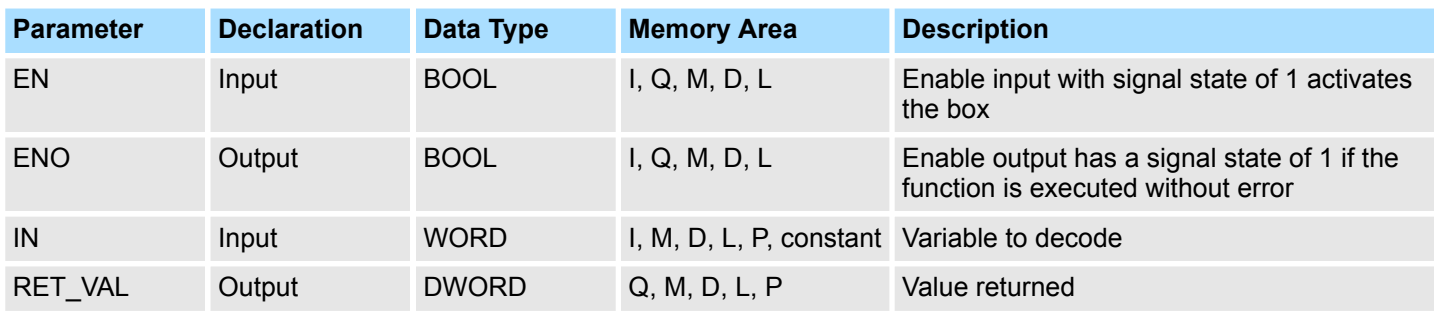

#### <span id="page-14-0"></span>This function does not detect any error conditions. **Error Information**

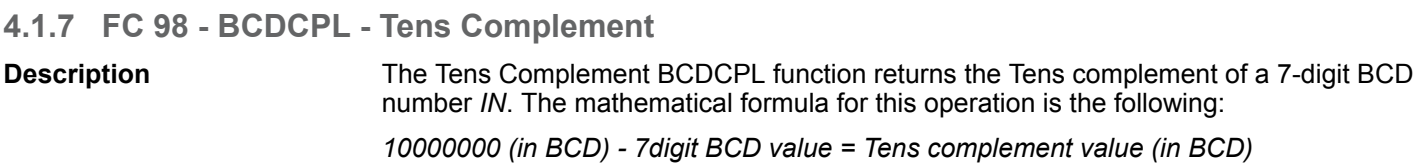

## **Parameters**

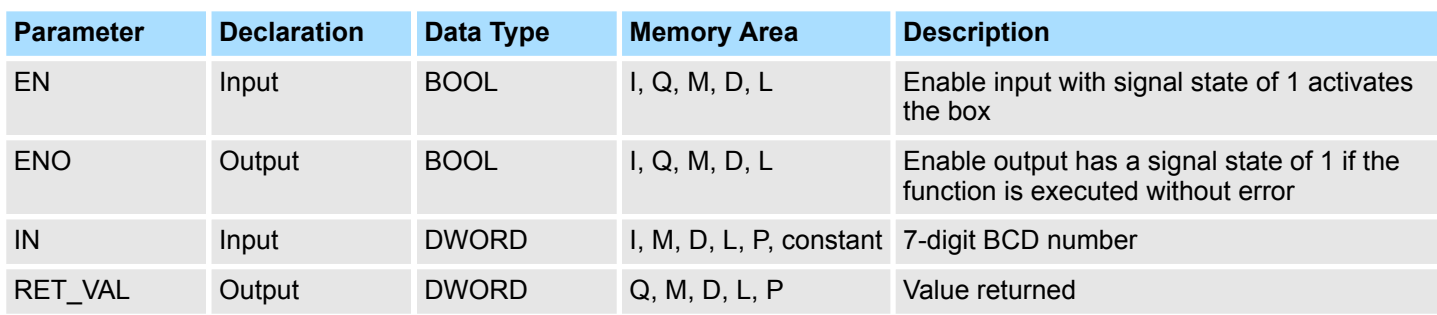

#### This function does not detect any error conditions. **Error Information**

## **4.1.8 FC 99 - BITSUM - Sum Number of Bits**

The Sum Number of Bits BITSUM function counts the number of bits that are set to a value of 1 in the input *IN* and returns this as the function's value. **Description**

#### **Parameter**

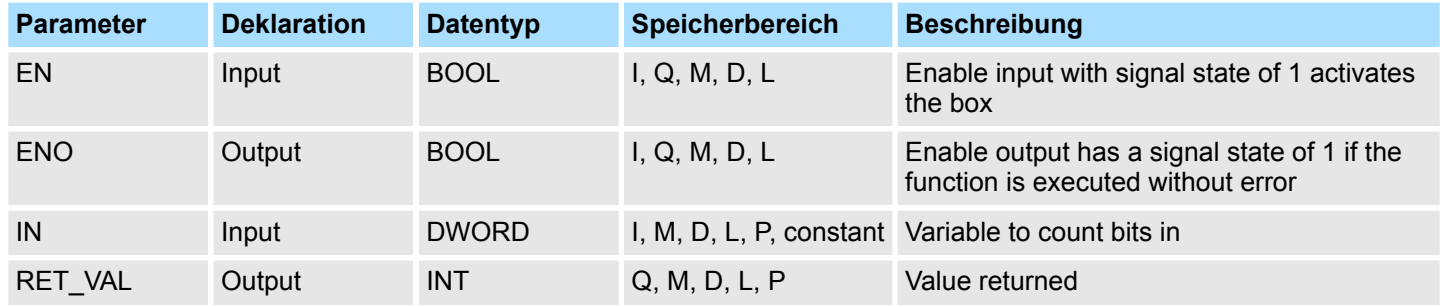

#### **Error Information**

This function does not detect any error conditions.

## **4.1.9 FC 105 - SCALE - Scaling Values**

## **Description**

The Scaling Values SCALE function takes an integer value *IN* and converts it to a real value in engineering units scaled between a low and a high limit *LO\_LIM* and *HI\_LIM*. The result is written to *OUT*. The SCALE function uses the equation:

 $OUT = [((FLOAT (IN) - KI) / (K2 - KI)) \cdot (HI_LIM - LO_LIM)] + LO_LIM$ 

<span id="page-15-0"></span>Converting > FC 106 - UNSCALE - Unscaling Values

The constants K1 and K2 are set based upon whether the input value is *BIPOLAR* or *UNIPOLAR*.

- **N** *BIPOLAR*:
	- The input integer value is assumed to be between -27648 and 27648, therefore, K1 =  $-27648,0$  and K2 =  $+27648,0$ .
- **N** *UNIPOLAR*:
	- The input integer value is assumed to be between 0 and 27648, therefore,
		- $K1 = 0.0$  and  $K2 = +27648.0$ .

If the input integer value is greater than K2, the output *OUT* is clamped to *HI\_LIM*, and an error is returned. If the input integer value is less than K1, the output *OUT* is clamped to *LO\_LIM*, and an error is returned. Reverse scaling can be obtained by programming *LO\_LIM* > *HI\_LIM*. With reverse scaling, the value of the output decreases as the value of the input increases.

## **Parameters**

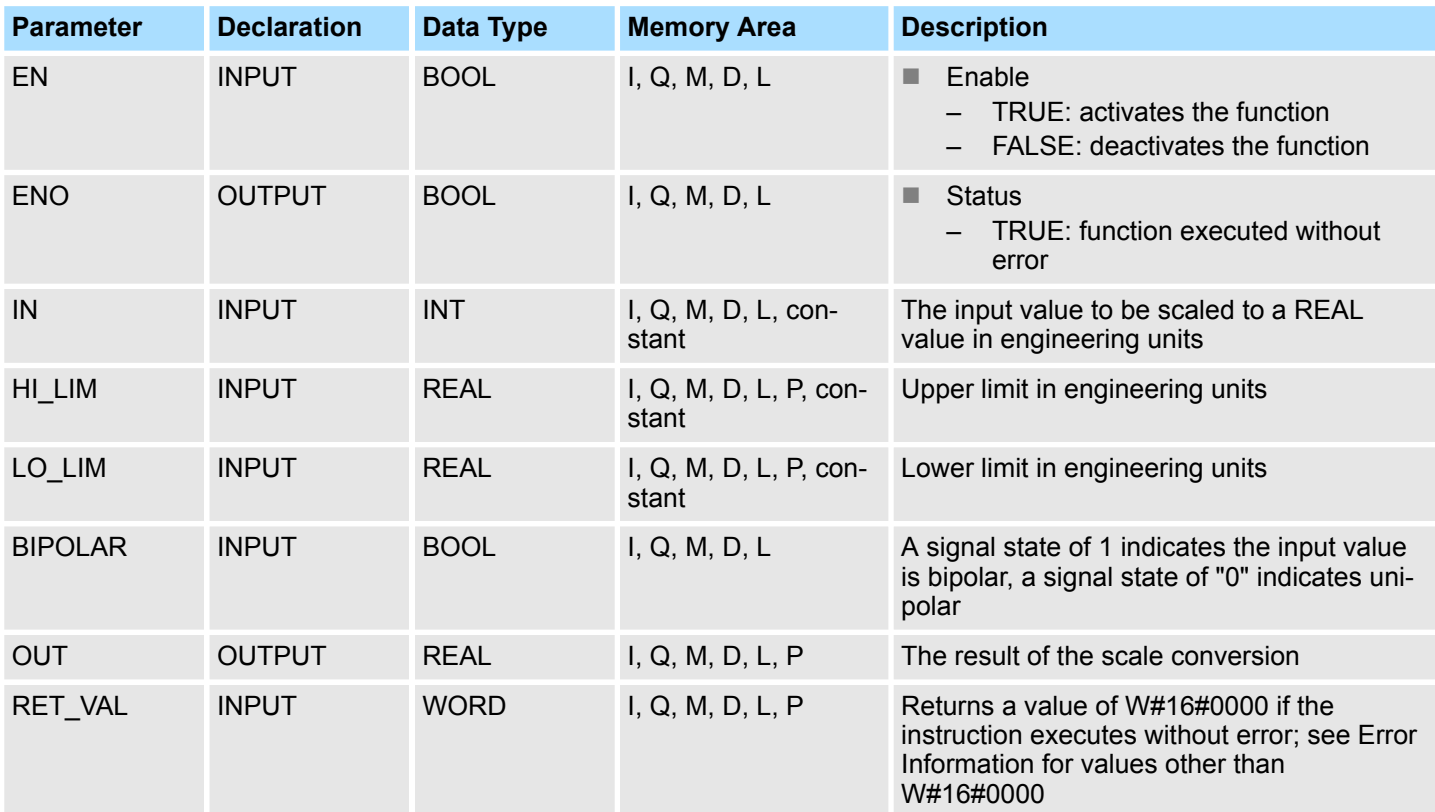

#### **Error information**

- If the input integer value is greater than K2, the output *OUT* is clamped to *HI\_LIM*, and an error is returned.
- If the input integer value is less than K1, the output *OUT* is clamped to *LO\_LIM*, and an error is returned.
- The signal state of *ENO* is set to FALSE and *RET\_VAL* is set equal to W#16#0008.

## **4.1.10 FC 106 - UNSCALE - Unscaling Values**

#### **Description**

The Unscaling Values UNSCALE function takes a real input value *IN* in engineering units scaled between a low and a high limit *LO\_LIM* and *HI\_LIM* and converts it to an integer value. The result is written to *OUT*. The UNSCALE function uses the equation:

Converting > FC 108 - RLG\_AA1 - Issue an Analog Value

<span id="page-16-0"></span>
$$
OUT = [((IN - LO\_LIM) / (HI\_LIM - LO\_LIM)) \cdot (K2 - KI)] + KI
$$

and sets the constants K1 and K2 based upon whether the input value is *BIPOLAR* or *UNIPOLAR*.

- **n** *BIPOLAR*:
	- The input integer value is assumed to be between -27648 and 27648, therefore,  $K1 = -27648.0$  and  $K2 = +27648.0$ .
- **N** *UNIPOLAR*:
	- The input integer value is assumed to be between 0 and 27648, therefore,  $K1 = 0.0$  and  $K2 = +27648.0$ .

If the input value is outside the *LO\_LIM* and *HI\_LIM* range, the output *OUT* is clamped to the nearer of either the low limit or the high limit of the specified range for its type (*BIPOLAR* or *UNIPOLAR*), and an error is returned.

#### **Parameters**

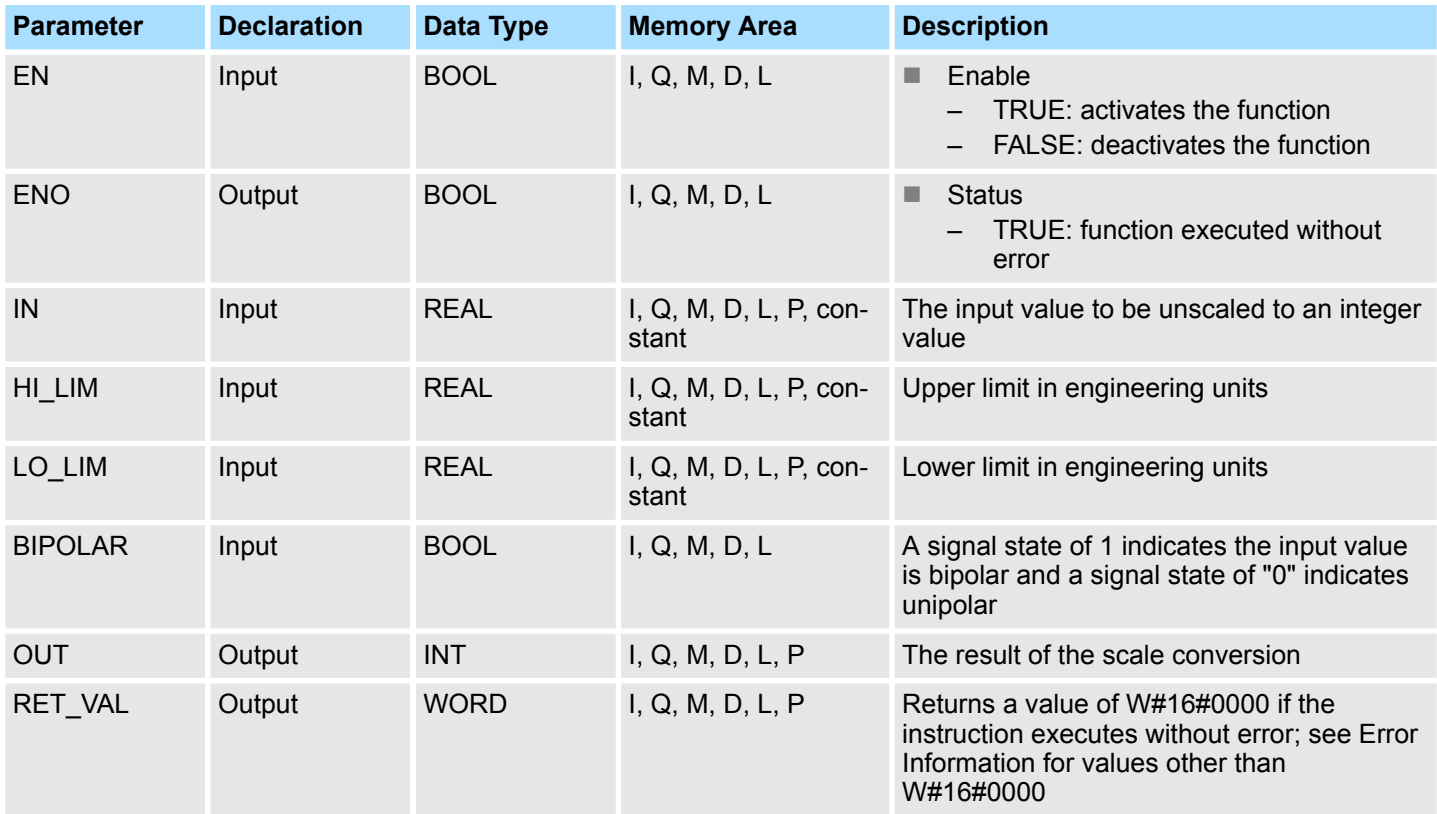

#### **Error Information**

If the input real value is outside the *LO\_LIM* and *HI\_LIM* range the output *OUT* is clamped to the nearer of either the low limit or the high limit of the specified range for its type (*BIPOLAR* or *UNIPOLAR*), and an error is returned. The signal state of *ENO* is set to 0 and *RET\_VAL* is set equal to W#16#0008.

**4.1.11 FC 108 - RLG\_AA1 - Issue an Analog Value**

**Description**

The function RLG\_AA1 (Issue an Analog Value) transforms an Input Value *XE* (Fixed Point Number) into an output value for an analog output module in accordance with the nominal range between *OGR* and *UGR*. If the nominal range is exceeded, an error message is displayed.

<span id="page-17-0"></span>Converting > FC 109 - RLG\_AA2 - Write Analog Value 2

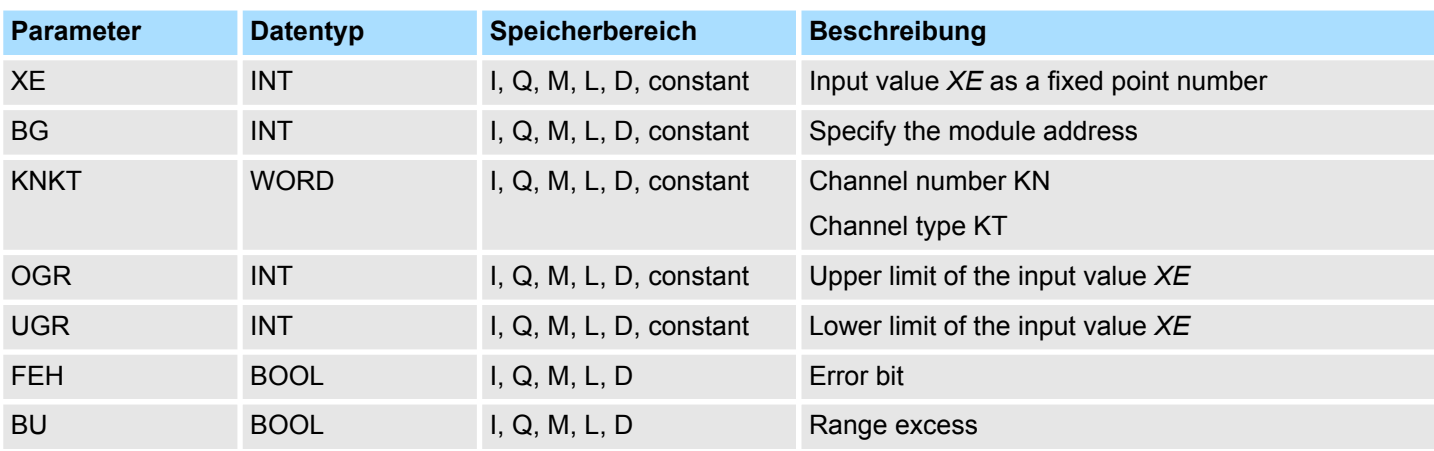

**Differences between S5 and S7**

## ■ The BG parameter

– There is no address check. The range is the whole P area.

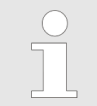

*This function is only used to convert the FB251 of an existing S5 program of an S5 CPU 941 to 944 to a function of an S7 program for the S7-400 programmable controller.*

## **4.1.12 FC 109 - RLG\_AA2 - Write Analog Value 2**

**Description**

The function RLG\_AA2 (Issue an Analog Value) transforms an Input Value *XE* (Floating Point Number) into an output value for an analog output module in accordance with the nominal range between *OGR* and *UGR*. If the nominal range is exceeded, an error message is displayed.

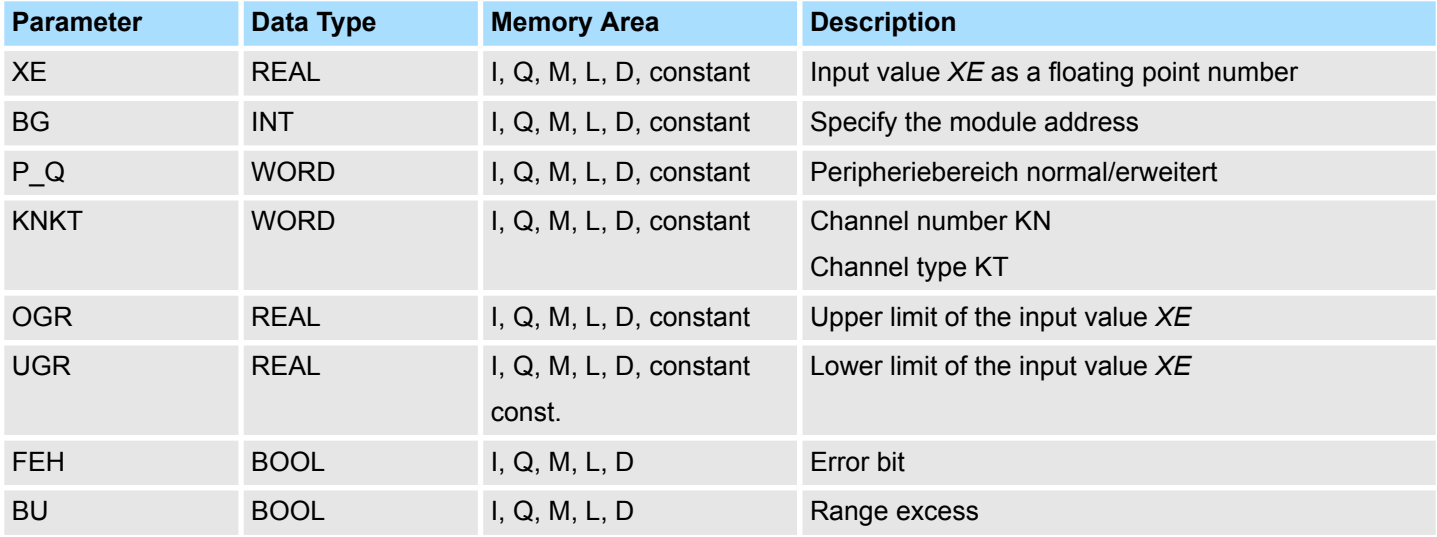

Converting > FC 110 - PER\_ET1 - Read/Write Ext. Per. 1

#### <span id="page-18-0"></span>**Differences between S5 and S7**

- The BG parameter
	- There is no address check. The range is the whole P area.
- $\blacksquare$  In S7, no value is assigned to the parameter  $P$  Q.
- A process image of the S5 I/O areas P/Q/IM3/IM4 is made in the S7 I/O area. You must assign the I/O area in the configuration table.

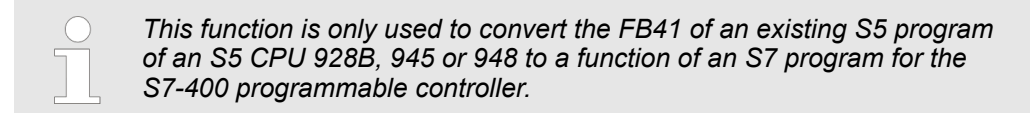

## **4.1.13 FC 110 - PER\_ET1 - Read/Write Ext. Per. 1**

## **Description**

The function PER\_ET1 (Reading and Writing for Expanded Peripheries) transfers either a peripheral area into a CPU-internal area or vice-versa (depending on the parameter assignment). In this way, input bytes can be read from, and output bytes written to, the expanded I/O. If a data block is selected as an internal area, the block must have been set up by the user with the necessary length prior to calling up the function.

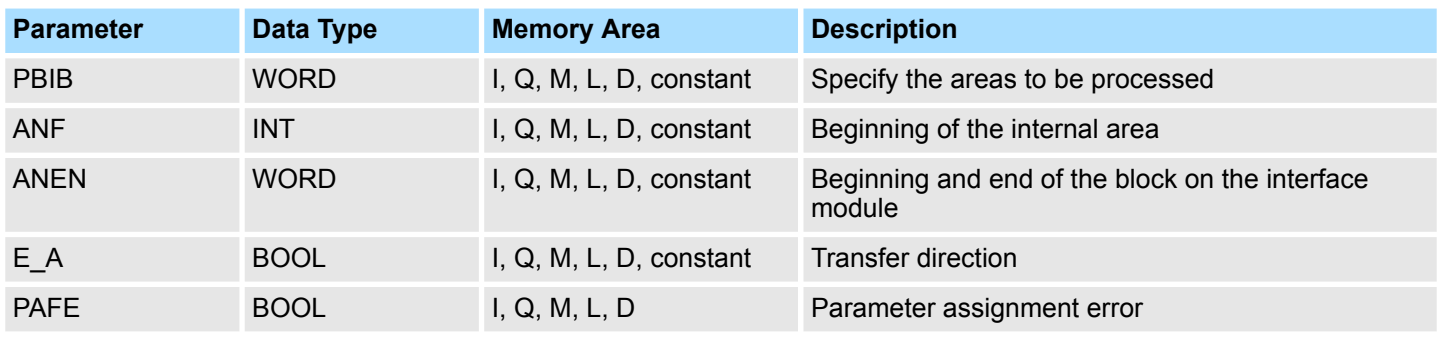

**Differences between S5 and S7**

■ The *PBIB* parameter

– In S7, the I/O area is assigned values as follows:

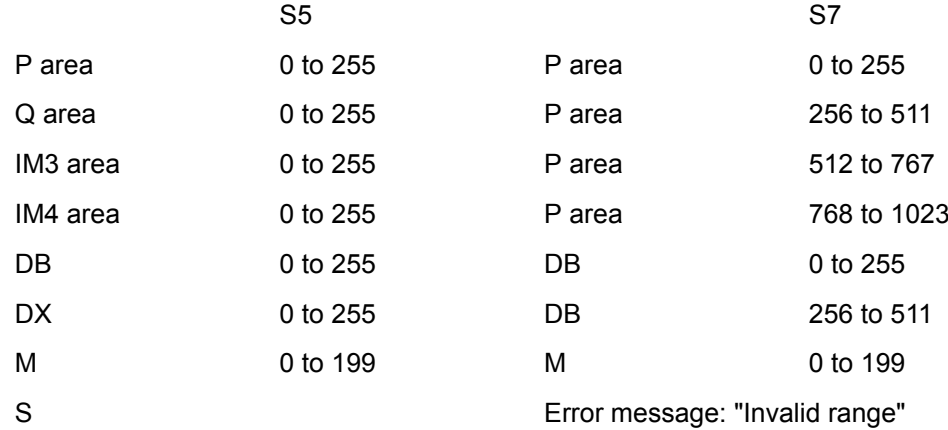

■ A process image of the S5 I/O areas P/Q/IM3/IM4 is made in the S7 I/O area. You must assign the I/O area in the configuration table.

<span id="page-19-0"></span>Converting > FC 111 - PER\_ET2 - Read/Write Ext. Per. 2

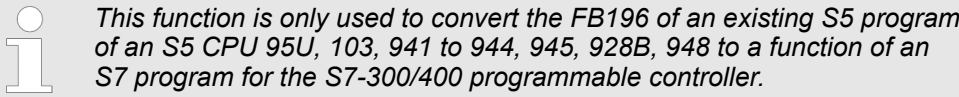

## **4.1.14 FC 111 - PER\_ET2 - Read/Write Ext. Per. 2**

**Description**

The function PER\_ET2 (Reading and Writing for Expanded Peripheries) transfers either a peripheral area into a CPU-internal area or vice-versa (depending on the parameter assignment). In this way, input bytes can be read from, and output bytes written to, the expanded I/O. If a data block is selected as an internal area, the block must have been set up by the user with the necessary length prior to calling up the function.

**Differences between S5 and S7:**

■ The *PBIB* parameter (defined in DB)

– In S7, the I/O area is assigned values as follows:

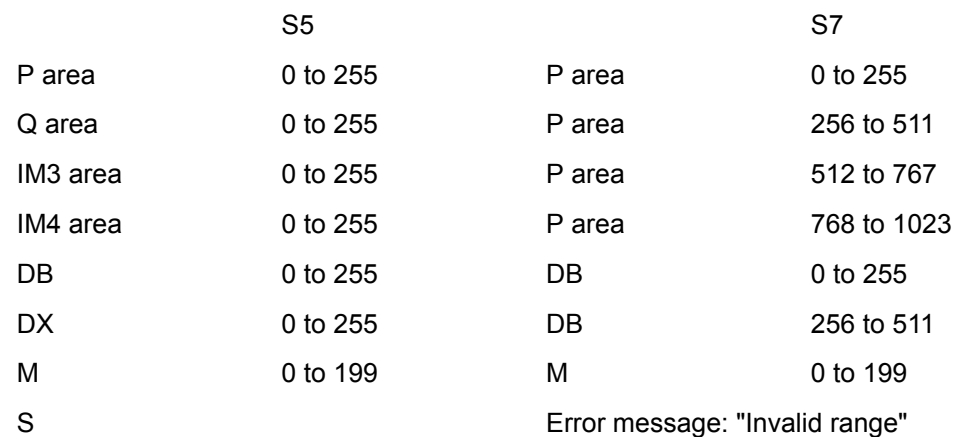

■ A process image of the S5 I/O areas P/Q/IM3/IM4 is made in the S7 I/O area. You must assign the I/O area in the configuration table.

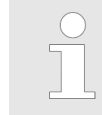

*This function is only used to convert the FB197 of an existing S5 program of an S5 CPU 95U, 103, 941 to 944, 945, 928B, 948 to a function of an S7 program for the S7-300/400 programmable controller.*

## <span id="page-20-0"></span>**4.2 IEC**

## **4.2.1 Date and time as complex data types**

#### **Actual parameters for DATE\_AND\_TIME**

The DATE\_AND\_TIME data type is a complex data type like ARRAY, STRING, and STRUCT. The permissible memory areas for complex data types are the data block (DB) and local data (L stack) areas. If you use the data type  $DATE$  AND TIME as formal parameter in an instruction, due to the complex data type you can specify only one of the following formats:

- $\blacksquare$  A block-specific symbol from the variable declaration table for a specific block
- A symbolic name for a data block, such as e.g. "DB\_sys\_info.System\_Time", made up of the following parts:
	- A name defined in the symbol table for the number of the data block (e.g. "DB\_sys\_info" for DB 5)
	- A name defined within the data block for the DATE\_AND\_TIME element (e.g. "Time" for a variable of data type DATE\_AND\_TIME contained in DB 5)

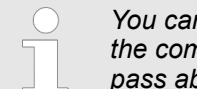

*You cannot pass constants as actual parameters to formal parameters of the complex data types, including DATE\_AND\_TIME. Also, you cannot pass absolute addresses as actual parameters to DATE\_AND\_TIME.*

## **4.2.2 FC 1 - AD\_DT\_TM - Add duration to instant of time**

## **Description**

The function FC 1 adds a duration *D* (time) to an instant of time *T* (date and time) and provides a new instant of time (date and time) as the result. The instant of time *T* must be in the range DT#1990-01-01-00:00:00.000 ... DT#2089-12-31-23:59:59.999. The function does not check the input parameters. If the result of the addition is not within the valid range, the result is limited to the corresponding value and the binary result (BR) bit of the status word is set to "0".

#### **Parameter**

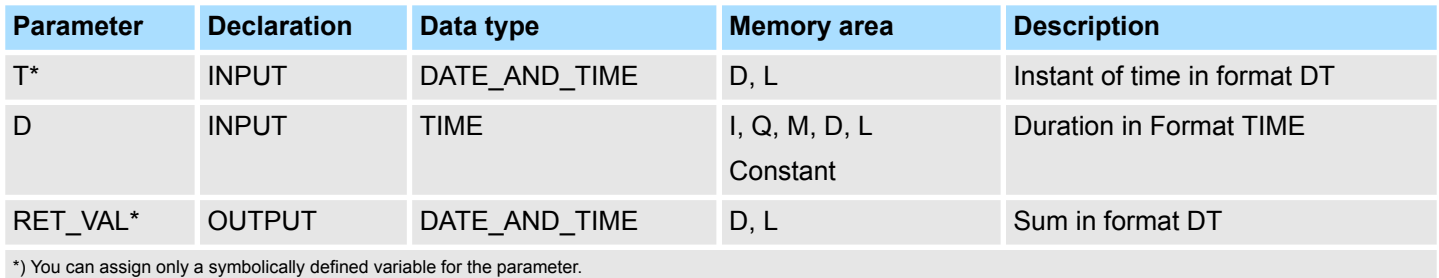

#### **4.2.3 FC 2 - CONCAT - Concatenate two STRING variables**

## **Description**

The function FC 2 concatenates two STRING variables together to form one string. If the resulting string is longer than the variable given at the output parameter, the result string is limited to the maximum set length and the BR bit is set to "0".

<span id="page-21-0"></span>IEC > FC 4 - DELETE - Delete in a STRING variable

## **Parameter**

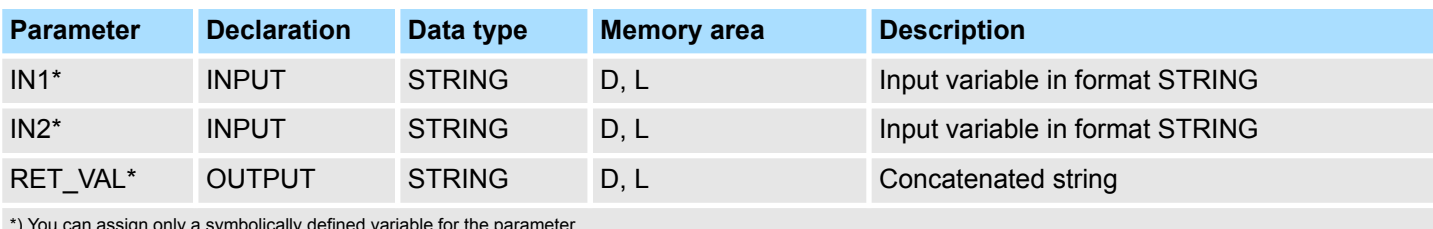

\*) You can assign only a symbolically defined variable for the parameter.

## **4.2.4 FC 3 - D\_TOD\_DT - Combine DATE and TIME\_OF\_DAY**

## **Description**

The function FC 3 combines the data formats DATE and TIME\_OF\_DAY (TOD) and converts these formats to the data format DATE\_AND\_TIME (DT). The input value *IN1* must be in the range DATE#1990-01-01 ... DATE#2089-12-31. The function does not check the input parameters and does not report any errors.

## **Parameter**

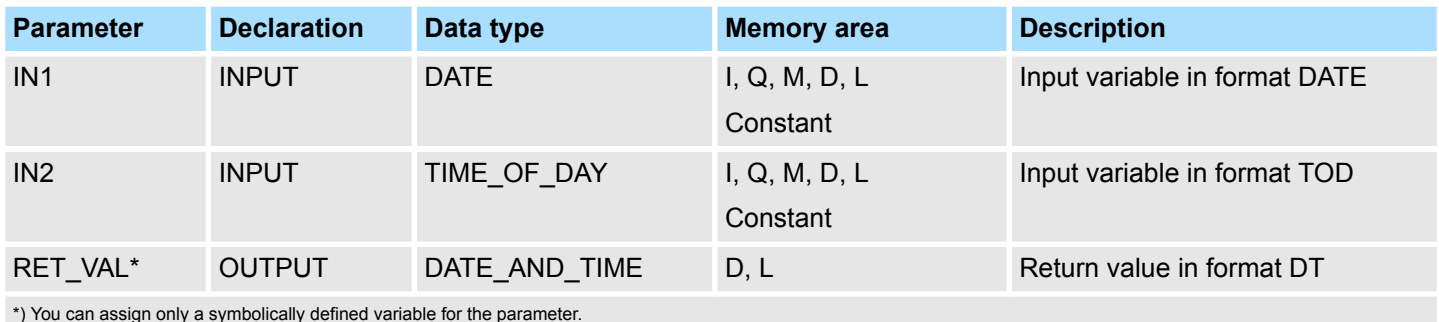

\*) You can assign only a symbolically defined variable for the parameter.

## **4.2.5 FC 4 - DELETE - Delete in a STRING variable**

## **Description**

The function FC 4 deletes a number of characters *L* from the character at position *P* (inclusive) in a string. The function does not report any errors.

- If *L* and/or *P* are equal to zero or if *P* is greater than the current length of the input string, the input string is returned.
- If the sum of *L* and *P* is greater than the input string, the string is deleted up to the end.
- If *L* and/or *P* is negative, a blank string is returned and the BR bit is set to "0".

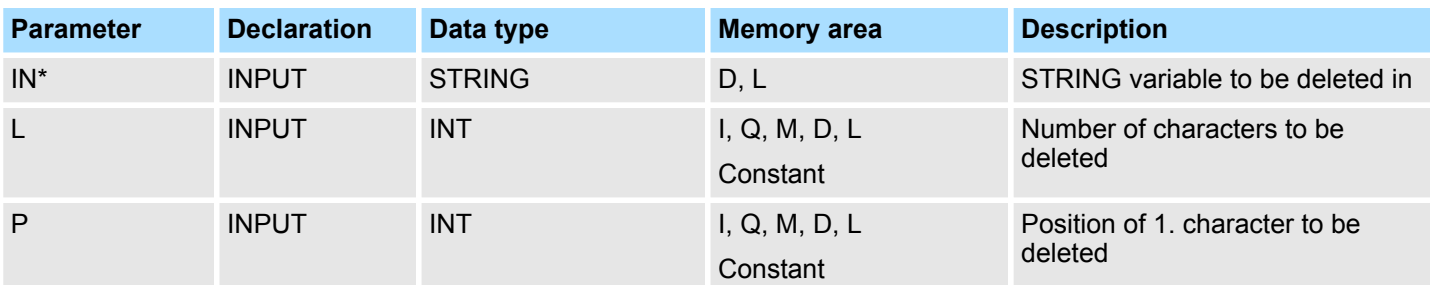

IEC > FC 7 - DT\_DAY - Extract day of the week from DT

<span id="page-22-0"></span>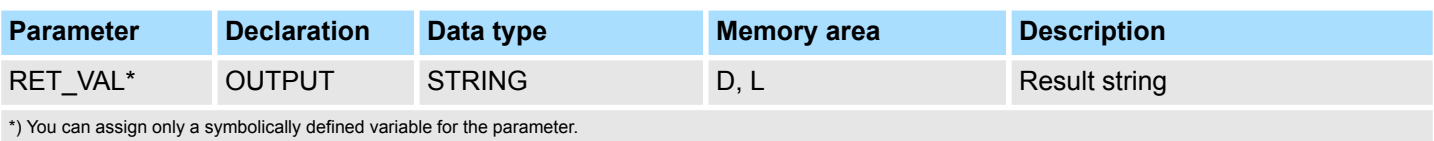

## **4.2.6 FC 5 - DI\_STRNG - Convert DINT to STRING**

The function FC 5 converts a variable in DINT data format to a string. The string is shown preceded by a sign. If the variable given at the return parameter is too short, no conversion takes place and the BR bit is set to "0". **Description**

#### **Parameter**

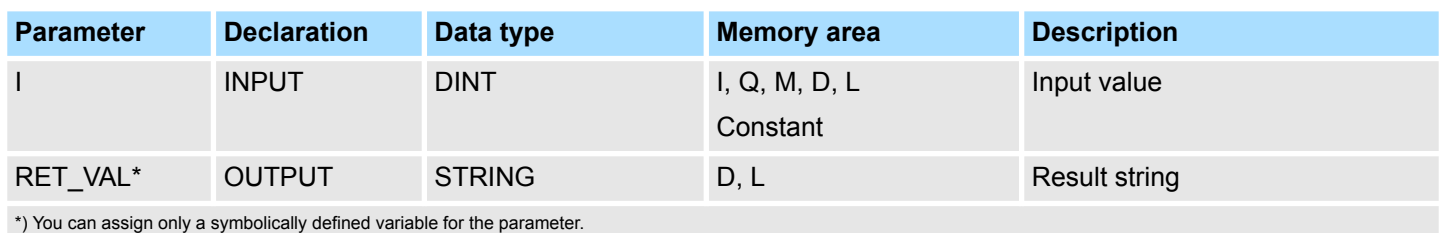

## **4.2.7 FC 6 - DT\_DATE - Extract DATE from DT**

#### **Description**

The function FC 6 extracts the data format DATE from the format DATE\_AND\_TIME. DATE value is between the limits DATE#1990-1-1 and DATE#2089-12-31. The function does not report any errors.

## **Parameter**

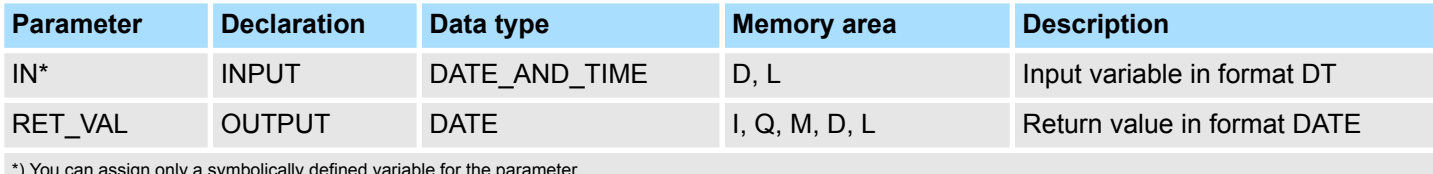

\*) You can assign only a symbolically defined variable for the parameter.

## **4.2.8 FC 7 - DT\_DAY - Extract day of the week from DT**

#### **Description**

The function FC 7 extracts the day of the week from the format DATE\_AND\_TIME. The function does not report any errors. The day of the week is returned as INTEGER value.

- 1: Sunday
- $\Box$  2: Mondav
- $\blacksquare$  3: Tuesday
- $\blacksquare$  4: Wednesday
- $\blacksquare$  5: Thursdav
- 6: Friday
- $\blacksquare$  7: Saturday

## <span id="page-23-0"></span>IEC > FC 10 - EQ\_STRNG - Compare STRING for equal

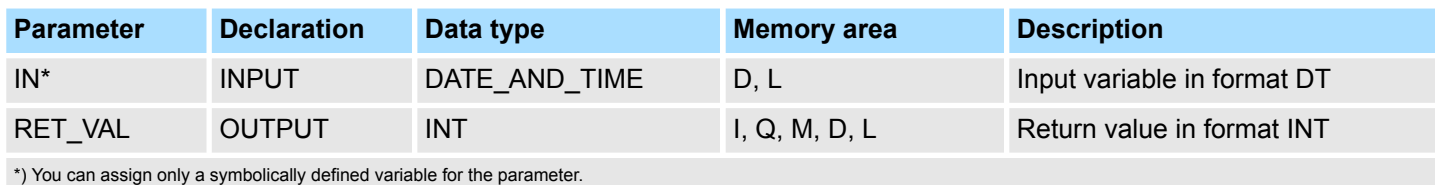

## **4.2.9 FC 8 - DT\_TOD - Extract TIME\_OF\_DAY from DT**

## **Description**

The function FC 8 extracts the data format TIME\_OF\_DAY from the format DATE\_AND\_TIME. The function does not report any errors.

## **Parameter**

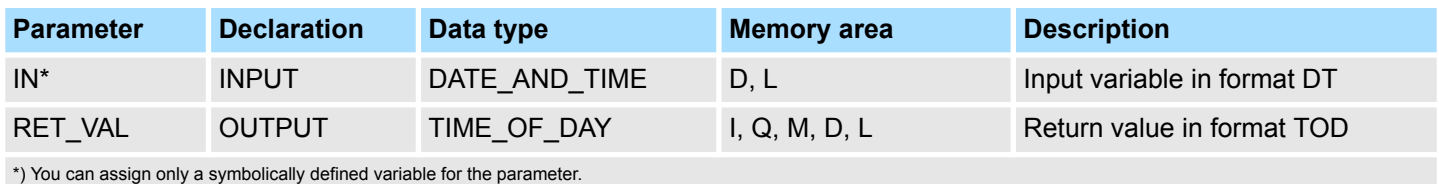

## **4.2.10 FC 9 - EQ\_DT - Compare DT for equality**

#### **Description**

The function FC 9 compares the contents of two variables in the data type format DATE\_AND\_TIME to determine if they are equal and outputs the result of the comparison as a return value. The return value has the signal state "1" if the time at parameter *DT1* is the same as the time at parameter *DT2*. The function does not report any errors.

#### **Parameter**

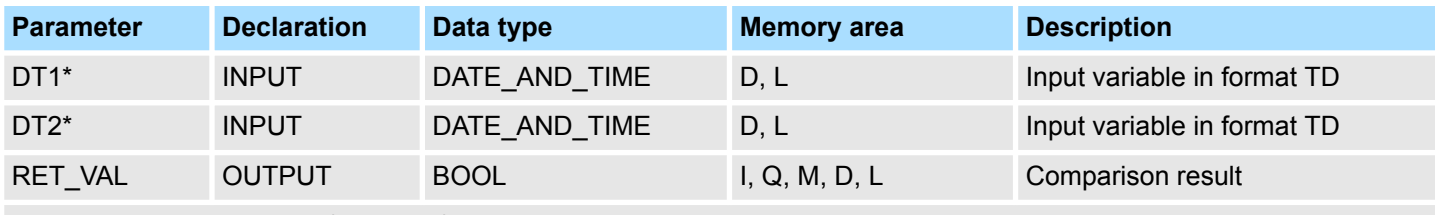

\*) You can assign only a symbolically defined variable for the parameter.

## **4.2.11 FC 10 - EQ\_STRNG - Compare STRING for equal**

## **Description**

The function FC 10 compares the contents of two variables in the format STRING to determine if they are equal and outputs the result of the comparison as a return value. The return value has the signal state "1" if the string at parameter *S1* is the same as the string at parameter *S2*. The function does not report any errors.

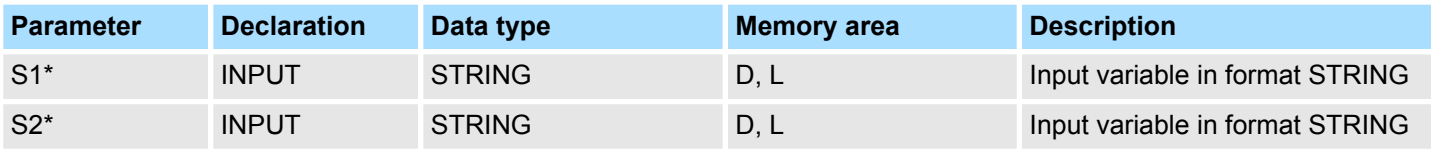

IEC > FC 13 - GE\_STRNG - Compare STRING for greater than or equal

<span id="page-24-0"></span>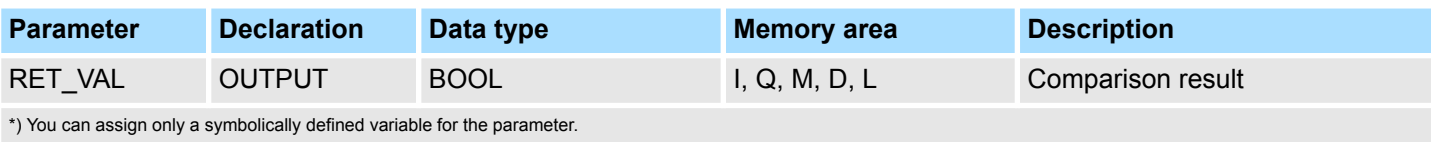

## **4.2.12 FC 11 - FIND - Find in a STRING variable**

**Description**

The function FC 11 provides the position of the second string *IN2* within the first string *IN1*. The search starts on the left; the first occurrence of the string is reported. If the second string is not found in the first, zero is returned. The function does not report any errors.

#### **Parameter**

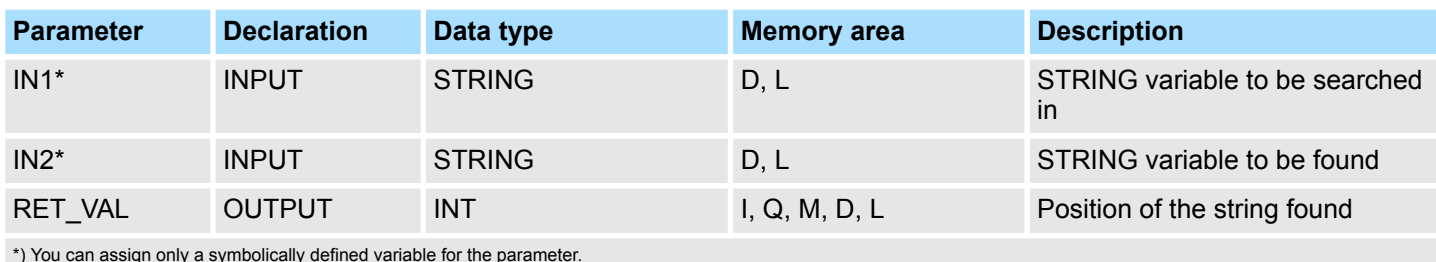

\*) You can assign only a symbolically defined variable for the parameter.

## **4.2.13 FC 12 - GE\_DT - Compare DT for greater than or equal**

**Description**

The function FC 12 compares the contents of two variables in the data format DATE\_AND\_TIME to determine if one is greater or equal to the other and outputs the result of the comparison as a return value. The return value has the signal state "1" if the time at parameter *DT1* is greater (younger) than the time at parameter *DT2* or if both instants of time are the same. The function does not report any errors.

#### **Parameter**

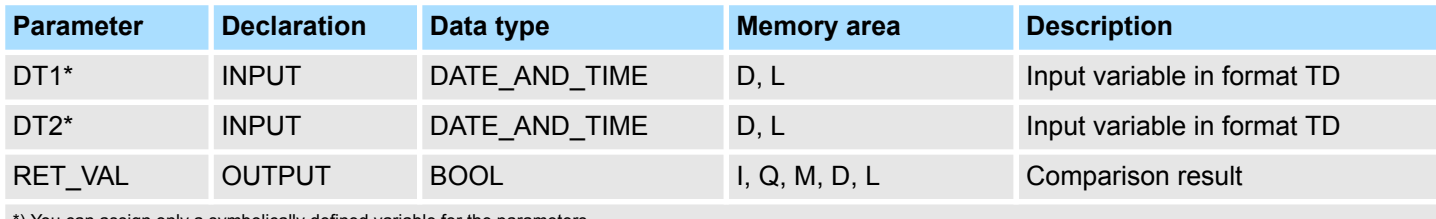

\*) You can assign only a symbolically defined variable for the parameters.

## **4.2.14 FC 13 - GE\_STRNG - Compare STRING for greater than or equal**

#### **Description**

The function FC 13 compares the contents of two variables in the data format STRING to determine if one is greater or equal to the other and outputs the result of the comparison as a return value. The return value has the signal state "1" if the string at parameter *S1* is greater than or equal to the string at parameter *S2*. The characters are compared by their ASCII code (e.g. 'a' is greater than 'A'), starting from the left. The first character to be different decides the result of the comparison. If the left part of the longer string is identical to the shorter string, the longer string is considered as greater. The function does not report any errors.

<span id="page-25-0"></span>IEC > FC 15 - GT\_STRNG - Compare STRING for greater than

#### **Parameter**

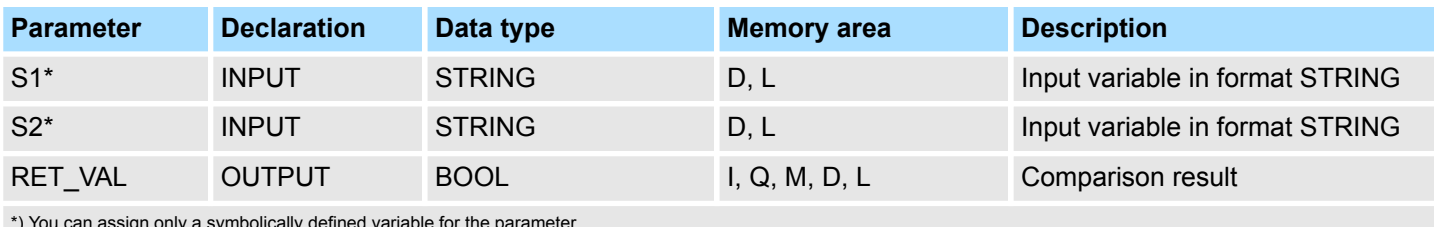

\*) You can assign only a symbolically defined variable for the parameter.

## **4.2.15 FC 14 - GT\_DT - Compare DT for greater than**

## **Description**

The function FC 14 compares the contents of two variables in the data format DATE\_AND\_TIME to determine if one is greater to the other and outputs the result of the comparison as a return value. The return value has the signal state "1" if the time at parameter *DT1* is greater (younger) than the time at parameter *DT2*. The function does not report any errors.

## **Parameter**

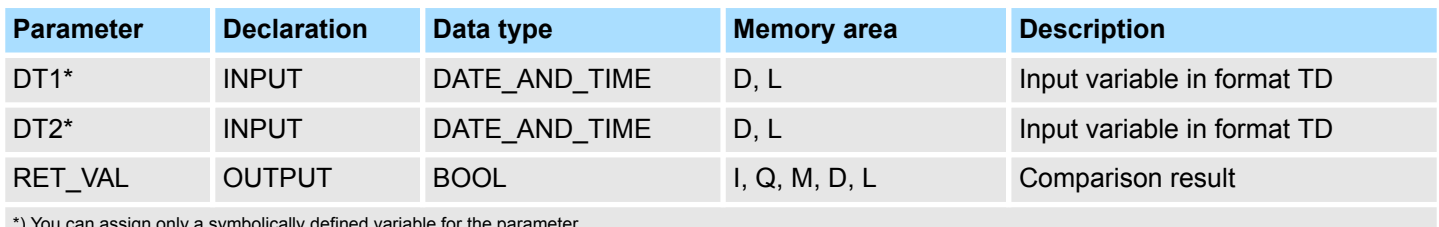

\*) You can assign only a symbolically defined variable for the parameter.

## **4.2.16 FC 15 - GT\_STRNG - Compare STRING for greater than**

## **Description**

The function FC 15 compares the contents of two variables in the data format STRING to find out if the first is greater than the other and outputs the result of the comparison as a return value. The return value has the signal state "1" if the string at parameter *S1* is greater than the string at parameter *S2*. The characters are compared by their ASCII code (e.g. 'a' is greater than 'A'), starting from the left. The first character to be different decides the result of the comparison. If the left part of the longer string is identical to the shorter string, the longer string is considered as greater. The function does not report any errors.

## **Parameter**

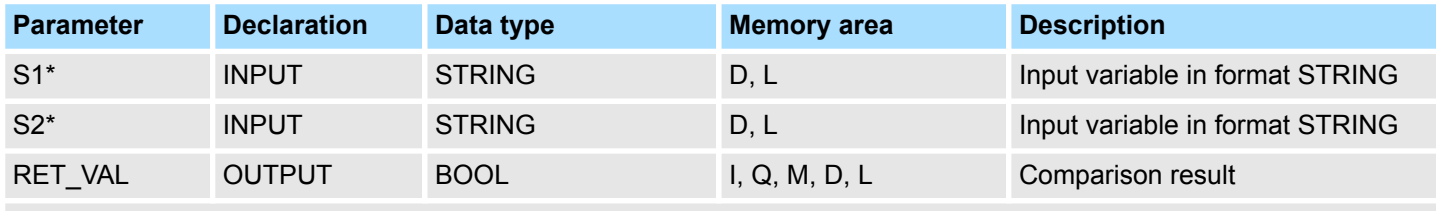

\*) You can assign only a symbolically defined variable for the parameter.

## <span id="page-26-0"></span>**4.2.17 FC 16 - I\_STRNG - Convert INT to STRING**

#### **Description**

The function FC 16 converts a variable in DINT data format to a string. The string is shown preceded by a sign. If the variable given at the return parameter is too short, no conversion takes place and the BR bit is set to "0".

## **Parameter**

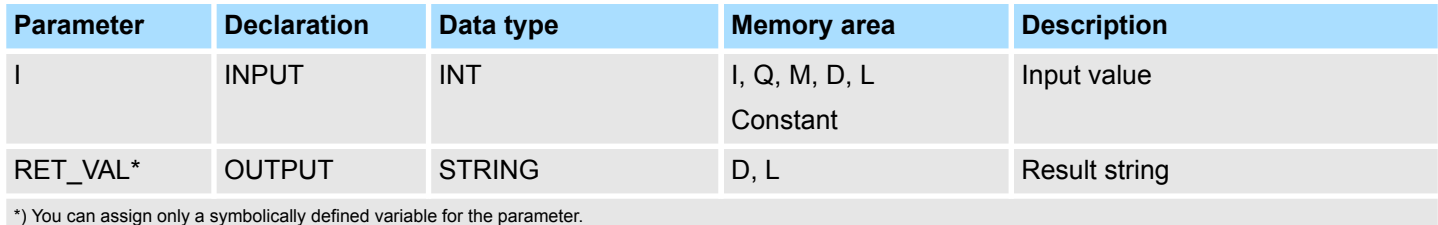

## **4.2.18 FC 17 - INSERT - Insert in a STRING variable**

**Description**

The function FC 17 inserts a string at parameter *IN2* into the string at parameter *IN1* after the character at position *P*.

- $\blacksquare$  If *P* equals zero, the second string is inserted before the first string.
- If *P* is greater than the current length of the first string, the second string is appended to the first.
- If *P* is negative, a blank string is output and the BR bit is set to "0". The binary result bit is also set to "0" if the resulting string is longer than the variable given at the output parameter; in this case the result string is limited to the maximum set length.

## **Parameter**

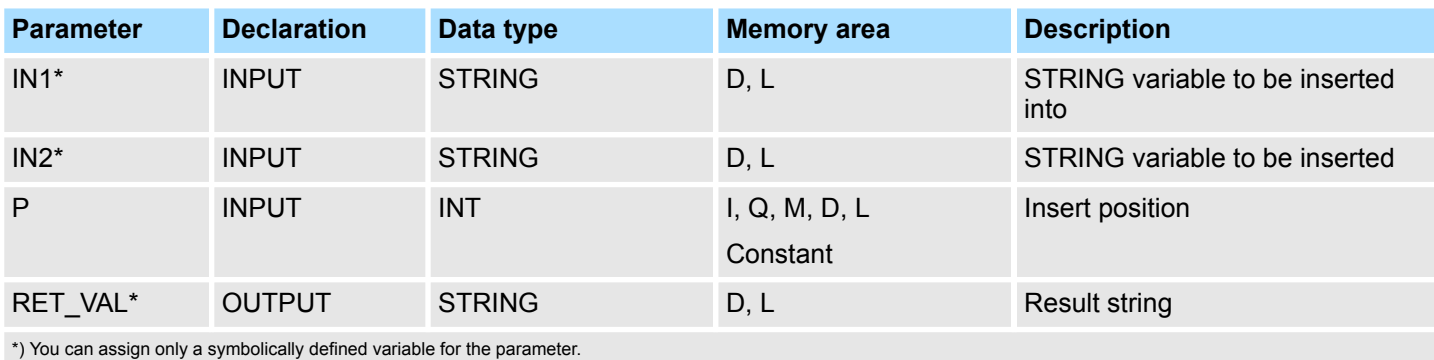

**4.2.19 FC 18 - LE\_DT - Compare DT for smaller than or equal**

#### **Description**

The function FC 18 compares the contents of two variables in the format DATE\_AND\_TIME to determine if one is smaller or equal to the other and outputs the result of the comparison as a return value. The return value has the signal state "1" if the time at parameter *DT1* is smaller (older) than the time at parameter *DT2* or if both instants of time are the same. The function does not report any errors.

#### <span id="page-27-0"></span>IEC > FC 20 - LEFT - Left part of a STRING variable

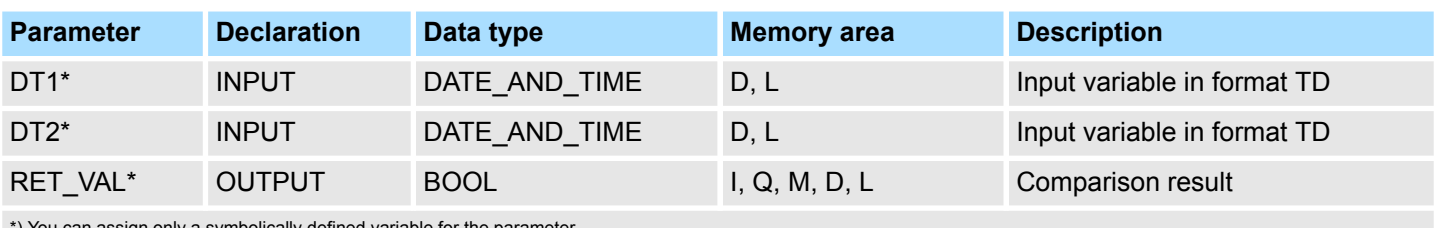

\*) You can assign only a symbolically defined variable for the parameter.

## **4.2.20 FC 19 - LE\_STRNG - Compare STRING for smaller then or equal**

## **Description**

The function FC 19 compares the contents of two variables in the format STRING to determine if one is smaller or equal to the other and outputs the result of the comparison as a return value. The return value has the signal state "1" if the string at parameter *S1* is smaller than or equal to the string at parameter *S2*. The characters are compared by their ASCII code (e.g. 'A' smaller than 'a'), starting from the left. The first character to be different decides the result of the comparison. If the left part of the longer character string and the shorter character string are the same, the shorter string is smaller. The function does not report any errors.

## **Parameter**

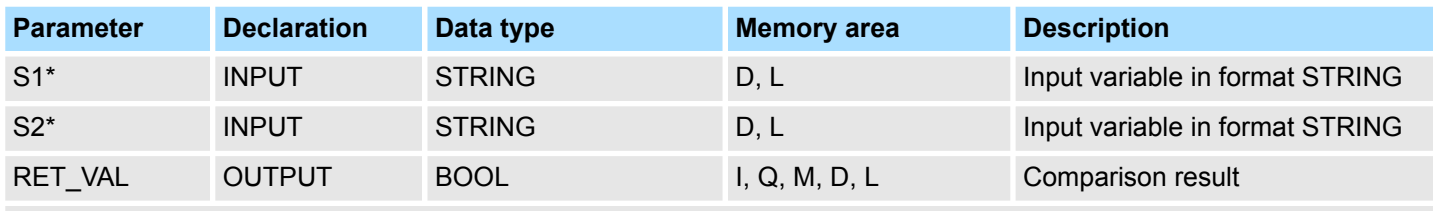

\*) You can assign only a symbolically defined variable for the parameter.

## **4.2.21 FC 20 - LEFT - Left part of a STRING variable**

## **Description**

## The function FC 20 provides the first *L* characters of a string.

- If *L* is greater than the current length of the STRING variable, the input value is returned.
- With *L* = 0 and with a blank string as the input value, a blank string is returned.
- If *L* is negative, a blank string is returned and the BR bit of the status word is set to "0".

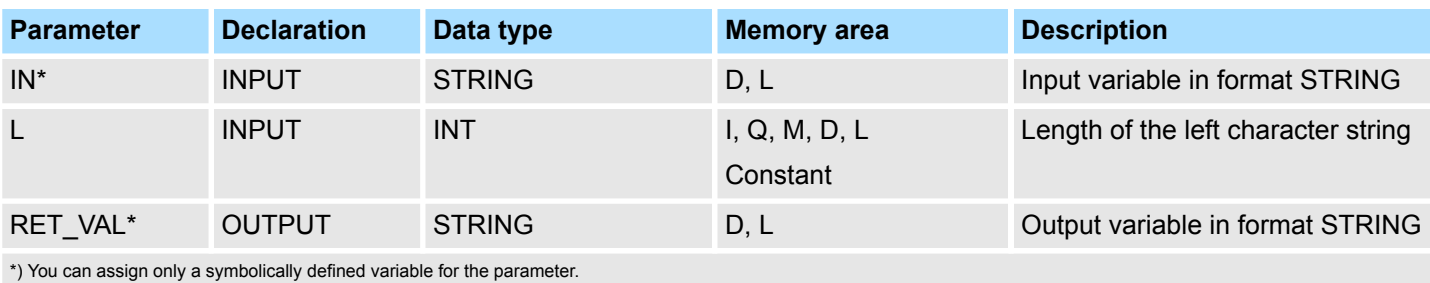

## <span id="page-28-0"></span>**4.2.22 FC 21 - LEN - Length of a STRING variable**

## **Description**

A STRING variable contains two lengths:

- $\blacksquare$  Maximum length
	- It is given in square brackets when the variables are being defined.
- **n** Current length
	- This is the number of currently valid characters.

The current length is smaller or equal to the maximum length. The number of bytes occupied by a string is 2 greater than the maximum length. The function FC 21 outputs the current length of a string (number of valid characters) as a return value. A blank string (' ') has the length zero. The maximum length is 254. The function does not report any errors.

## **Parameter**

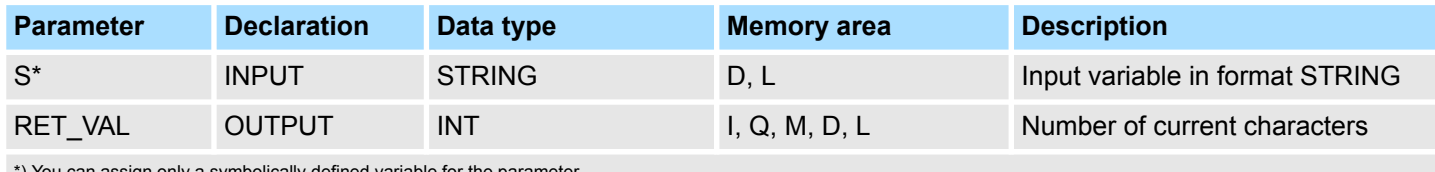

\*) You can assign only a symbolically defined variable for the parameter.

## **4.2.23 FC 22 - LIMIT**

#### **Description**

The function FC 22 limits the number value of a variable to limit values which can have parameters assigned.

- $\blacksquare$  Variables of the data types INT, DINT, and REAL are permitted as input values.
- $\blacksquare$  All variables with parameters assigned must be of the same data type.
- $\blacksquare$  The variable type is recognized by the ANY pointer.
- *MN* may not be greater as *MX*.
- $\blacksquare$  The output value remains unchanged and the BR bit is set to "0" if:
	- a variable with parameters assigned has an invalid data type.
	- all variables with parameters assigned do not have the same data type.
	- the lower limit value is greater than the upper limit value.
	- a REAL variable does not represent a valid floating-point number.

## **Parameter**

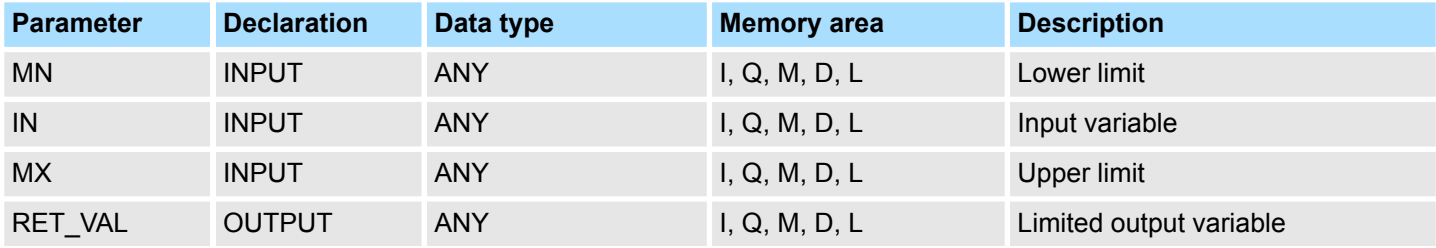

**4.2.24 FC 23 - LT\_DT - Compare DT for smaller than**

## **Description**

The function FC 23 compares the contents of two variables in the format DATE\_AND\_TIME to determine if one is smaller to the other and outputs the result of the comparison as a return value. The return value has the signal state "1" if the time at parameter *DT1* is smaller (older) than the time at parameter *DT2*. The function does not report any errors.

<span id="page-29-0"></span>IEC > FC 25 - MAX - Select maximum

## **Parameter**

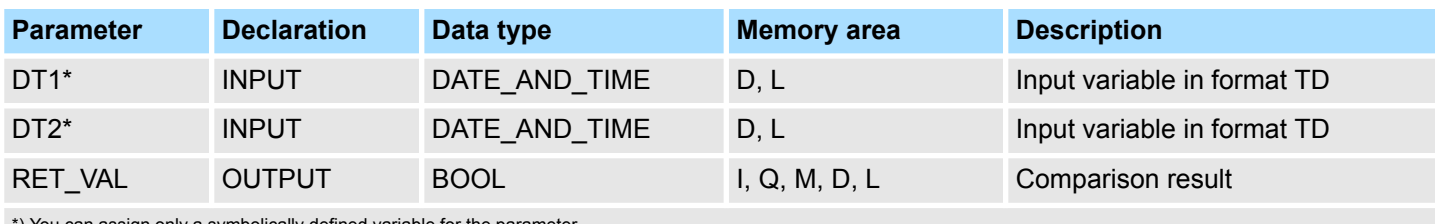

\*) You can assign only a symbolically defined variable for the parameter.

## **4.2.25 FC 24 - LT\_STRNG - Compare STRING for smaller**

## **Description**

The function FC 24 compares the contents of two variables in the format STRING to determine if one is smaller to the other and outputs the result of the comparison as a return value. The return value has the signal state "1" if the string at parameter *S1* is smaller than the string at parameter *S2*. The characters are compared by their ASCII code (e.g. 'A' smaller than 'a'), starting from the left. The first character to be different decides the result of the comparison. If the left part of the longer character string and the shorter character string are the same, the shorter string is smaller. The function does not report any errors.

## **Parameter**

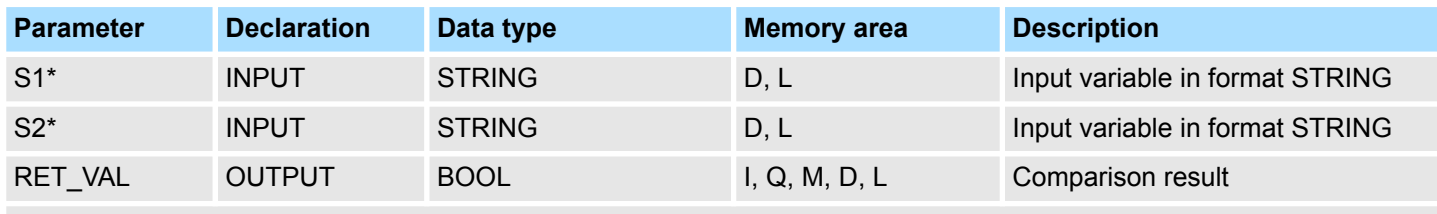

\*) You can assign only a symbolically defined variable for the parameter.

## **4.2.26 FC 25 - MAX - Select maximum**

## **Description**

The function FC 25 selects the largest of three numerical variable values.

- Variables of the data types INT, DINT, and REAL are permitted as input values.
- $\blacksquare$  All variables with parameters assigned must be of the same data type.
- $\blacksquare$  The variable type is recognized by the ANY pointer.
- $\blacksquare$  The output value remains unchanged and the BR bit is set to "0" if:
	- a variable with parameters assigned has an invalid data type.
	- all variables with parameters assigned do not have the same data type.
	- a REAL variable does not represent a valid floating-point number.

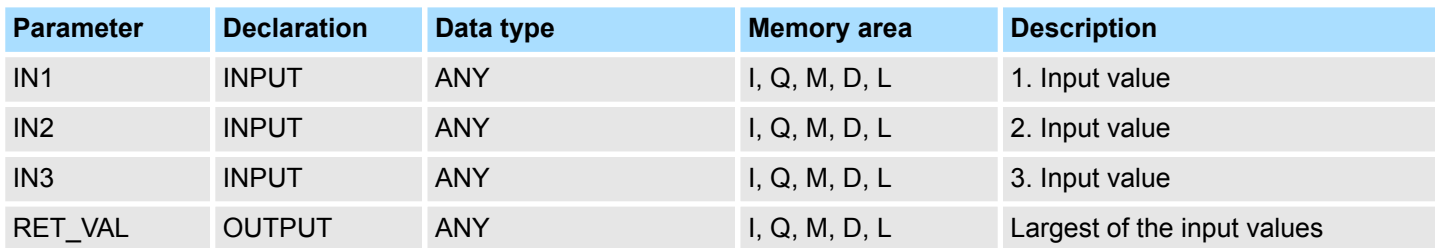

IEC > FC 27 - MIN - Select minimum

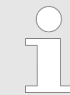

*The admitted data types INT, DINT and REAL must be entered in the ANY pointer. Such parameters as "MD20" are also admitted, but you must define the corresponding data type of "MD20" in "Symbol".*

<span id="page-30-0"></span>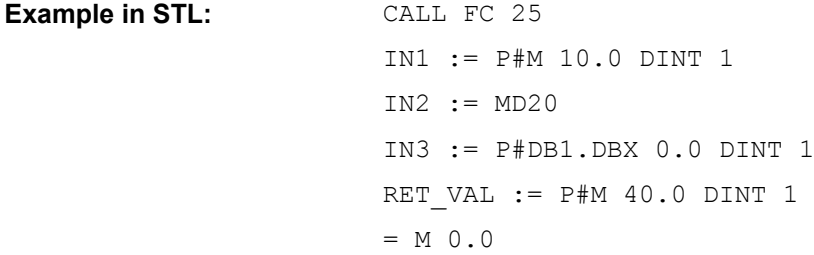

## **4.2.27 FC 26 - MID - Middle part of a STRING variable**

**Description**

The function FC 26 provides the middle part of a string (*L* characters from the character *P* inclusive).

- If the sum of *L* and (*P*-1) exceeds the current length of the STRING variables, a string is returned from the character *P* to the end of the input value.
- In all other cases (*P* is outside the current length, *P* and/or *L* are equal to zero or negative), a blank string is returned and the BR bit is set to "0".

#### **Parameter**

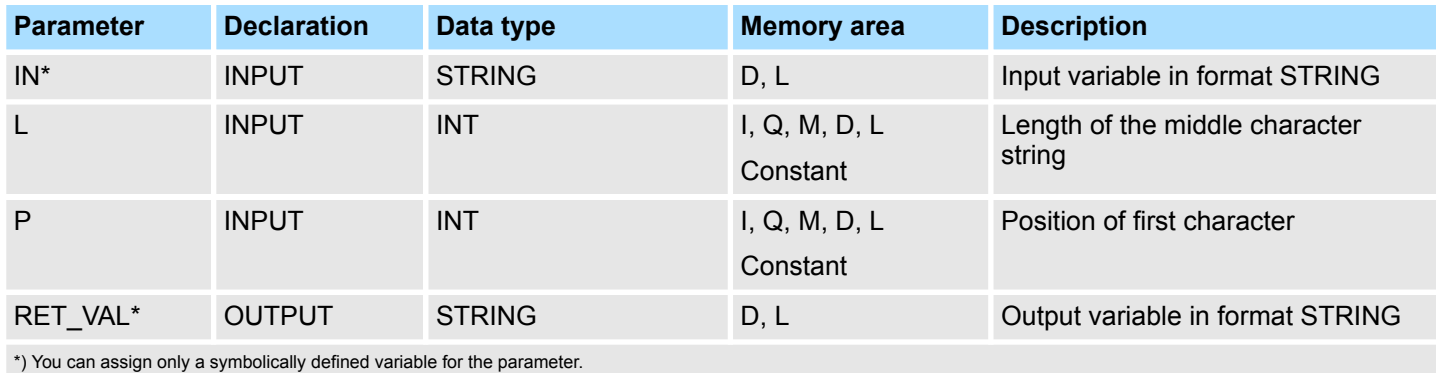

## **4.2.28 FC 27 - MIN - Select minimum**

## **Description**

The function FC 27 selects the smallest of three numerical variable values.

- Variables of the data types INT, DINT, and REAL are permitted as input values.
- $\blacksquare$  All variables with parameters assigned must be of the same data type.
- $\blacksquare$  The variable type is recognized by the ANY pointer.
- $\blacksquare$  The output value remains unchanged and the BR bit is set to "0" if:
	- a variable with parameters assigned has an invalid data type.
	- all variables with parameters assigned do not have the same data type.
	- a REAL variable does not represent a valid floating-point number.

<span id="page-31-0"></span>IEC > FC 29 - NE\_STRNG - Compare STRING for unequal

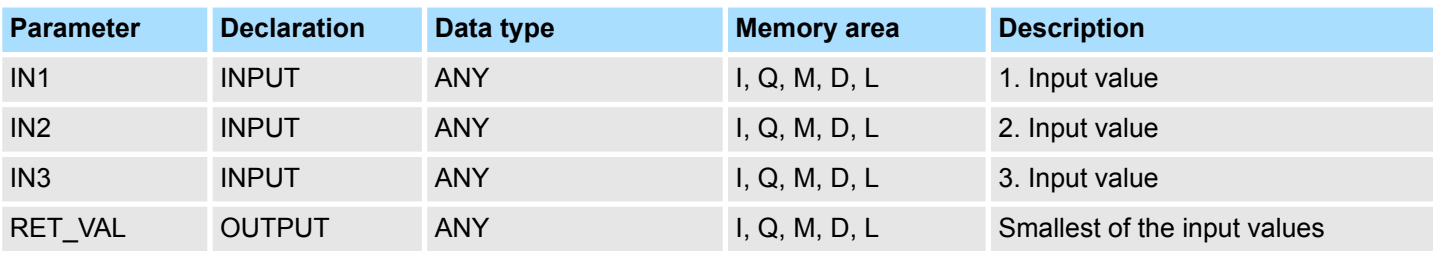

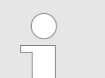

*The admitted data types INT, DINT and REAL must be entered in the ANY pointer. Such parameters as "MD20" are also admitted, but you must define the corresponding data type of "MD20" in "Symbol".*

## CALL FC 27 IN1 := P#M 10.0 DINT 1 IN2 := MD20 IN3 := P#DB1.DBX 0.0 DINT 1 RET VAL  $:=$  P#M 40.0 DINT 1  $= M 0.0$ **Example in STL:**

## **4.2.29 FC 28 - NE\_DT - Compare DT for unequal**

**Description**

The function FC 28 compares the contents of two variables in the format DATE\_AND\_TIME to determine if they are unequal and outputs the result of the comparison as a return value. The return value has the signal state "1" if the time at parameter *DT1* is unequal the time at parameter *DT2*. The function does not report any errors.

#### **Parameter**

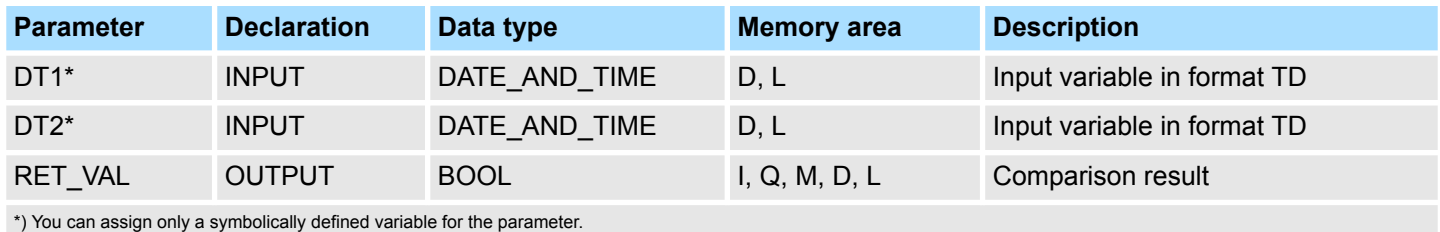

**4.2.30 FC 29 - NE\_STRNG - Compare STRING for unequal**

#### **Description**

The function FC 29 compares the contents of two variables in the format STRING to determine if they are unequal and outputs the result of the comparison as a return value. The return value has the signal state "1" if the string at parameter *S1* is unequal to the string at parameter *S2*. The function does not report any errors.

## <span id="page-32-0"></span>**Parameter**

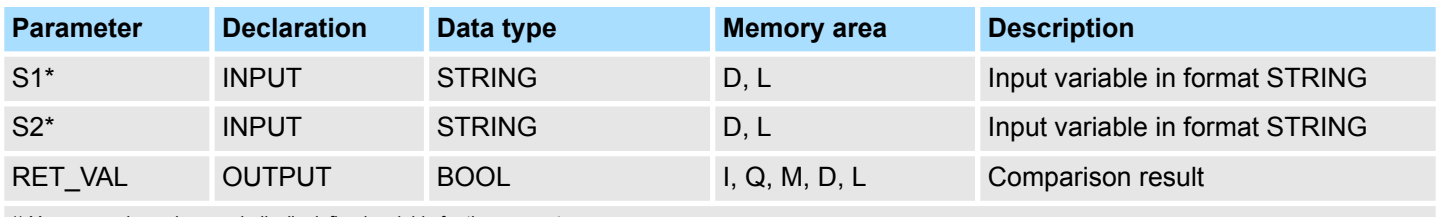

\*) You can assign only a symbolically defined variable for the parameter.

## **4.2.31 FC 30 - R\_STRNG - Convert REAL to STRING**

#### **Description**

The function FC 30 converts a variable in REAL data format to a string.

- $\blacksquare$  The string is shown with 14 digits:
	- ±v.nnnnnnnE±xx  $\pm$ : Sign
	- v: 1 digit before the decimal point
	- n: 7 digits after the decimal point
	- x: 2 exponential digits
- $\blacksquare$  If the variable given at the return parameter is too short or if no valid floating-point number is given at parameter IN, no conversion takes place and the BR bit is set to "0".

## **Parameter**

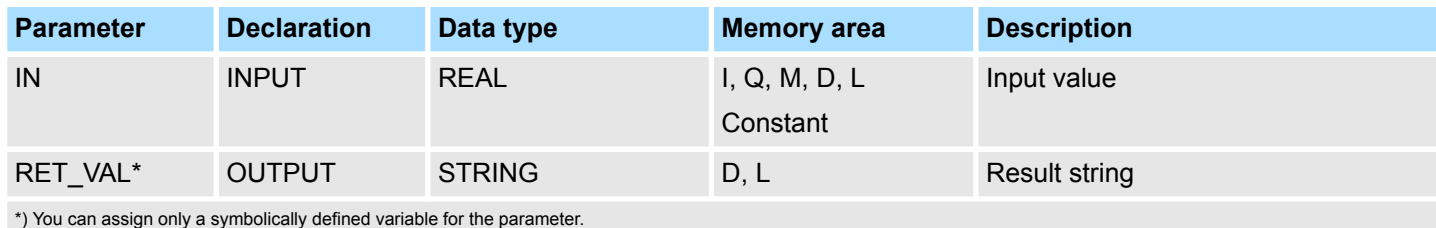

**4.2.32 FC 31 - REPLACE - Replace in a STRING variable**

## **Description**

The function FC 31 replaces a number of characters *L* of the first string *IN1* starting at the character at position *P* (inclusive) with the entire second string *IN2*.

- If *L* is equal to zero and *P* is not equal to zero, the first string is returned.
- If *L* is equal to zero and P is equal to zero, the second string is precent to the first string.
- If *L* is not equal to zero and *P* is equal to zero or one, the string is replaced from the 1. character (inclusive).
- $\blacksquare$  If *P* is outside the first string, the second string is appended to the first string.
- If *L* and/or *P* is negative, a blank string is returned and the BR bit is set to "0". The BR bit is also set to "0" if the resulting string is longer than the variable given at the output parameter; in this case the result string is limited to the maximum set length.

<span id="page-33-0"></span>**Parameter**

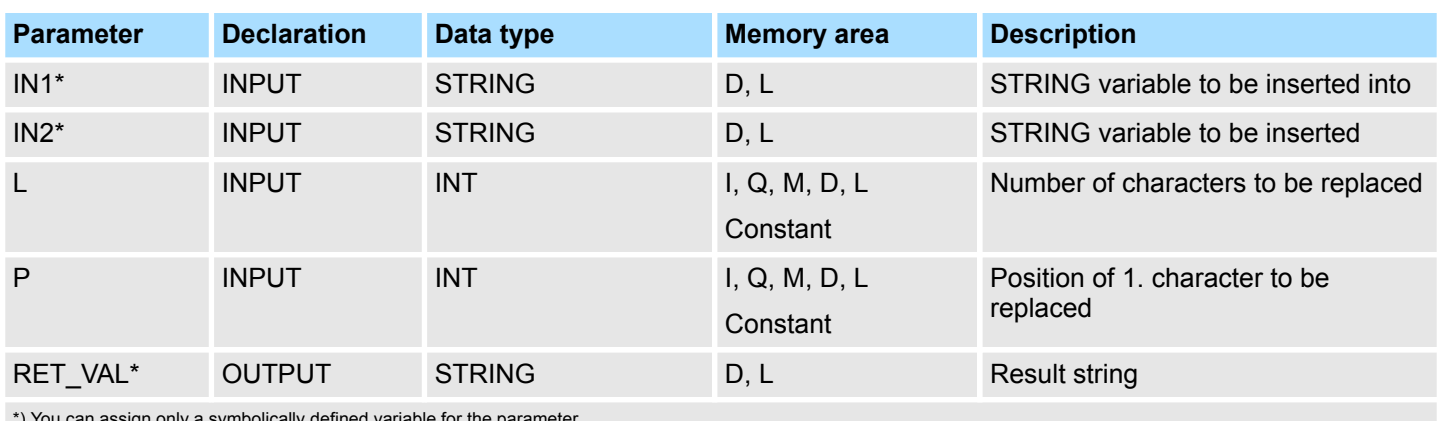

\*) You can assign only a symbolically defined variable for the parameter.

## **4.2.33 FC 32 - RIGHT - Right part of a STRING variable**

**Description**

The function FC 32 provides the last *L* characters of a string.

- If *L* is greater than the current length of the STRING variable, the input value is returned.
- **Notable With**  $L = 0$  **and with a blank string as the input value, a blank string is returned.**
- If *L* is negative, a blank string is returned and the BR bit is set to "0".

#### **Parameter**

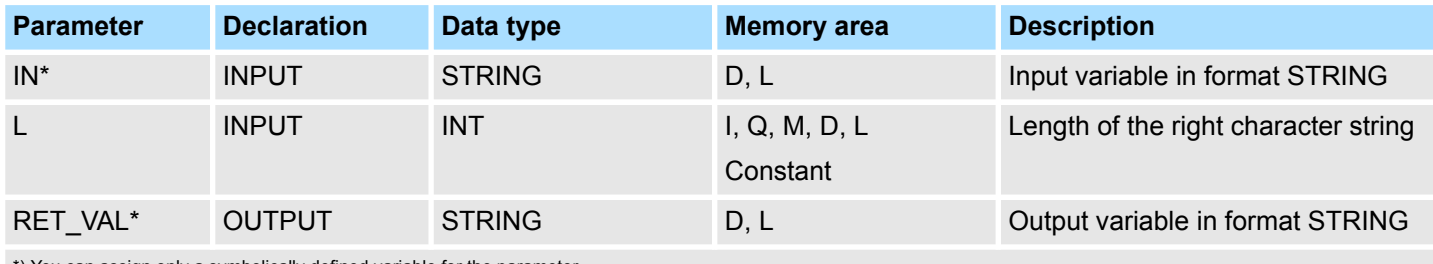

\*) You can assign only a symbolically defined variable for the parameter.

## 4.2.34 FC 33 - S5TI\_TIM - Convert S5TIME to TIME

**Description**

The function FC 33 converts the data format S5TIME to the data format TIME. If the result of the conversion is outside the TIME range, the result is limited to the corresponding value and the binary result (BR) bit is set to "0".

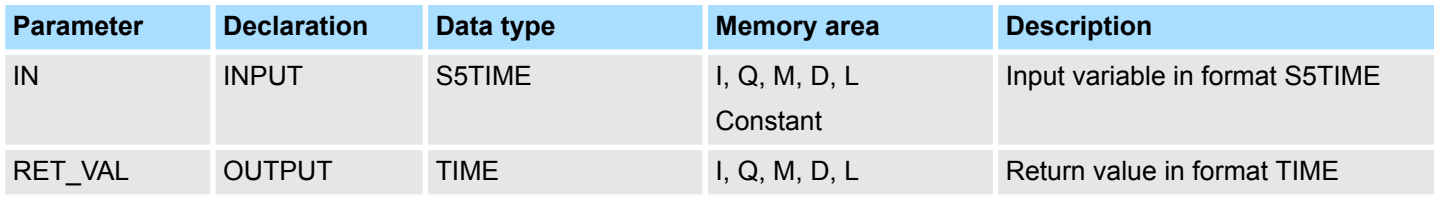

## <span id="page-34-0"></span>**4.2.35 FC 34 - SB\_DT\_DT - Subtract two instants of time**

**Description**

The function FC 34 subtracts two instants of time *DTx* (date and time) and provides a duration (time) as the result. The instants of time *DTx* must be in the range DT#1990-01-01-00:00:00.000 ... DT#2089-12-31-23:59:59.999. The function does not check the input parameters. It is valid:

- $\blacksquare$  With  $DT1 > DT2$  the result is positive.
- With *DT1* < *DT2* the result is negative.
- $\blacksquare$  If the result of the subtraction is outside the TIME range, the result is limited to the corresponding value and the binary result (BR) bit is set to "0".

#### **Parameter**

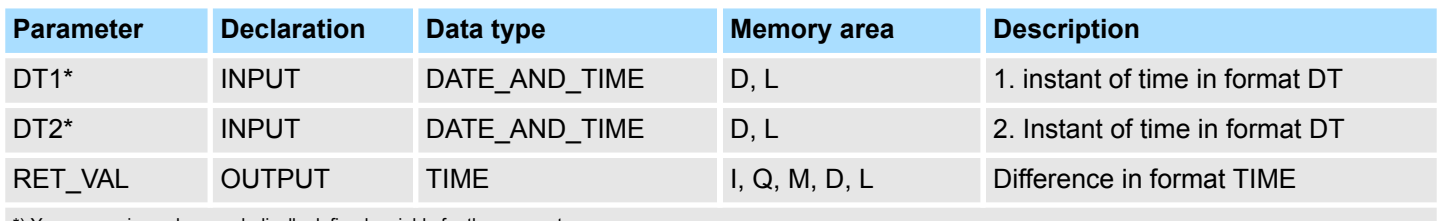

\*) You can assign only a symbolically defined variable for the parameter.

## **4.2.36 FC 35 - SB\_DT\_TM - Subtract a duration from a time**

#### **Description**

The function FC 35 subtracts a duration *D* (TIME) from a time *T* (DT) and provides a new time (DT) as the result. The time *T* must be between DT#1990-01-01-00:00:00.000 and DT#2089-12-31-23:59:59.999. The function does not run an input check. If the result of the subtraction is not within the valid range, the result is limited to the corresponding value and the binary result (BR) bit of the status word is set to "0".

#### **Parameter**

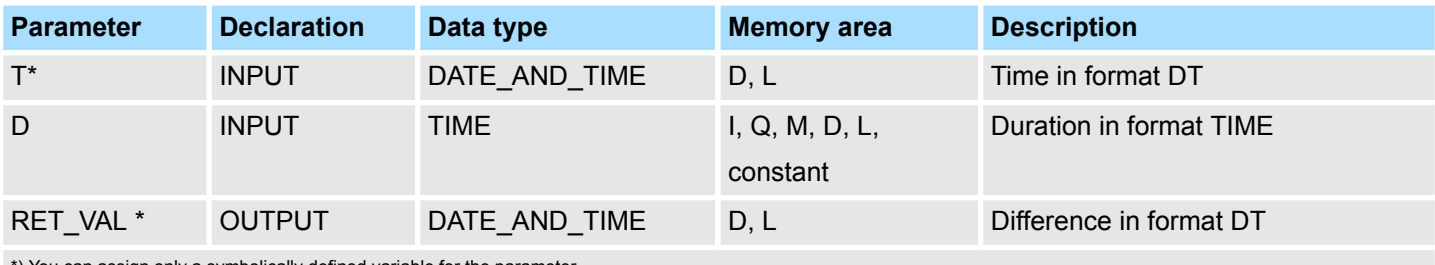

\*) You can assign only a symbolically defined variable for the parameter.

## **4.2.37 FC 36 - SEL - Binary selection**

#### **Description**

The function FC 36 selects one of two variable values depending on a switch *G*.

- $\blacksquare$  Variables with all data types which correspond to the data width bit, byte, word, and double word (not data types DT and STRING) are permitted as input values at the parameters *IN0* and *IN1*.
- *IN0, IN1* and *RET\_VAL* must be of the same data type.
- $\blacksquare$  The output value remains unchanged and the BR bit is set to "0" if:
	- a variable with parameters assigned has an invalid data type.
	- all variables with parameters assigned do not have the same data type.
	- a REAL variable does not represent a valid floating-point number.

<span id="page-35-0"></span>IEC > FC 38 - STRNG\_I - Convert STRING to INT

## **Parameter**

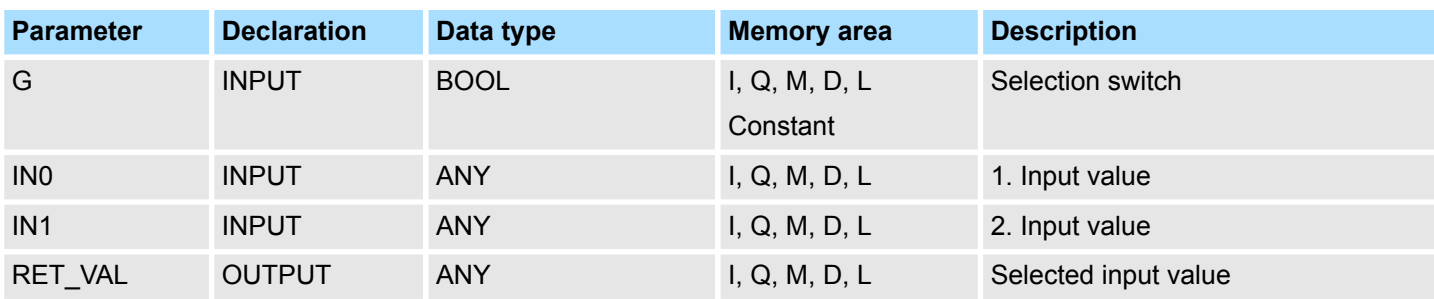

## **4.2.38 FC 37 - STRNG\_DI - Convert STRING to DINT**

**Description**

The function FC 37 converts a string to a variable in DINT data format.

- $\blacksquare$  The first character in the string may be a sign or a number, the characters which then follow must be numbers.
- $\blacksquare$  If the length of the string is equal to zero or greater than 11, or if invalid characters are found in the string, no conversion takes place and the BR bit is set to "0".
- $\blacksquare$  If the result of the conversion is outside the DINT range, the result is limited to the corresponding value and the BR bit is set to "0".

## **Parameter**

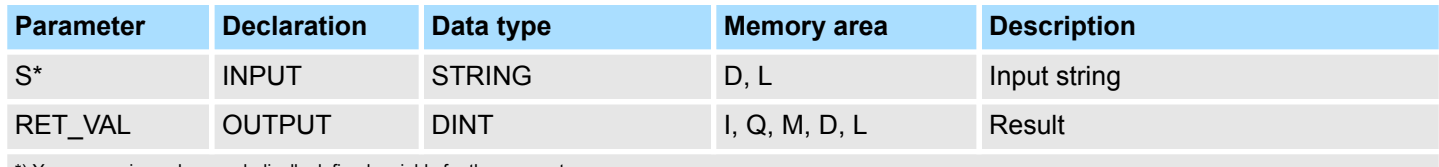

\*) You can assign only a symbolically defined variable for the parameter.

## **4.2.39 FC 38 - STRNG\_I - Convert STRING to INT**

## **Description**

The function FC 38 converts a string to a variable in INT data format.

- $\blacksquare$  The first character in the string may be a sign or a number, the characters which then follow must be numbers.
- $\blacksquare$  If the length of the string is equal to zero or greater than 6, or if invalid characters are found in the string, no conversion takes place and the BR bit is set to "0".
- If the result of the conversion is outside the INT range, the result is limited to the corresponding value and the BR bit is set to "0".

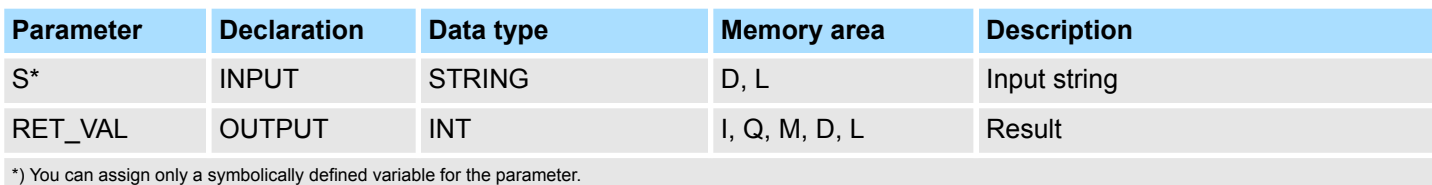
# **4.2.40 FC 39 - STRNG\_R - Convert STRING to REAL**

#### **Description**

The function FC 39 converts a string to a variable in REAL data format.

- $\blacksquare$  The string must have the following format:
	- ±v.nnnnnnnE±xx
		- ±: Sign
	- v: 1 digit before the decimal point
	- n: 7 digits after the decimal point
	- x: 2 exponential digits
- $\blacksquare$  If the length of the string is smaller than 14, or if it is not structured as shown above, no conversion takes place and the BR bit is set to "0".
- If the result of the conversion is outside the REAL range, the result is limited to the corresponding value and the BR bit is set to "0".

#### **Parameter**

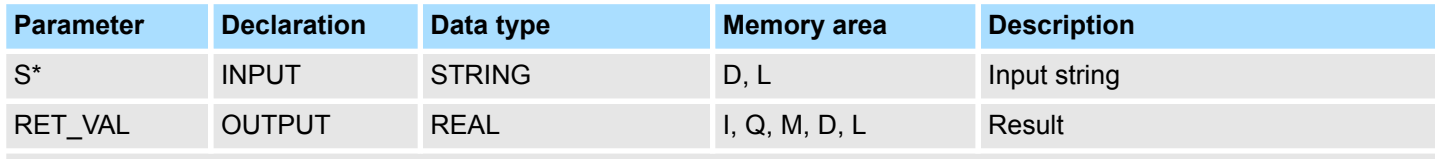

\*) You can assign only a symbolically defined variable for the parameter.

# **4.2.41 FC 40 - TIM\_S5TI - Convert TIME to S5TIME**

The function FC 40 converts the data format TIME to the format S5TIME. Here is always rounded down. If the input parameter is greater than the displayable S5TIME format (TIME#02:46:30.000), S5TIME#999.3 is output as result and the binary result (BR) bit is set to "0".

#### **Parameter**

**Description**

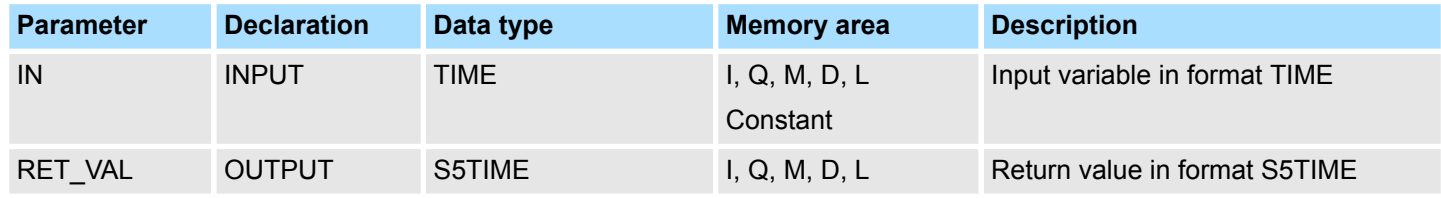

# **4.3 IO**

**Description**

## **4.3.1 FB 20 - GETIO - PROFIBUS/PROFINET read all Inputs**

With the FB 20 GETIO you consistently read out all inputs of a PROFIBUS DP slave/ PROFINET IO device. In doing so, FB 20 calls the SFC 14 DPRD DAT. If there was no error during the data transmission, the data that have been read are entered in the target area indicated by *INPUTS*. The target area must have the same length that you configured for the selected component. In the case of a PROFIBUS DP slave with a modular structure or with several DP IDs, you can only access the data for one component/DP ID with an FB 20 call each time at the configured start address.

IO > FB 22 - GETIO\_PART - PROFIBUS/PROFINET read a part of the Inputs

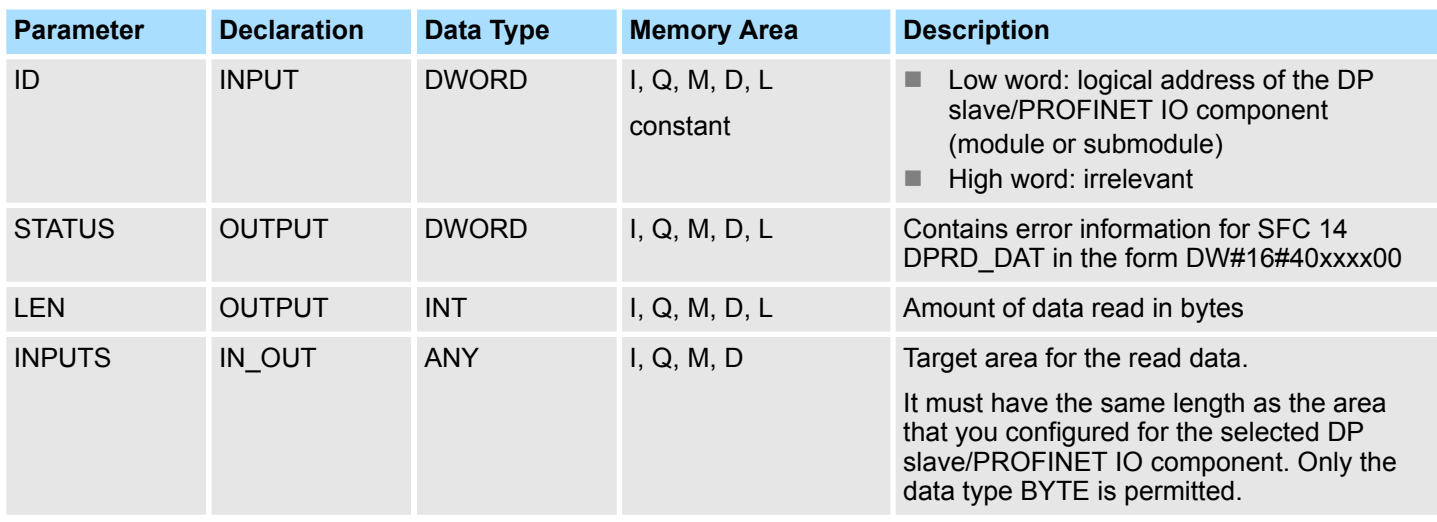

#### **Error Information**

Please refer to SFC 14 - DPRD\_DAT - Read consistent data.

# **4.3.2 FB 21 - SETIO - PROFIBUS/PROFINET write all Outputs**

## **Description**

With the FB 21 SETIO you consistently transfer the data from the source area indicated by *OUTPUTS* to the addressed PROFIBUS DP slave/PROFINET IO device, and, if necessary, to the process image (in the case where you have configured the affected address area for the DP standard slave as a consistency area in a process image). In doing so, FB 21 calls the SFC 15 DPWR\_DAT. The source area must have the same length that you configured with for the selected component. In the case of a DP standard slave with a modular structure or with several DP IDs, you can only access the data for one component/DP ID with an FB 20 call each time at the configured start address.

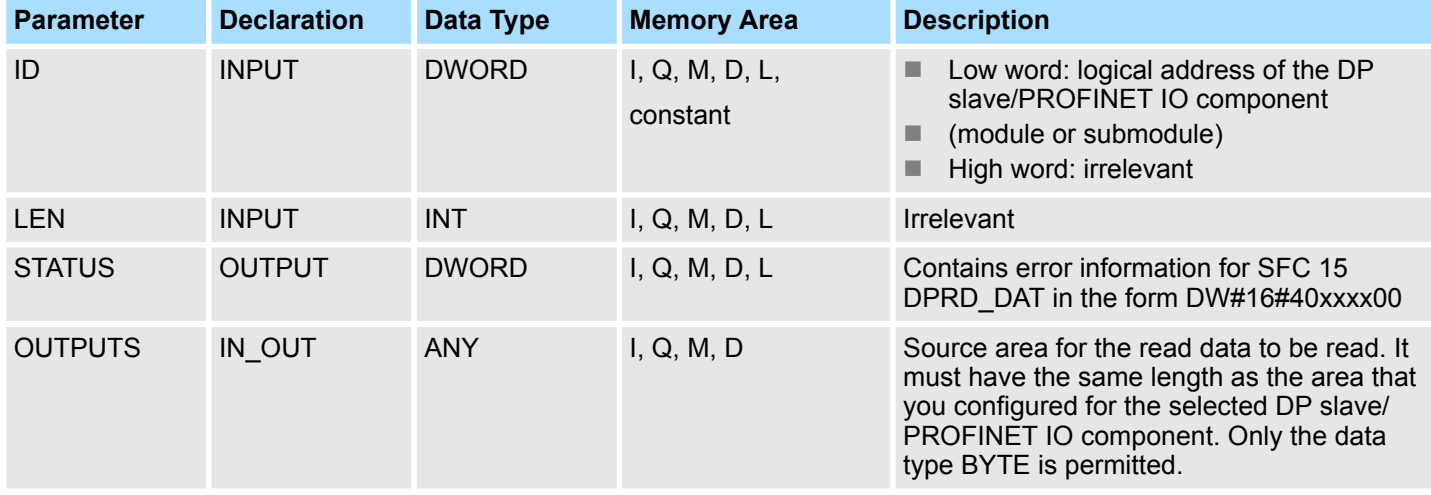

#### **Error Information**

Please refer to SFC 15 - DPWR\_DAT - Write consistent data.

# **4.3.3 FB 22 - GETIO\_PART - PROFIBUS/PROFINET read a part of the Inputs**

**Description**

With the FB 22 GETIO PART you consistently read a part of the process image area belonging to a PROFIBUS DP slave/PROFINET IO device. In doing so, FB 22 calls the SFC 81 UBLKMOV.

#### IO > FB 22 - GETIO\_PART - PROFIBUS/PROFINET read a part of the Inputs

*You must assign a process image partition for inputs to the OB in which FB 22 GETIO\_PART is called. Furthermore, before calling FB 22 you must add the associated PROFIBUS DP slave or the associated PROFINET IO device to this process image partition for inputs. If your CPU does not recognize any process image partitions or you want to call FB 22 in OB 1, you must add the associated PROFIBUS DP slave or the associated PROFINET IO device to this process image partition for inputs before calling FB 22. You use the OFFSET and LEN parameters to specify the portion of the process image area to be read for the components addressed by means of their ID. If there was no error during the data transmission, ERROR receives the value FALSE, and the data that have been read are entered in the target area indicated by INPUTS. If there was an error during the data transmission, ERROR receives the value TRUE, and STATUS receives the SFC 81 error information UBLKMOV. If the target area (INPUTS parameter) is smaller than LEN, then as many bytes as INPUTS can accept are transferred. ERROR receives the value FALSE. If the target area is greater than LEN, then the first LEN bytes in the target area are written. ERROR receives the value FALSE.*

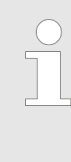

*The FB 22 GETIO\_PART does not check the process image for inputs for delimiters between data belonging to different PROFIBUS DP or PROFINET IO components. Because of this, you yourself must make sure that the process image area specified by means of OFFSET and LEN belongs to one component. Reading of data for more than one component cannot be guaranteed for future systems and compromises the transferability to systems from other manufacturers.*

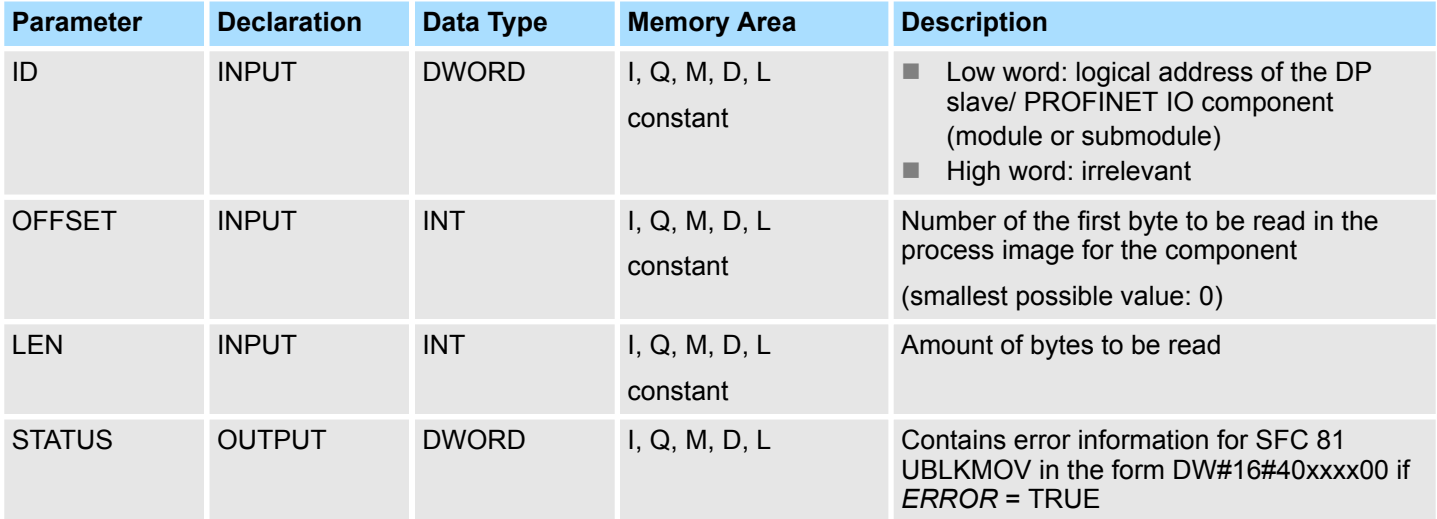

IO > FB 23 - SETIO\_PART - PROFIBUS/PROFINET write a part of the Outputs

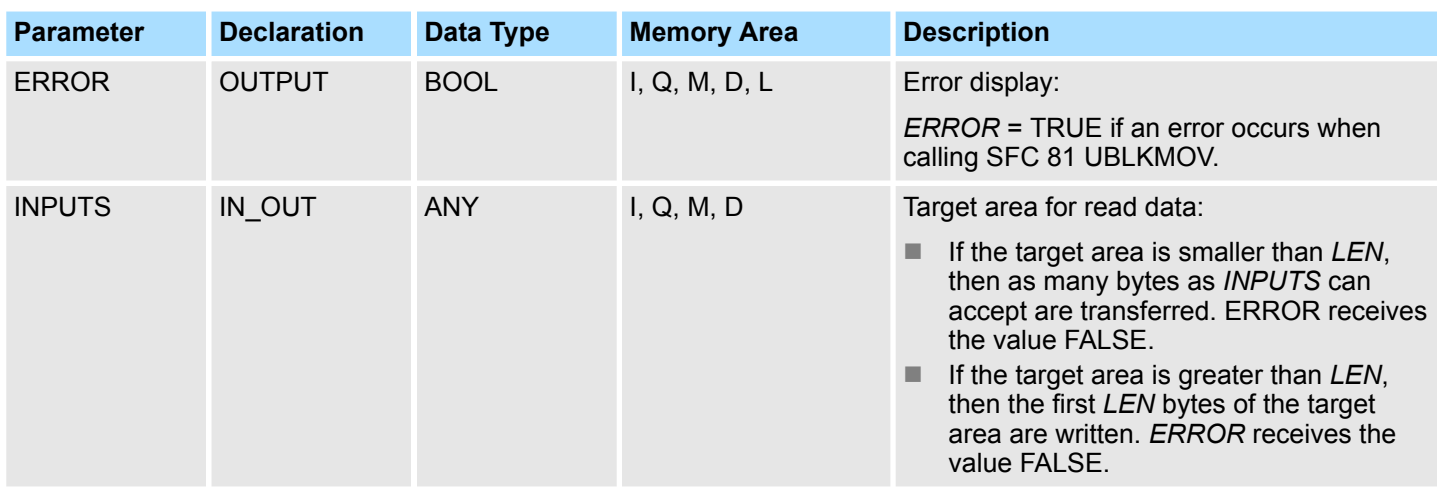

**Error Information**

Please refer to SFC 81 - UBLKMOV - Copy data area without gaps.

# **4.3.4 FB 23 - SETIO\_PART - PROFIBUS/PROFINET write a part of the Outputs**

**Description**

With the FB 23 SETIO\_PART you transfer data from the source area indicated by *OUT-PUTS* into a part of the process image area belonging to a PROFIBUS DP slave/ PROFINET IO device. In doing so, FB 23 calls the SFC 81 UBLKMOV.

> *You must assign a process image partition for outputs to the OB in which FB 23 SETIO\_PART is called. Furthermore, before calling FB 23 you must add the associated PROFIBUS DP slave or the associated PROFINET IO device to this process image partition for outputs. If your CPU does not recognize any process image partitions or you want to call FB 23 in OB 1, you must add the associated PROFIBUS DP slave or the associated PROFINET IO device to this process image partition for outputs before calling FB 23. You use the OFFSET and LEN parameters to specify the portion of the process image area to be written for the components addressed by means of their ID. If there was no error during the data transmission, ERROR receives the value FALSE. If there was an error during the data transmission, ERROR receives the value TRUE, and STATUS receives the SFC 81 error information UBLKMOV. If the source area (OUTPUTS parameter ) is smaller than LEN, then as many bytes as OUTPUTS contains are transferred. ERROR receives the value FALSE. If the source area is greater than LEN, then the first LEN bytes are transferred from OUTPUTS. ERROR receives the value FALSE.*

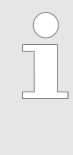

*The FB 23 SETIO\_PART does not check the process image for inputs for delimiters between data that belong to different PROFIBUS DP or PROFINET IO components. Because of this, you yourself must make sure that the process image area specified by means of OFFSET and LEN belongs to one component. Writing of data for more than one component cannot be guaranteed for future systems and compromises the transferability to systems from other manufacturers.*

S5 Converting > FC 112 - Sine(x) - Sine

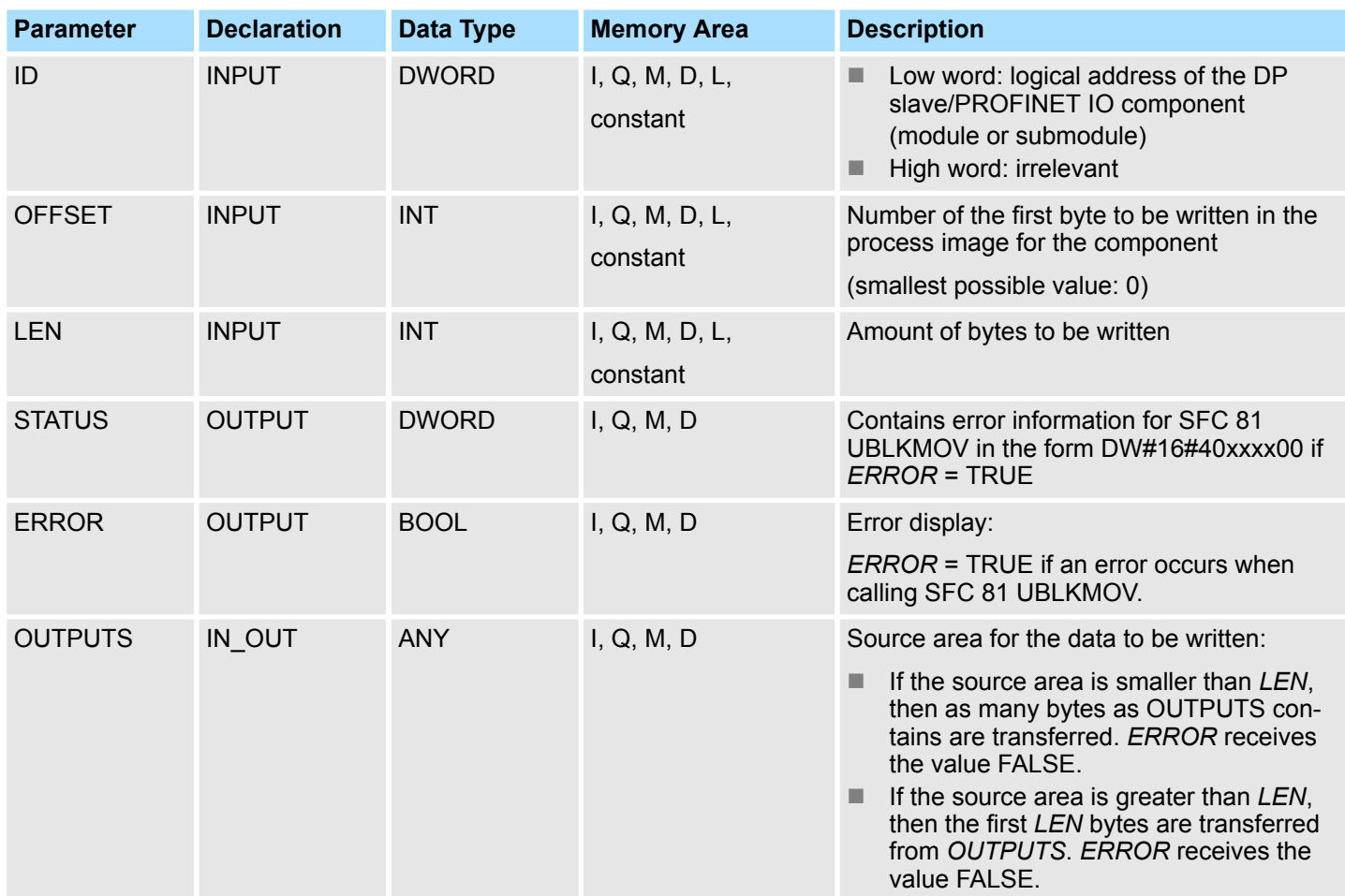

**Error Information**

Please refer to SFC 81 - UBLKMOV - Copy data area without gaps.

# **4.4 S5 Converting**

**4.4.1 FC 112 - Sine(x) - Sine**

# **Description**

The function FC 112 expects the input value in ACCU 1 as a floating point number.

- **1.** The input value must be within the range between zero
	- $(REAL = +0.0000000e+00)$  ...  $2 \times \pi$  (REAL = +0.6283185e+01)
- **2. ► The function also stores the result in ACCU 1 as a floating point number.**
- **3.** The input value DWORD = DW#16#0000 0000 is treated the same way as the floating point value zero (REAL =  $+0.0000000e+00$  in accordance with DWORD = DW#16#8000 0000).
	- $\Rightarrow$  If the calculation is carried out correctly, the RLO *ENO* is FALSE after the function has been called up.

S5 Converting > FC 113 - Cosine(x) - Cosine

#### **Parameters**

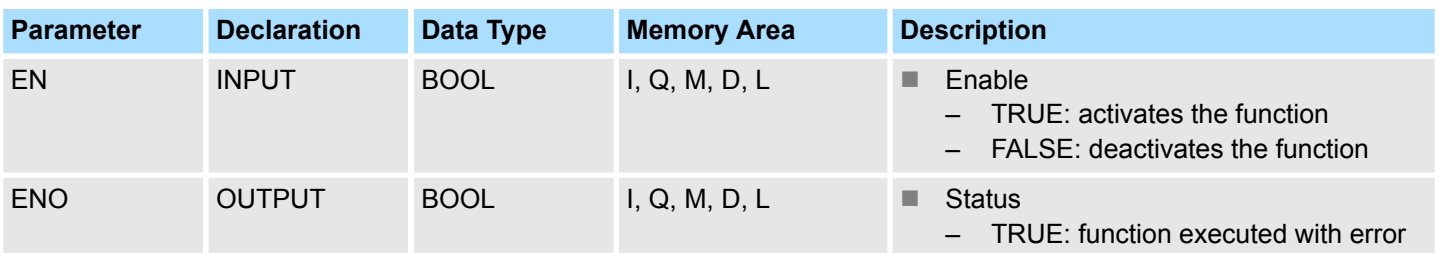

#### **Error information**

In the event of an error, the function sets the RLO to signal state *ENO* to TRUE (if the input value is out of range from 0 to 2  $\times \pi$ ). In this case, the contents of ACCU 1 remain unchanged. The assignment of the remaining registers and the auxiliary flags are not changed.

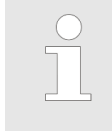

*This function is only used to convert the FB 101 of an existing S5 program to a function of an S7 program programmable controller.*

# **4.4.2 FC 113 - Cosine(x) - Cosine**

## **Description**

The function FC 113 expects the input value in ACCU 1 as a floating point number.

**1.** The input value must be within the range between zero

 $(REAL = +0.0000000e+00)$  ...  $2 \times \pi$  (REAL = +0.6283185e+01)

- **2. ► The function also stores the result in ACCU 1 as a floating point number.**
- **3.** The input value DWORD = DW#16#0000 0000 is treated the same way as the floating point value zero (REAL =  $+0.0000000e+00$  in accordance with DWORD = DW#16#8000 0000).
	- $\Rightarrow$  If the calculation is carried out correctly, the RLO *ENO* is FALSE after the function has been called up.

#### **Parameters**

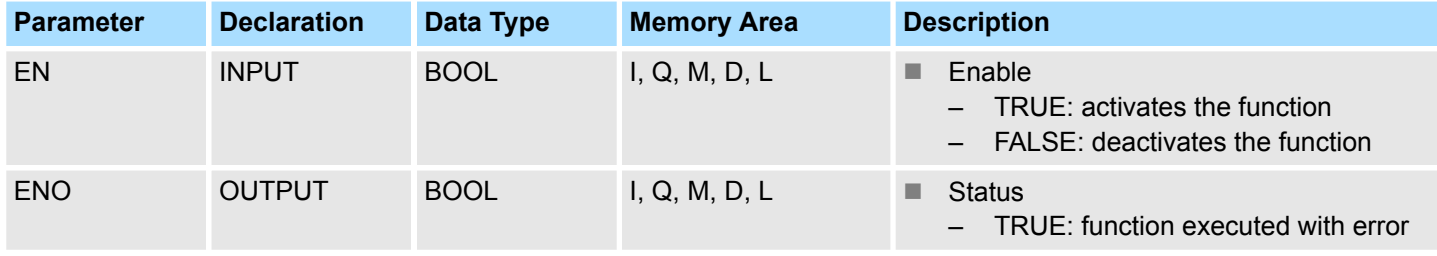

#### **Error information**

In the event of an error, if the input value is out of range from 0  $\ldots$  2 x  $\pi$ , the function sets the RLO to signal state *ENO* to TRUE. In this case, the contents of ACCU 1 remain unchanged. The assignment of the remaining registers and the auxiliary flags are not changed.

S5 Converting > FC 115 - Cotangent(x) - Cotangent

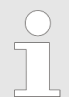

*This function is only used to convert the FB 102 of an existing S5 program to a function of an S7 program programmable controller.*

# **4.4.3 FC 114 - Tangent(x) - Tangent**

#### **Description**

The function FC 114 expects the input value in ACCU 1 as a floating point number.

**1.** The input value must be within the range between zero

 $(REAL = +0.0000000e+00)$  ... 2 x  $\pi$  (REAL = +0.6283185e+01)

- **2.** The function also stores the result in ACCU 1 as a floating point number.
- **3.** The input value DWORD = DW#16#0000 0000 is treated the same way as the floating point value zero (REAL =  $+0.0000000e+00$  in accordance with DWORD = DW#16#8000 0000).
	- $\Rightarrow$  If the calculation is carried out correctly, the RLO *ENO* is FALSE after the function has been called up.

#### **Parameters**

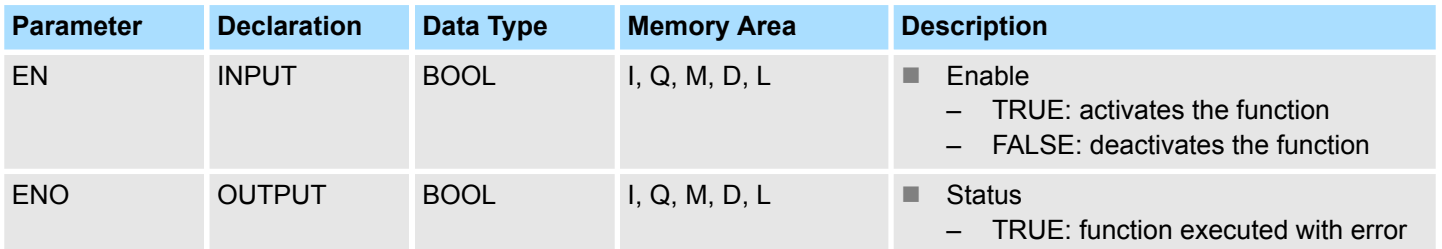

#### **Error information**

In the event of an error, the function sets the RLO to signal state *ENO* to TRUE. In this case, the contents of accumulator 1 remain unchanged. One of the following errors has occurred:

- $\blacksquare$  The input value is out of range from 0 ... 2 x  $\pi$ .
- A number range overflow occurred during calculation of the function.
- The input value amounts to  $\pi/2$  or 3 x  $\pi/2$ . In this case, the function value is infinite.

The assignment of the remaining registers and the auxiliary flags are not changed.

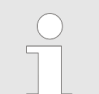

*This function is only used to convert the FB 103 of an existing S5 program to a function of an S7 program programmable controller.*

# **4.4.4 FC 115 - Cotangent(x) - Cotangent**

# **Description**

The function FC 115 expects the input value in ACCU 1 as a floating point number.

**1.** The input value must be within the range between zero

 $(REAL = +0.0000000e+00)$  ... 2 x  $\pi$  (REAL = +0.6283185e+01)

S5 Converting > FC 116 - Arc Sine(x) - Arcussine

- **2.** The function also stores the result in ACCU 1 as a floating point number.
- **3.** The input value DWORD = DW#16#0000 0000 is treated the same way as the floating point value zero (REAL =  $+0.0000000e+00$  in accordance with DWORD = DW#16#8000 0000).
	- $\Rightarrow$  If the calculation is carried out correctly, the RLO *ENO* is FALSE after the function has been called up.

#### **Parameters**

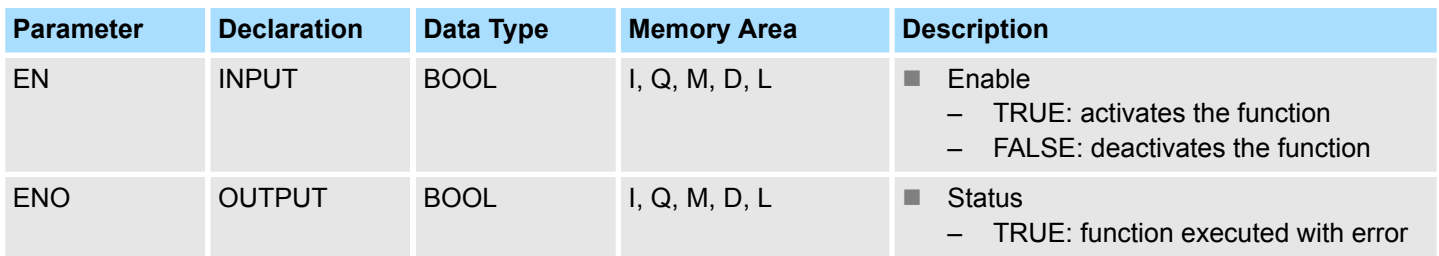

#### **Error information**

In the event of an error, the function sets the RLO to signal state *ENO* to TRUE. In this case, the contents of accumulator 1 remain unchanged. One of the following errors has occurred:

- $\blacksquare$  The input value is out of range from REAL = +0.2938734e-34 and REAL = +0.6283184e+01.
- $\blacksquare$  A number range overflow occurred during calculation of the function.
- The input value amounts to zero or  $\pi$  or 2 x  $\pi$ . In this case, the function value is infinite.

The assignment of the remaining registers and the auxiliary flags are not changed.

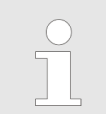

*This function is only used to convert the FB 103 of an existing S5 program to a function of an S7 program programmable controller.*

## **4.4.5 FC 116 - Arc Sine(x) - Arcussine**

## **Description**

The function FC 116 expects the input value in ACCU 1 as a floating point number.

**1.** The input value must be within the range between

 $-1$  (REAL =  $-0.1000000e+01$ ) ... +1 (REAL =  $+0.1000000e+01$ )

- **2.** The function also stores the result in ACCU 1 as a floating point number.
- **3.** The input value DWORD = DW#16#0000 0000 is treated the same way as the floating point value zero (REAL =  $+0.0000000e+00$  in accordance with DWORD = DW#16#8000 0000).
	- $\Rightarrow$  If the calculation is carried out correctly, the RLO *ENO* is FALSE after the function has been called up.

S5 Converting > FC 117 - Arc Cosine(x) - Arcuscosine

#### **Parameters**

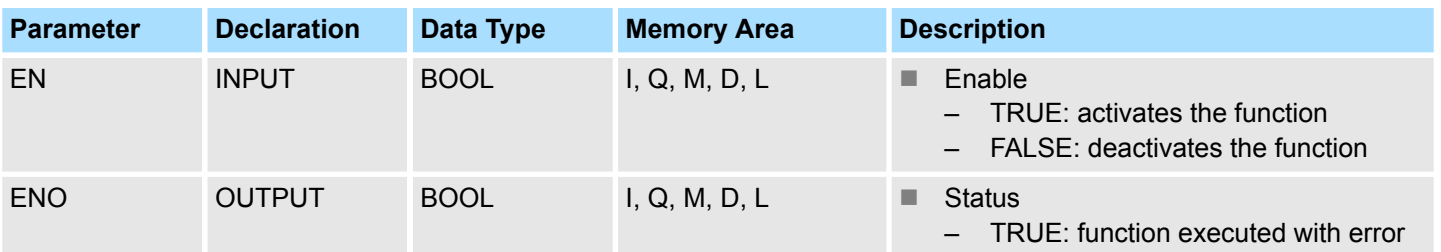

#### **Error information**

In the event of an error, if the input value is out of range of -1 ... +1, the function sets the RLO signal state *ENO* to TRUE. The assignment of the remaining registers and the auxiliary flags are not changed.

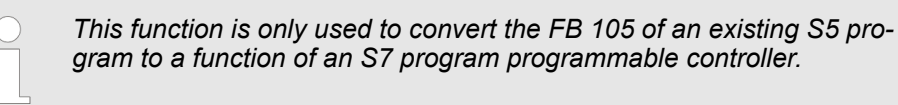

# **4.4.6 FC 117 - Arc Cosine(x) - Arcuscosine**

## **Description**

The function FC 117 expects the input value in ACCU 1 as a floating point number.

- **1.** The input value must be within the range between
	- $-1$  (REAL =  $-0.1000000e+01$ )  $...$  +1 (REAL =  $+0.1000000e+01$ )
- **2.** The function also stores the result in ACCU 1 as a floating point number.
- **3.** The input value DWORD = DW#16#0000 0000 is treated the same way as the floating point value zero (REAL =  $+0.0000000e+00$  in accordance with DWORD = DW#16#8000 0000).
	- $\Rightarrow$  If the calculation is carried out correctly, the RLO *ENO* is FALSE after the function has been called up.

## **Parameters**

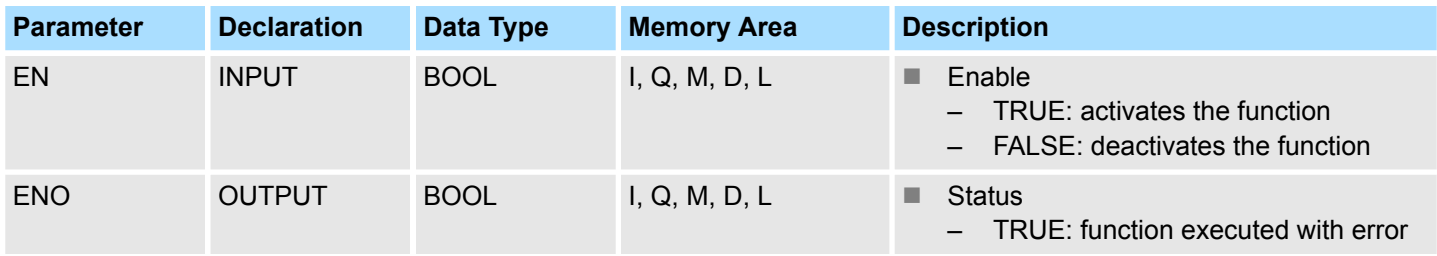

## **Error information**

In the event of an error, if the input value is out of range of -1 ... +1, the function sets the RLO signal state *ENO* to TRUE. The assignment of the remaining registers and the auxiliary flags are not changed.

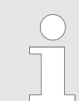

*This function is only used to convert the FB 106 of an existing S5 program to a function of an S7 program programmable controller.*

S5 Converting > FC 119 - Arc Cotangent(x) - Arcuscotangent

# **4.4.7 FC 118 - Arc Tangent(x) - Arcustangent**

# **Description**

The function FC 118 expects the input value in ACCU 1 as a floating point number.

**1.** The input value must be within the range between

-1 (REAL = -0.1000000e+01) ... +1 (REAL = +0.1000000e+01)

- **2.** The function also stores the result in ACCU 1 as a floating point number.
- **3.** The input value DWORD = DW#16#0000 0000 is treated the same way as the floating point value zero (REAL =  $+0.0000000e+00$  in accordance with DWORD = DW#16#8000 0000).
- **4.** If the input value is greater than REAL =  $+0.1209486e+07$ , the result  $+\pi/2$  is issued.

If the input value is less than REAL = -0.5773456e+07, the result  $\pi/2$  is issued.

 $\Rightarrow$  The RLO *ENO* is set to signal state FALSE.

#### **Parameters**

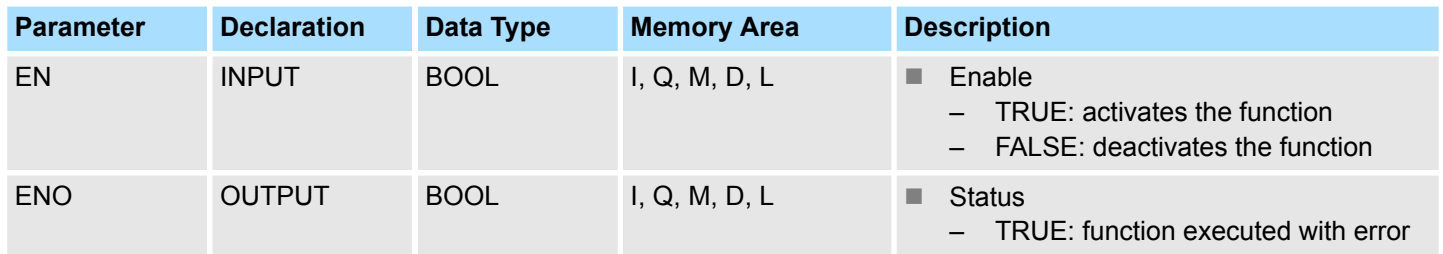

## **Error information**

In the event of an error, if the input value is out of range of -1 ... +1, the function sets the RLO signal state *ENO* to TRUE. The assignment of the remaining registers and the auxiliary flags are not changed.

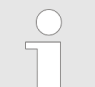

*This function is only used to convert the FB107 of an existing S5 program to a function of an S7 program programmable controller.*

# **4.4.8 FC 119 - Arc Cotangent(x) - Arcuscotangent**

## **Description**

The function FC 119 expects the input value in ACCU 1 as a floating point number.

**1.** The input value must be within the range between

 $-1$  (REAL =  $-0.1000000e+01$ )  $...$  +1 (REAL =  $+0.1000000e+01$ )

- **2.** The function also stores the result in ACCU 1 as a floating point number.
- **3.** The input value DWORD = DW#16#0000 0000 is treated the same way as the floating point value zero (REAL =  $+0.0000000e+00$  in accordance with DWORD = DW#16#8000 0000).
- **4.** If the input value is greater than REAL =  $+1.209486e+07$ , the result  $+\pi/2$  is issued.

If the input value is less than REAL = -0.5773456e+07, the result  $\pi/2$  is issued.

 $\Rightarrow$  The RLO *ENO* is set to signal state FALSE.

S5 Converting > FC 120 - Naperian Logarithm In(x) - Naperian Logarithm

## **Parameters**

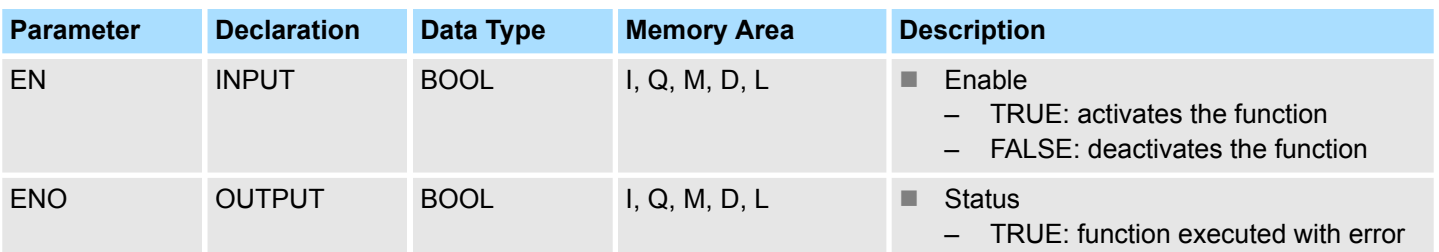

# **Error information**

In the event of an error, if the input value is not in the range of -1 ... +1, the function sets the RLO signal state *ENO* to TRUE. The assignment of the remaining registers and the auxiliary flags are not changed.

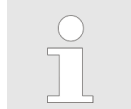

*This function is only used to convert the FB 108 of an existing S5 program to a function of an S7 program programmable controller.*

# **4.4.9 FC 120 - Naperian Logarithm In(x) - Naperian Logarithm**

# **Description**

The function FC 120 expects the input value in accumulator 1 as a floating point number.

- **1.** The input value must be within the range between
	- $-1$  (REAL =  $-0.1000000e+01$ ) and  $+1$  (REAL =  $+0.1000000e+01$ ).
- **2.** The function also stores the result in accumulator 1 as a floating point number.
- **3.** If the calculation is carried out correctly, the RLO is FALSE after the function has been called up.

## **Parameters**

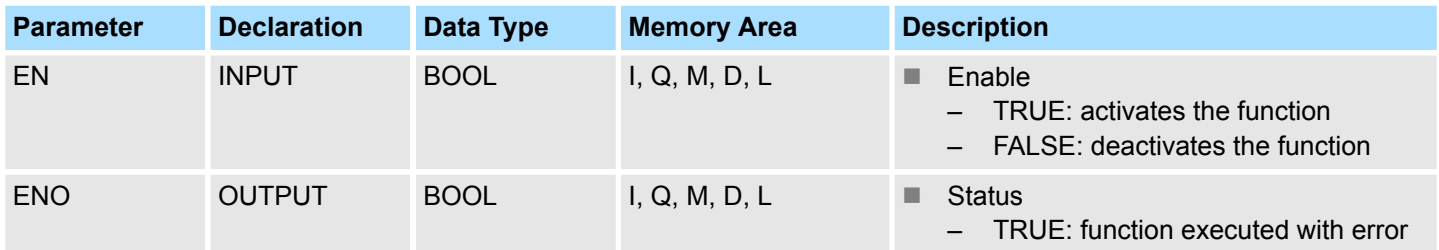

## **Error information**

In the event of an error, the function sets the *ENO* to signal state TRUE (if the input value is less than or equal to zero). In this case, the contents of accumulator 1 remain unchanged. The assignment of the remaining registers and that of the auxiliary flags are not changed.

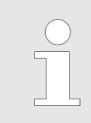

*This function is only used to convert the FB 109 of an existing S5 program to a function of an S7 program programmable controller.*

S5 Converting > FC 122 - Gen. Logarithm to Base b - General Logarithm Iog (x) to base b

# **4.4.10 FC 121 - Decimal Logarithm Ig(x) - Decimal Logarithm**

#### **Description**

The function FC 121 expects the input value in accumulator 1 as a bit floating point number.

- **1.** The input value must be within the range between
	- $-1$  (REAL =  $-0.1000000e+01$ ) and  $+1$  (REAL =  $+0.1000000e+01$ ).
- **2.** The function also stores the result in accumulator 1 as a floating point number.
- **3.** If the calculation is carried out correctly, the RLO is FALSE after the function has been called up.

#### **Parameters**

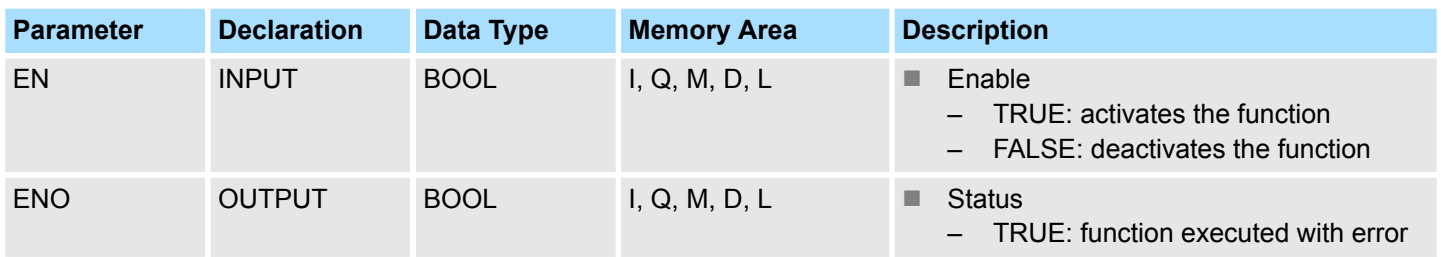

#### **Error information**

In the event of an error, the function sets the *ENO* to signal state TRUE (if the input value is less than or equal to zero). In this case, the contents of accumulator 1 remain unchanged. The assignment of the remaining registers and that of the auxiliary flags are not changed.

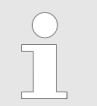

*This function is only used to convert the FB 110 of an existing S5 program to a function of an S7 program programmable controller.*

# **4.4.11 FC 122 - Gen. Logarithm to Base b - General Logarithm Iog (x) to base b**

## **Description**

The function FC 122 expects both the input value for the base (b) in ACCU 2 and the input value for the antilogarithm (x) in ACCU 1 as floating point numbers.

- **1.** Both input values must be greater than zero and in addition, the base may not have the value +1.
- **2.** If the calculation is carried out correctly, the result is stored in ACCU 1 as a floating point number, the previous contents of ACCU 3 are in ACCU 2, and the previous contents of ACCU 4 are in ACCU 3. The contents of ACCU 4 are not changed. The assignment of the remaining registers and that of the auxiliary flags are not changed.
- **3.** In the case of a calculation without errors, the RLO *ENO* is FALSE after the function has been called up.

S5 Converting > FC 123 - E to Power n - E high n

#### **Parameters**

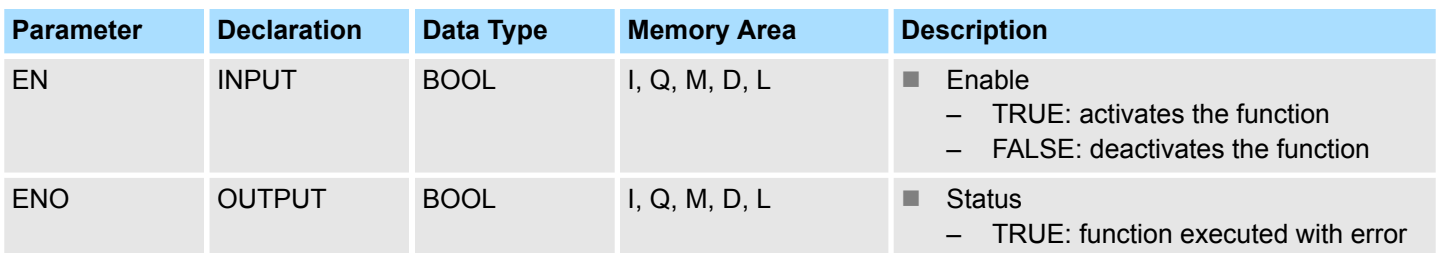

#### **Error information**

In case of an error, if one of the input values is less than or equal to zero, or if the base has the value +1, the function sets the link result *ENO* to the signal state TRUE. Then the contents of the ACCUs remain unchanged.

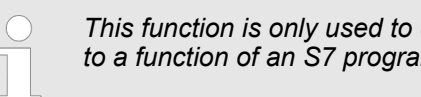

*This function is only used to convert the FB 111 of an existing S5 program to a function of an S7 program programmable controller.*

# **4.4.12 FC 123 - E to Power n - E high n**

## **Description**

The function FC 123 expects the input value in ACCU 1 as a floating point number.

- **1.** The input value DWORD = DW#16#0000 0000 is treated the same way as the floating point value zero (REAL =  $+0.0000000e+00$  in accordance with DWORD = DW#16#8000 0000).
- **2.** ▶ The function also stores the result in ACCU 1 as a floating point number.
- **3.** If the calculation is carried out correctly, the RLO *ENO* is FALSE after the function has been called up.

## **Parameters**

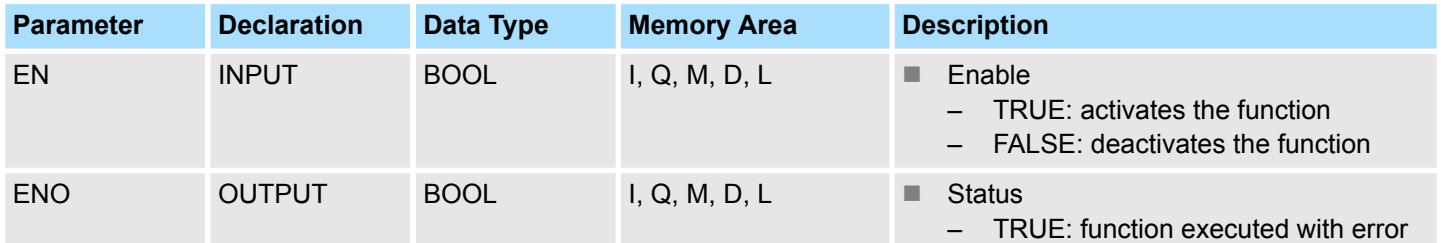

#### **Error information**

In the event of an error, if the input value is not within the range from REAL =  $-0.8802962e+02$  to REAL =  $+0.8802966e+02$  (than the value would be outside the number range), the function sets the RLO *ENO* to signal state TRUE. In this case, the contents of ACCU 1 remain unchanged. The assignment of the auxiliary flags is not changed.

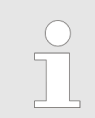

*This function is only used to convert the FB 112 of an existing S5 program to a function of an S7 program programmable controller.*

S5 Converting > FC 125 - ACCU 2 to Power ACCU 1 - ACCU 2 high ACCU 1

# **4.4.13 FC 124 - 10 to Power n - 10 high n**

## **Description**

The function FC 124 expects the input value in ACCU 1 as a floating point number.

- **1.** The input value DWORD = DW#16#0000 0000 is treated the same way as the floating point value zero (REAL =  $+0.0000000e+00$  in accordance with DWORD = DW#16#8000 0000).
- **2.** The function also stores the result in ACCU 1 as a floating point number.
- **3.** If the calculation is carried out correctly, the RLO *ENO* is FALSE after the function has been called up.

#### **Parameters**

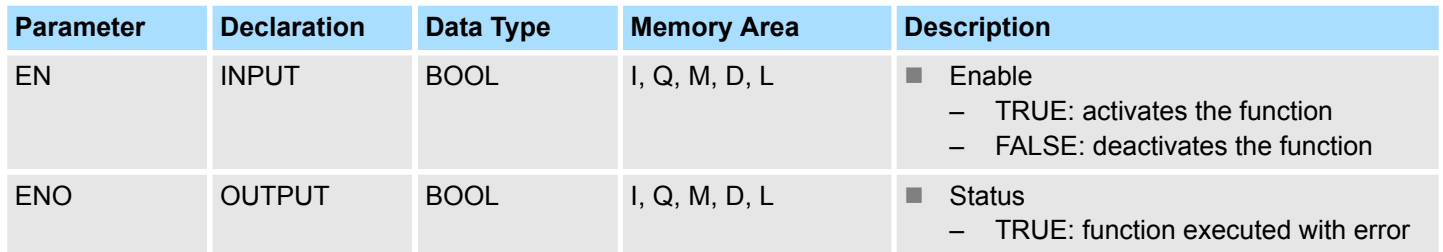

#### **Error information**

In the event of an error, if the input value is not within the range from -0.3823079e+02 ...  $REAL = +0.3823080e+02$  (than the value would be outside the number range), the function sets the RLO *ENO* to signal state TRUE. In this case, the contents of ACCU 1 remain unchanged. The assignment of the auxiliary flags is not changed.

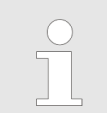

*This function is only used to convert the FB 113 of an existing S5 program to a function of an S7 program programmable controller.*

# **4.4.14 FC 125 - ACCU 2 to Power ACCU 1 - ACCU 2 high ACCU 1**

#### **Description**

The function FC 125 expects both the input value for the base in ACCU 2 and the input value for the exponent in ACCU 1 as floating point numbers.

**1.** The input value for the base must be positive.

An input value DWORD = DW#16#0000 0000 is treated the same way as the floating point value zero (REAL =  $+0.0000000e+00$  in accordance with DWORD = DW#16#8000 0000).

For zero high zero the result is zero.

- **2.** ► The function also stores the result in ACCU 1 as a floating point number.
- **3.** If the calculation is carried out correctly, the RLO *ENO* is FALSE after the function has been called up.

#### **Parameters**

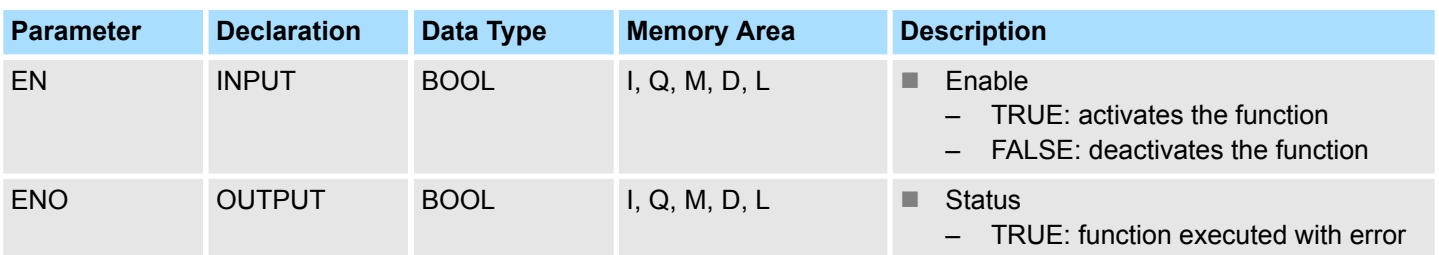

## **Error information**

If the RLO *ENO* is TRUE, one of the following errors has occurred:

- $n$  the input value for the base is less than zero
- $\blacksquare$  a number range overflow occurred during calculation of the function

In the event of an error, the contents of ACCU 1 and 2 remain unchanged.

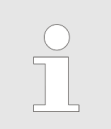

*This function is only used to convert the FB 114 of an existing S5 program to a function of an S7 program programmable controller.*

# **4.5 PID Control**

**4.5.1 FB 41 - CONT\_C - Continuous control**

**Description**

FB 41 CONT C is used to control technical processes with continuous input and output variables. During parameter assignment, you can activate or deactivate subfunctions of the PID controller to adapt the controller to the process.

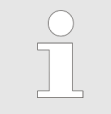

*Please note that the control block must be called cyclically at regular intervals, otherwise this can lead to incorrect calculations. To do this, call the control block in a cyclic interrupt OB (OB 30 ... OB 38) and enter the time grid of the cyclic interrupt OB at the input CYCLE.*

## **Parameters**

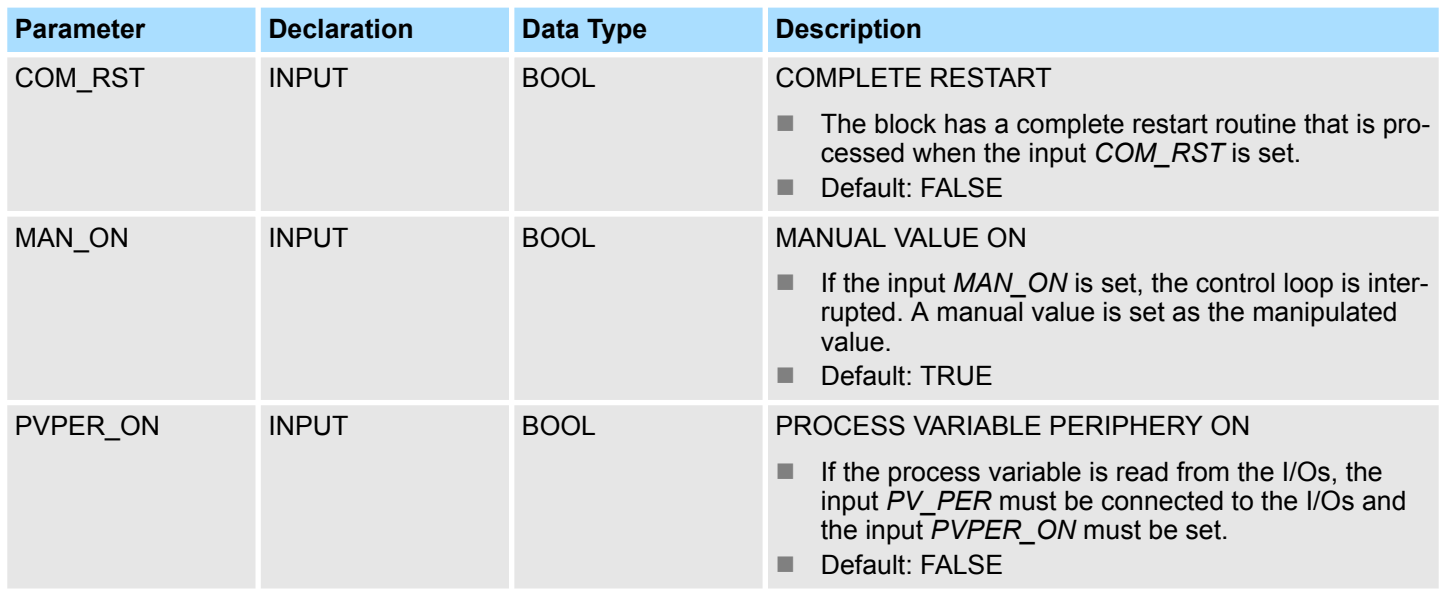

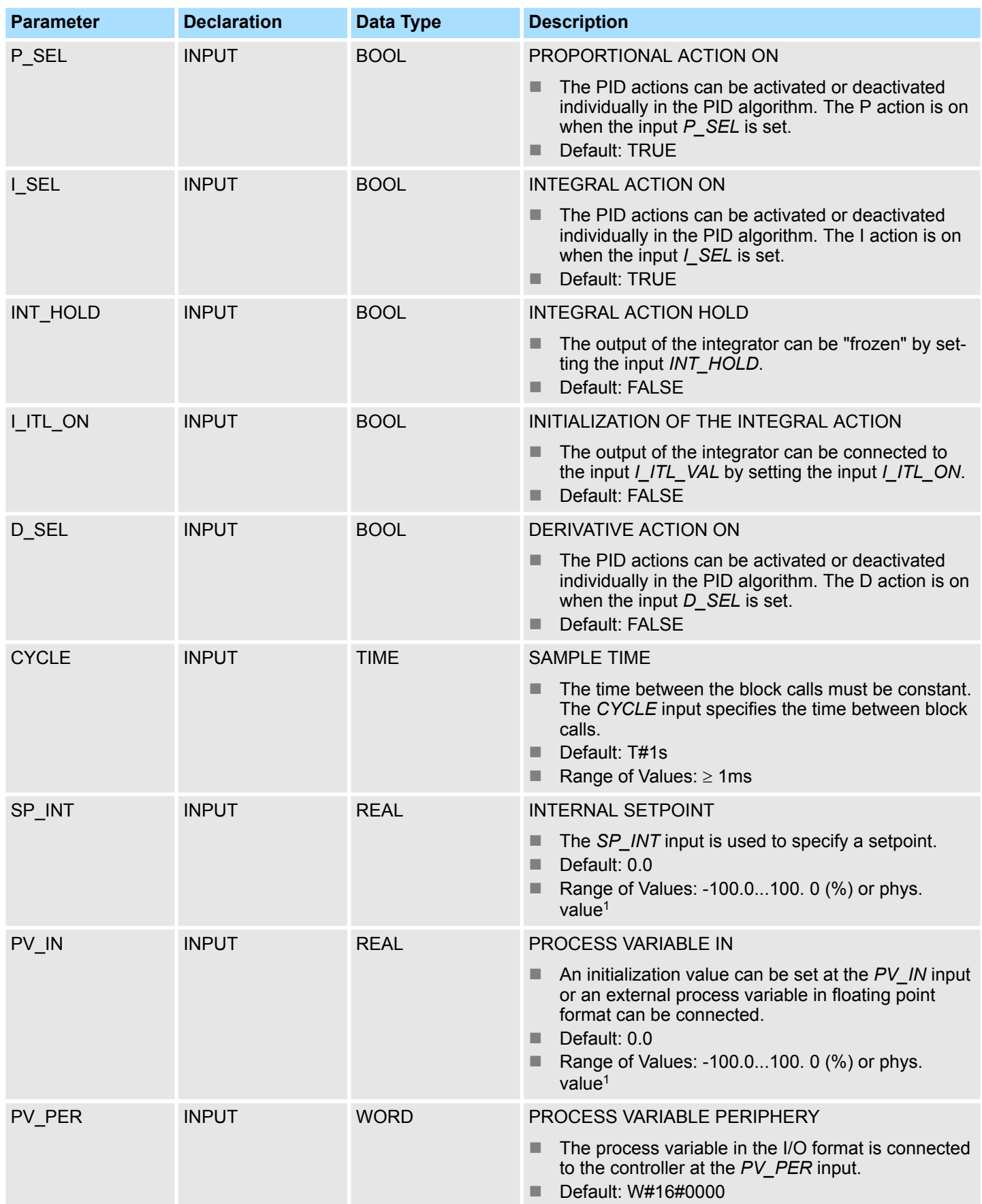

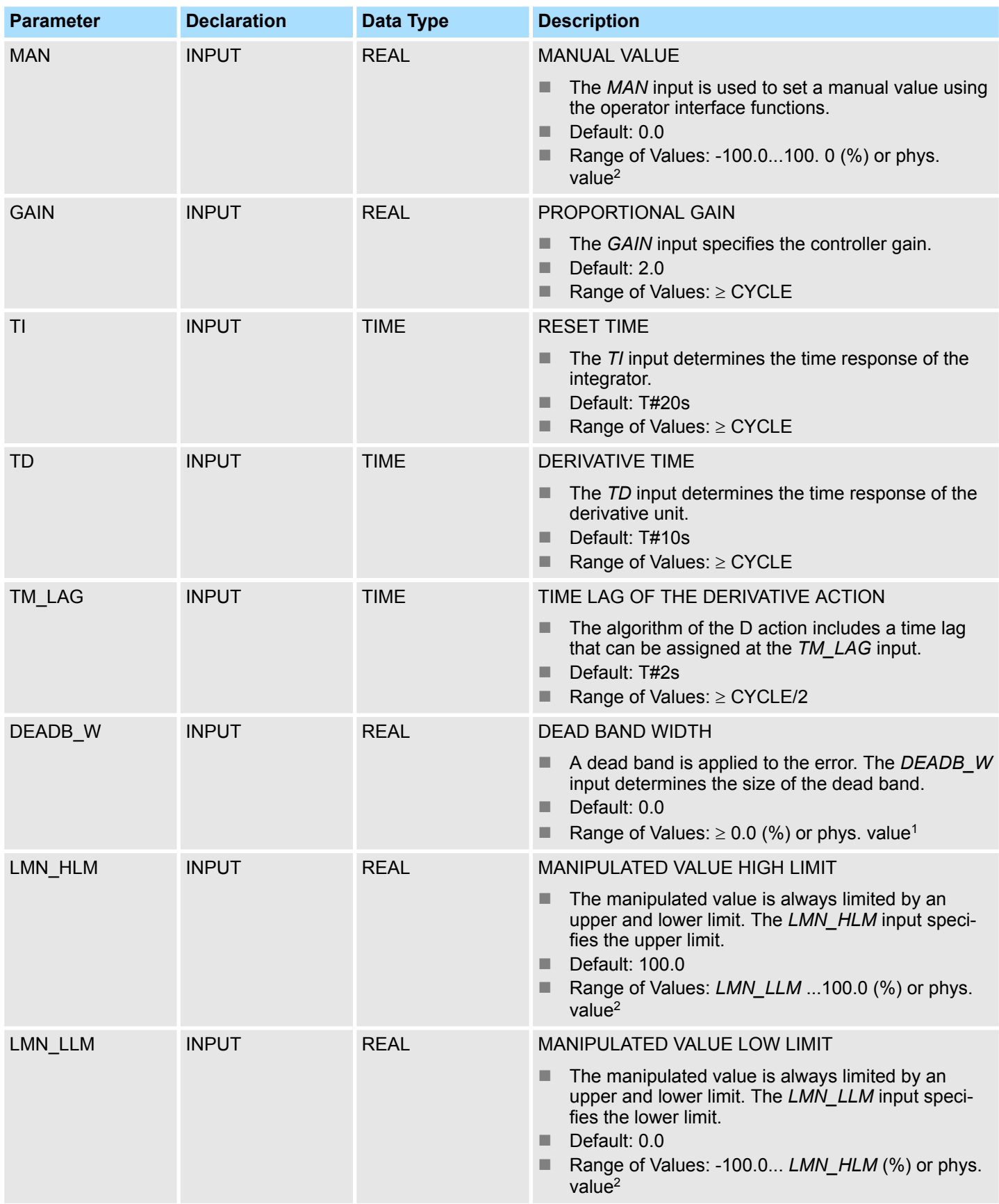

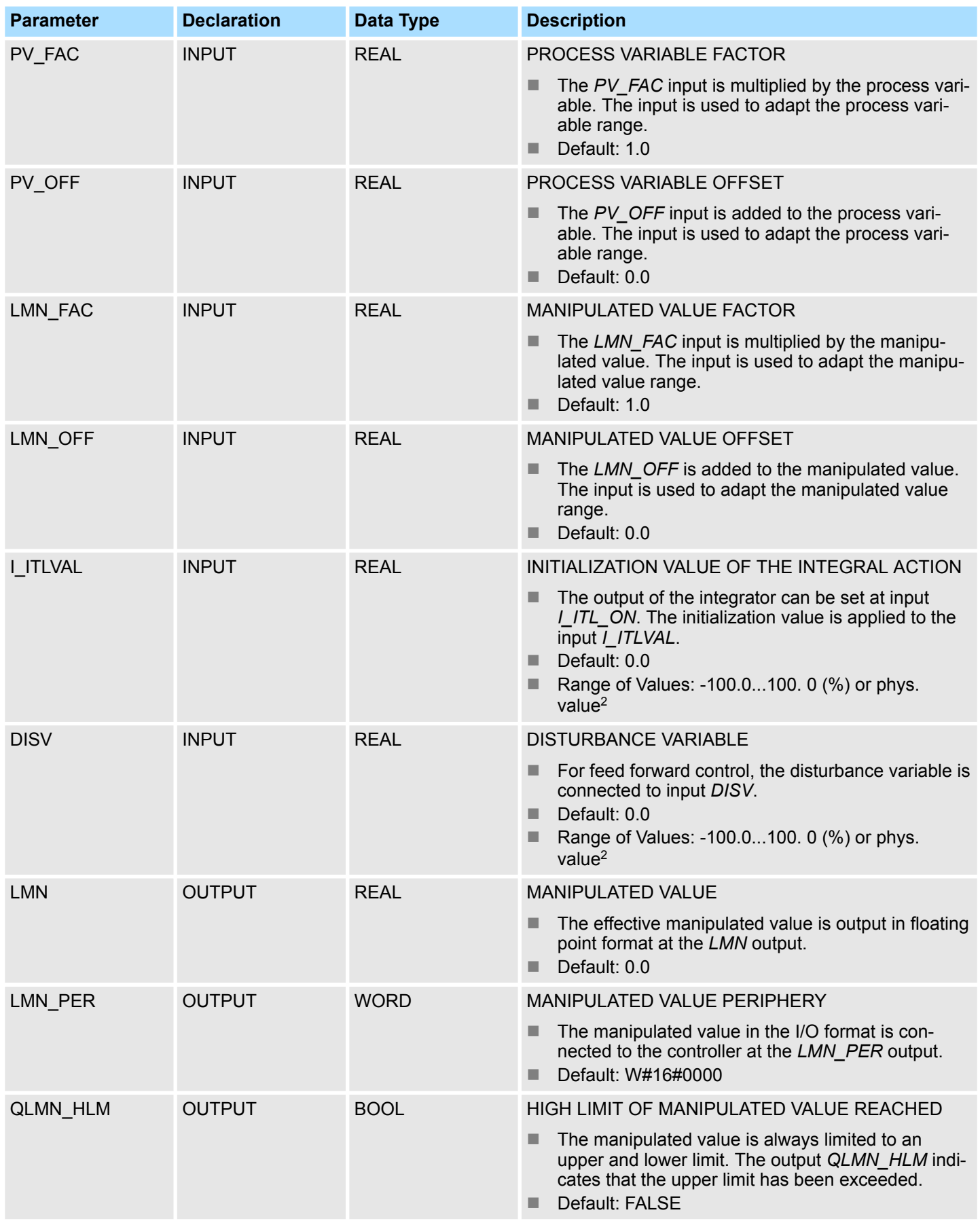

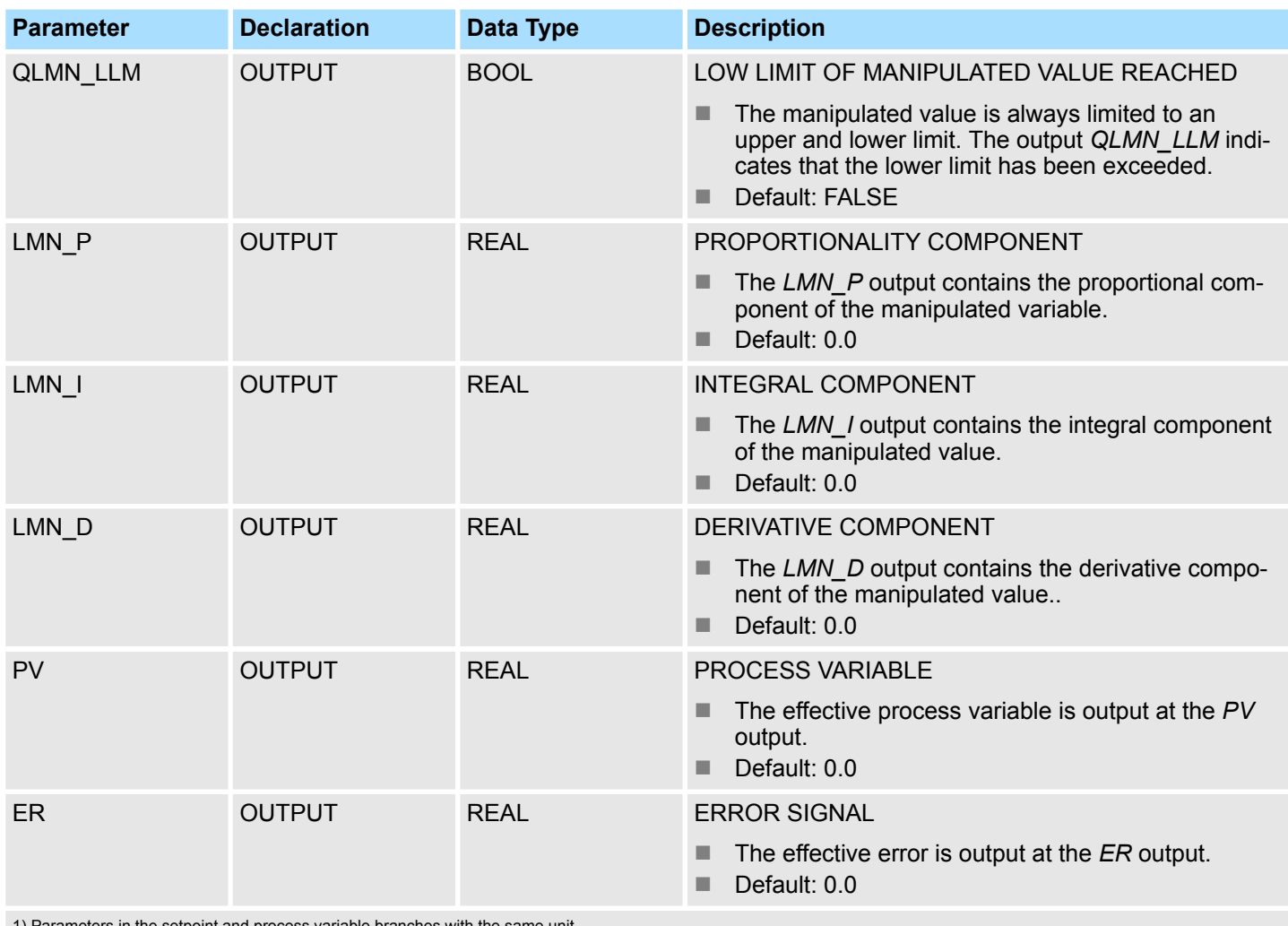

int and process variable branches with

2) Parameters in the manipulated value branch with the same unit

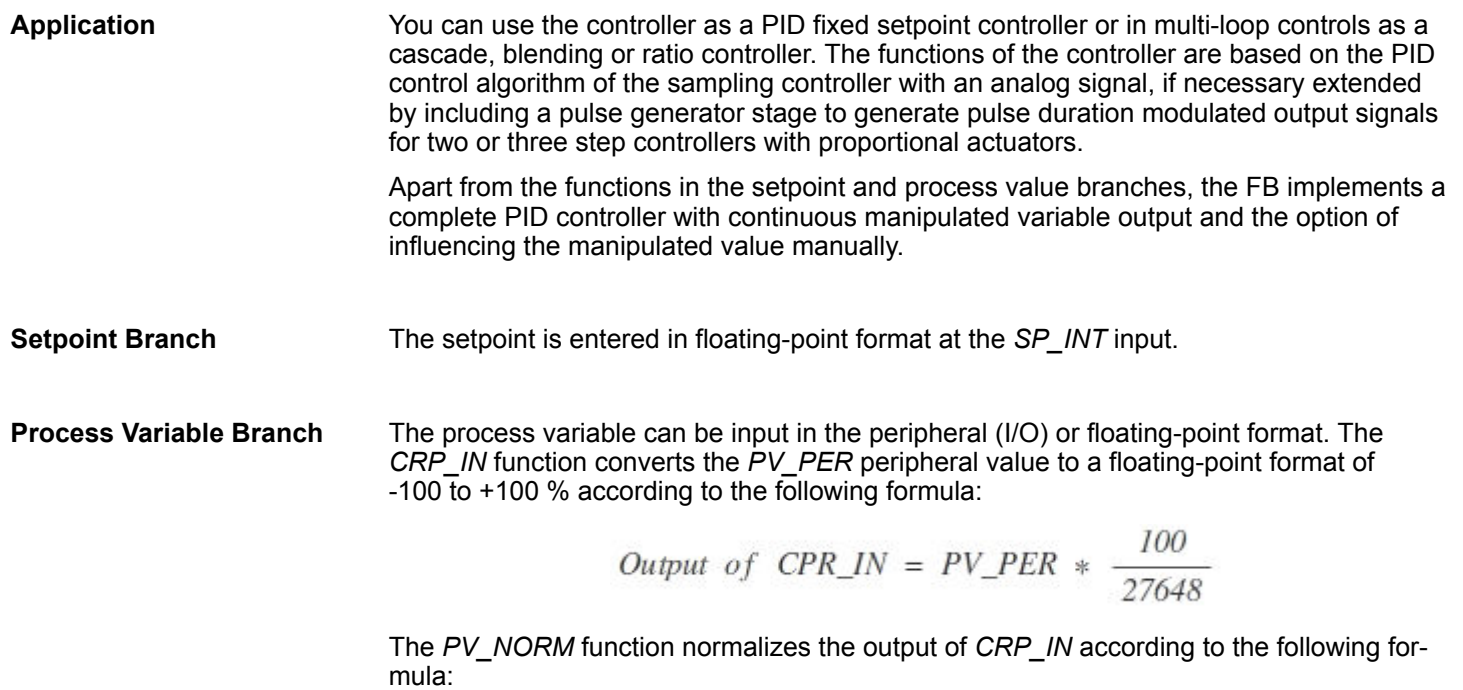

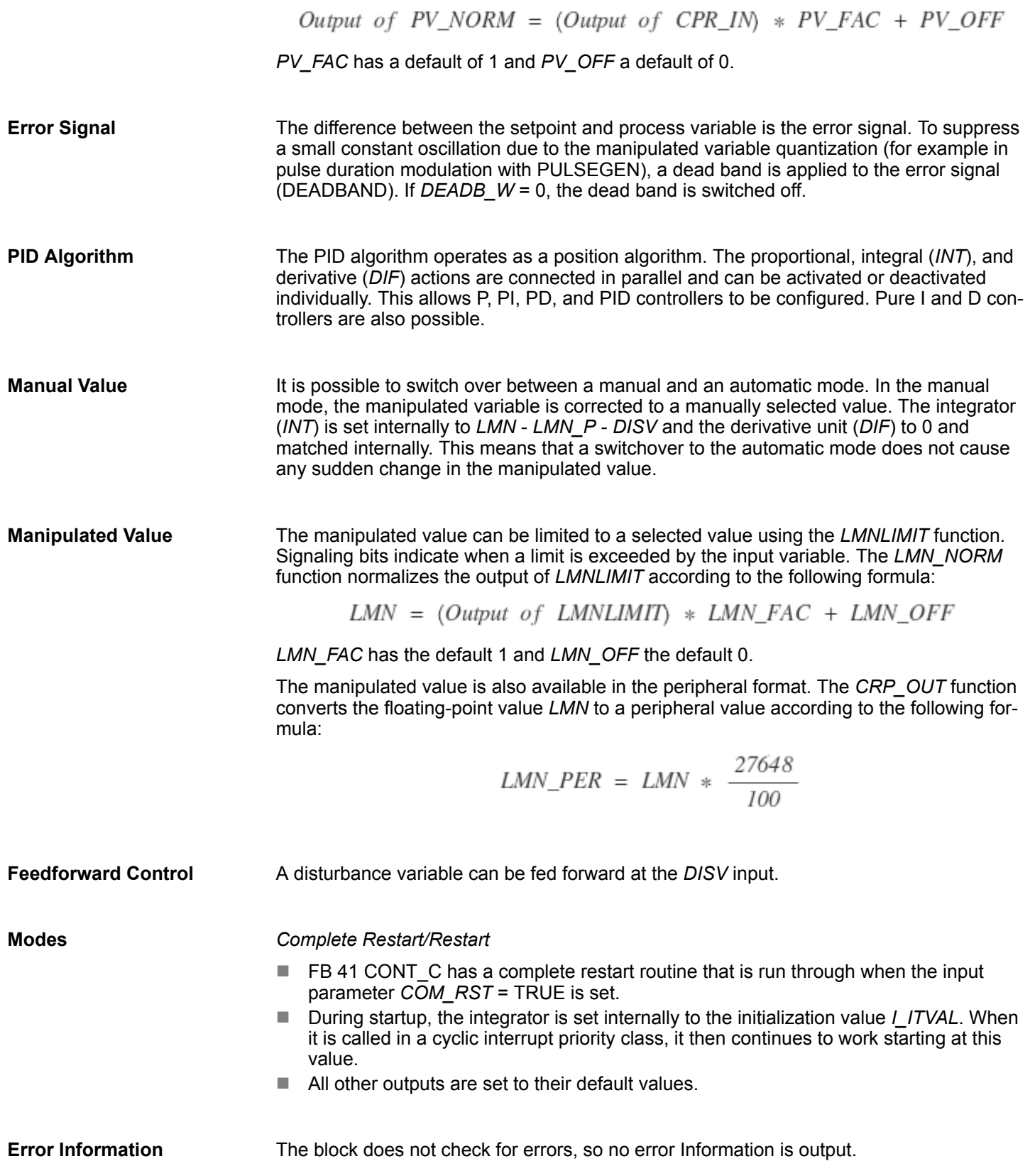

#### **Block Diagram**

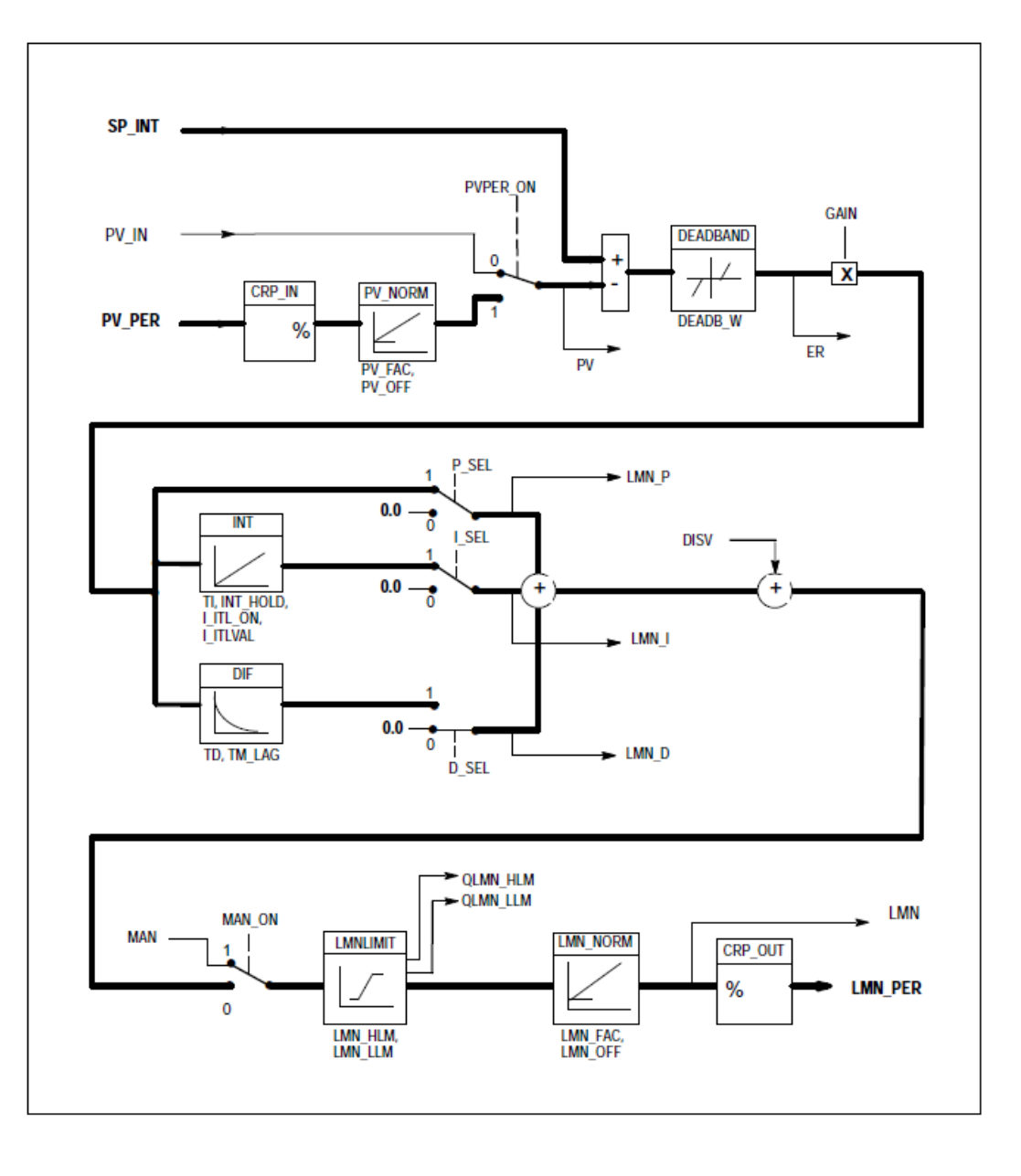

# **4.5.2 FB 42 - CONT\_S - Step Control**

# **Description**

FB42 CONT\_S is used to control technical processes with digital manipulated value output signals for integrating actuators. During parameter assignment, you can activate or deactivate subfunctions of the PI step controller to adapt the controller to the process.

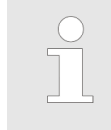

*Please note that the control block must be called cyclically at regular intervals, otherwise this can lead to incorrect calculations. To do this, call the control block in a cyclic interrupt OB (OB 30 ... OB 38) and enter the time grid of the cyclic interrupt OB at the input CYCLE.*

**Parameter**

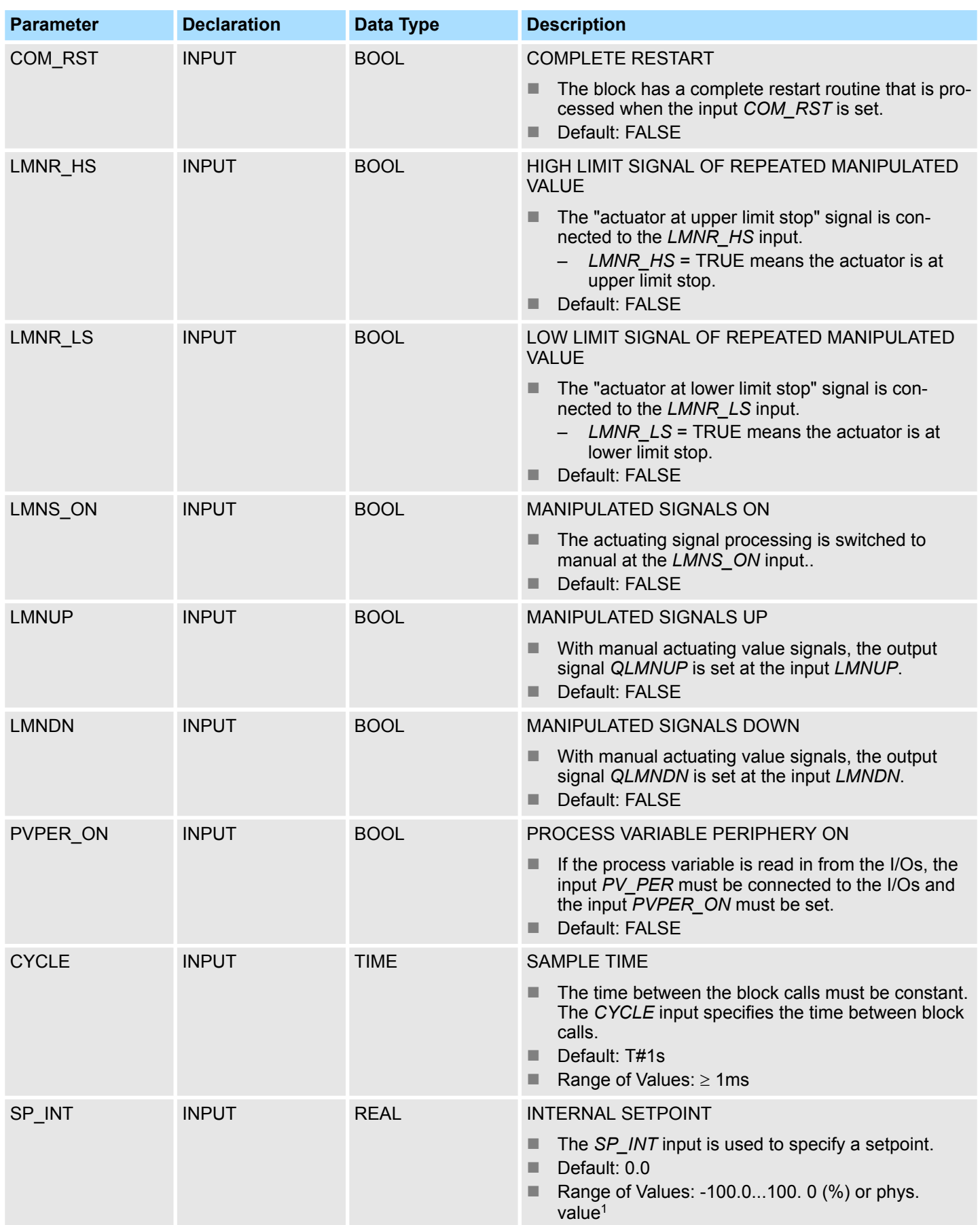

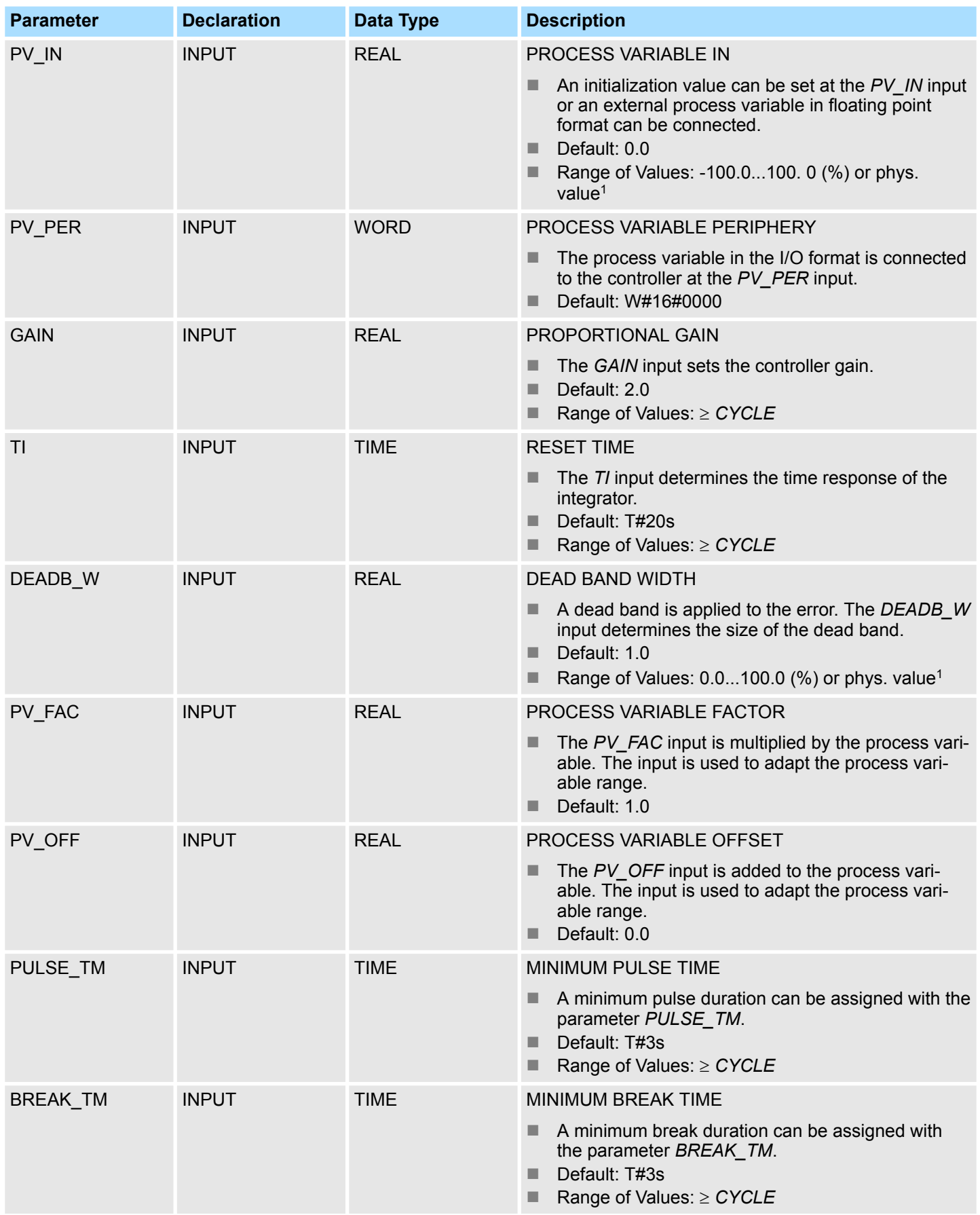

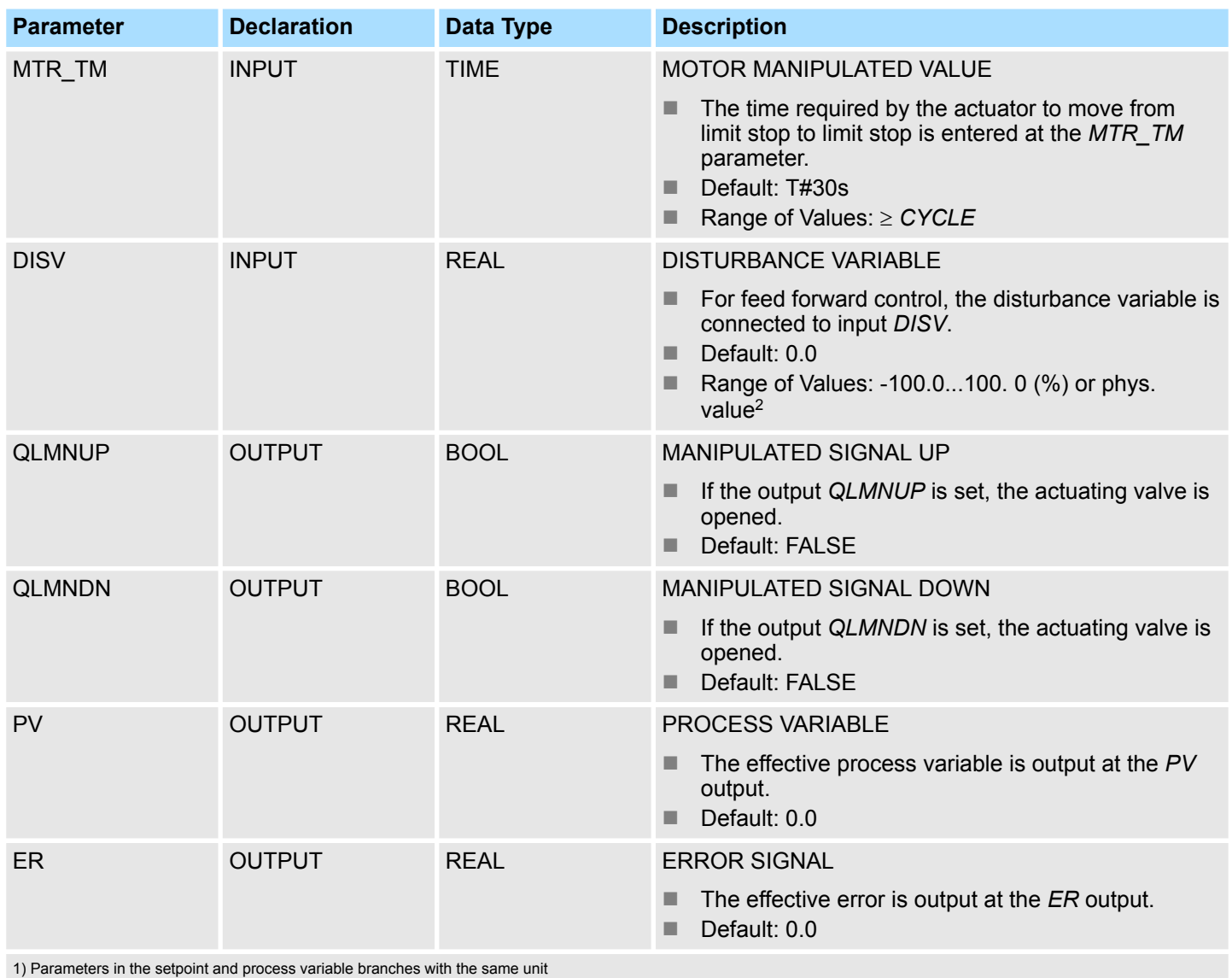

2) Parameters in the manipulated value branch with the same unit

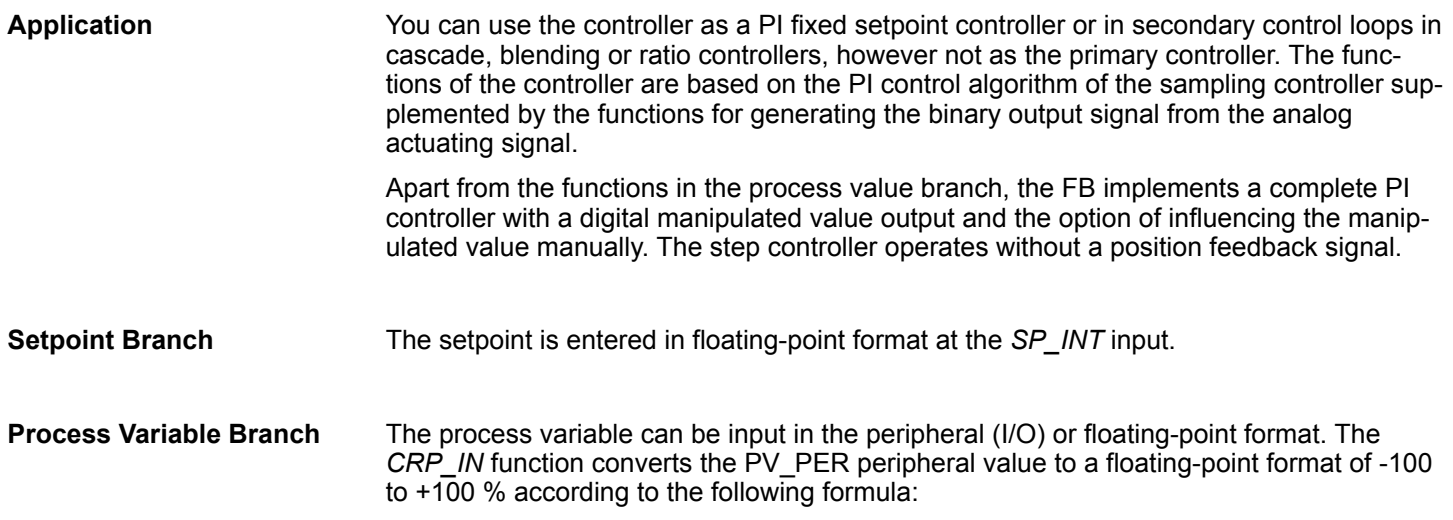

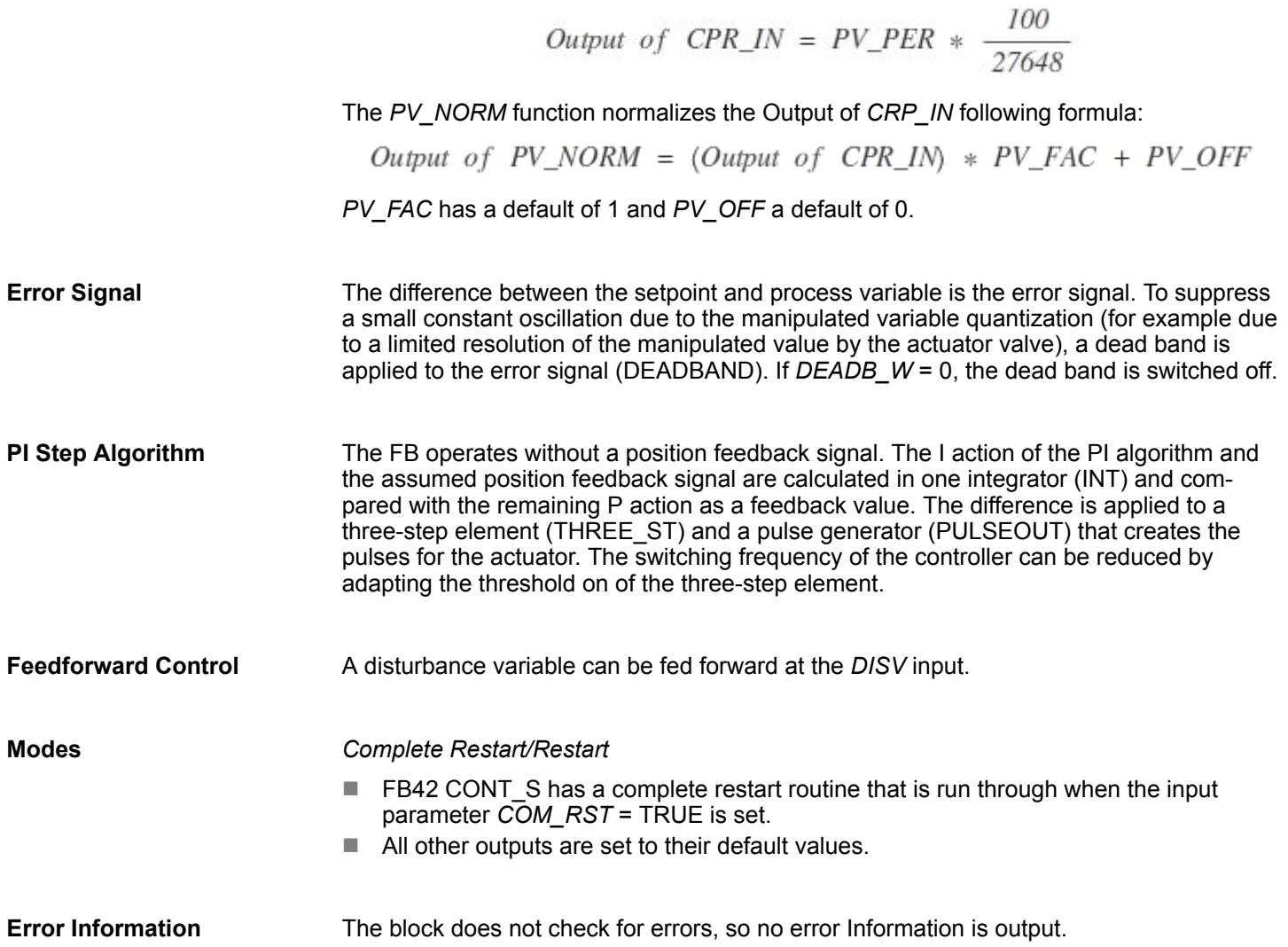

## **Block Diagram**

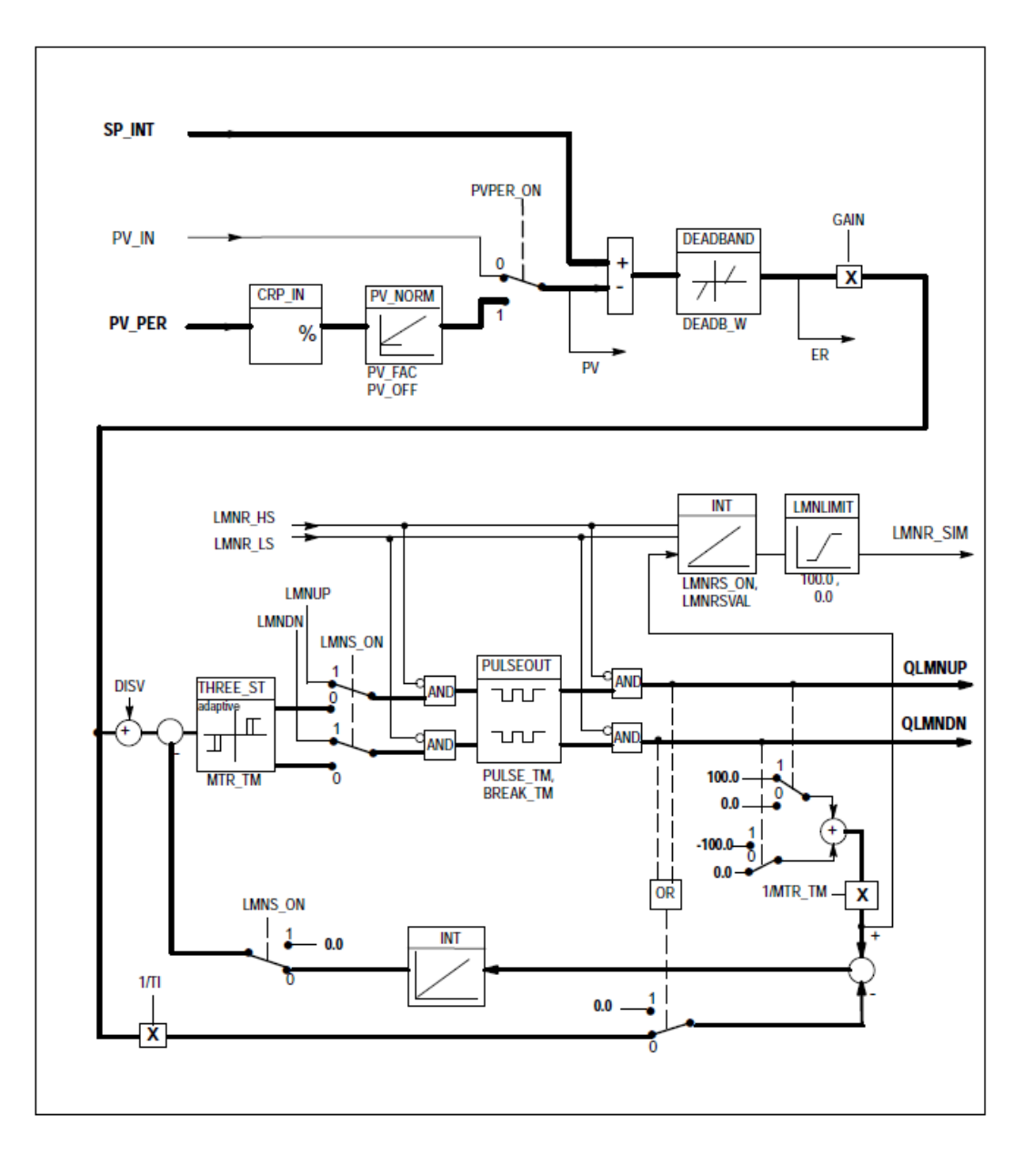

## **4.5.3 FB 43 - PULSGEN - Pulse generation**

**Description**

FB 43 PULSEGEN is used to structure a PID controller with pulse output for proportional actuators. Using FB43, PID two or three step controllers with pulse duration modulation can be configured. The function is normally used in conjunction with the continuous controller CONT\_C.

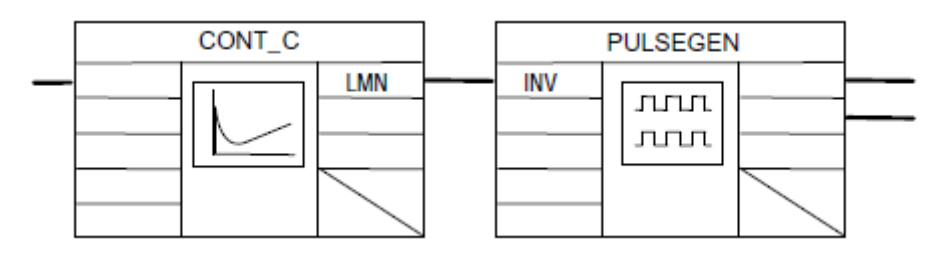

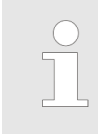

*Please note that the control block must be called cyclically at regular intervals, otherwise this can lead to incorrect calculations. To do this, call the control block in a cyclic interrupt OB (OB 30 ... OB 38) and enter the time grid of the cyclic interrupt OB at the input CYCLE.*

#### **Parameters**

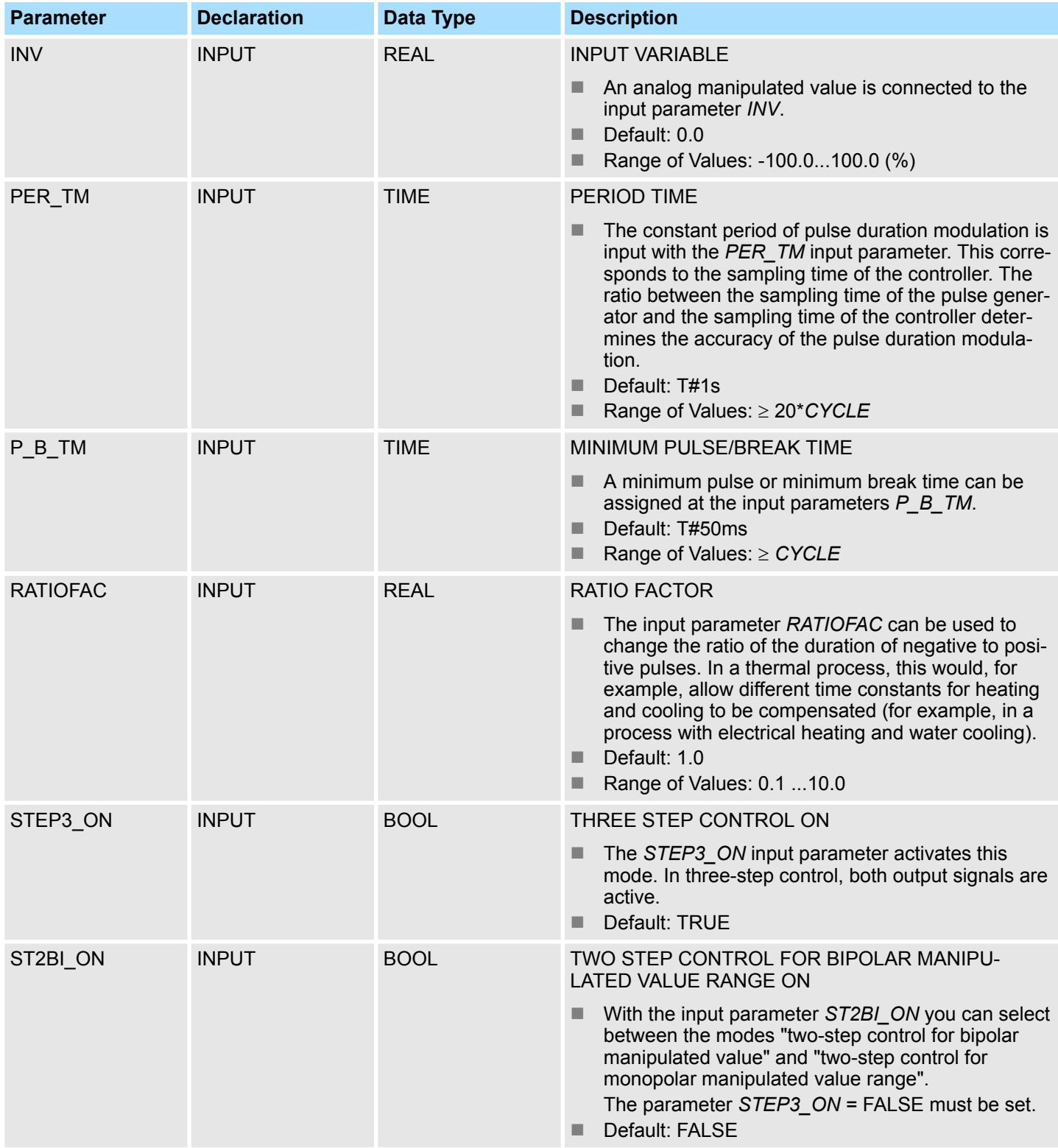

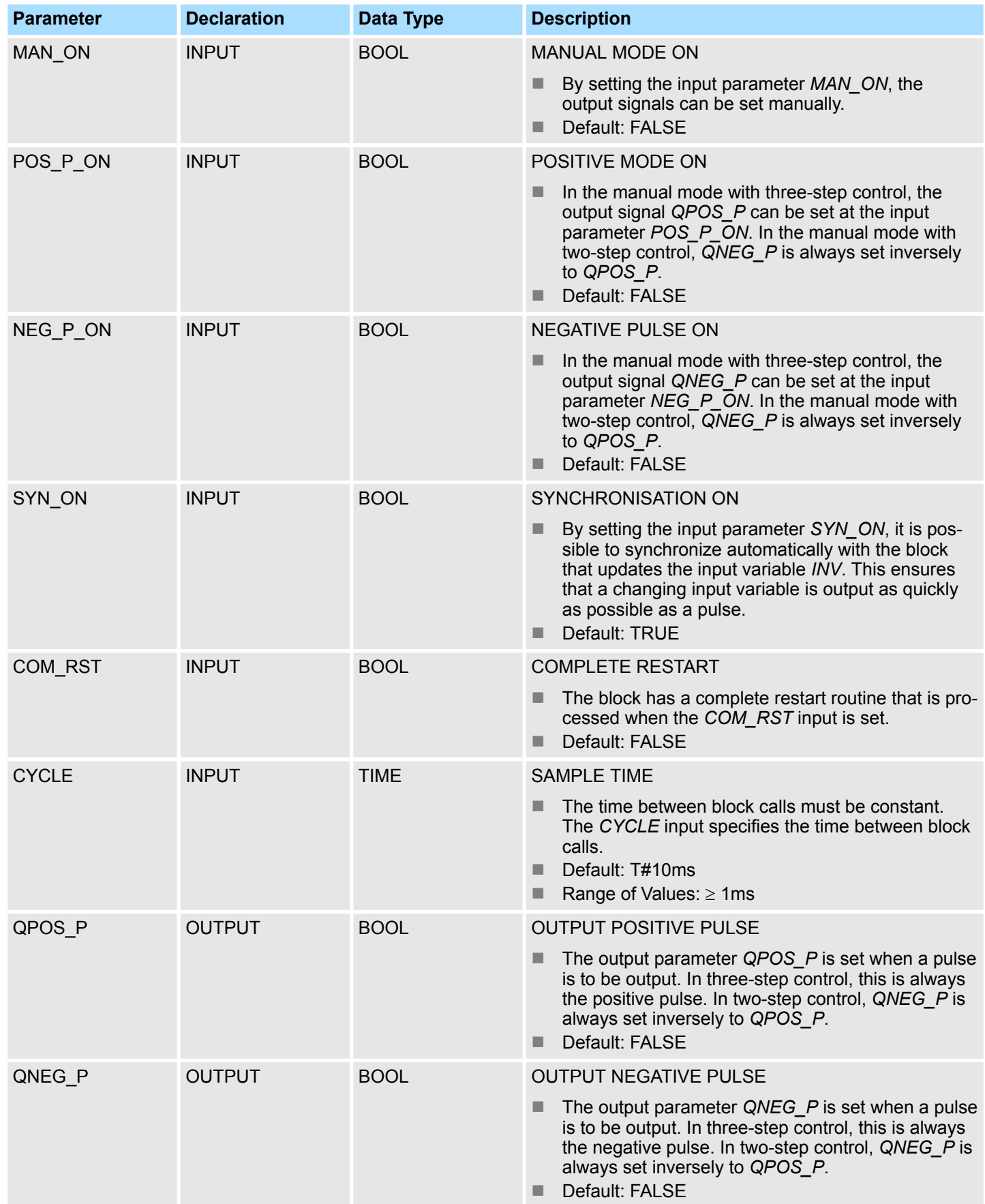

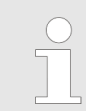

*The values of the input parameters are not limited in the block. There is no parameter check.*

**Application**

The PULSEGEN function transforms the input variable *INV* ( = manipulated value of the PID controller) by modulating the pulse duration into a pulse train with a constant period, corresponding to the cycle time at which the input variable is updated and which must be assigned in *PER\_TM*. The duration of a pulse per period is proportional to the input variable. The cycle assigned to *PER\_TM* is not identical to the processing cycle of the FB PULSEGEN. The *PER\_TM* cycle is made up of several processing cycles of FB PUL-SEGEN, whereby the number of FB PULSEGEN calls per *PER\_TM* cycle is the yardstick for the accuracy of the pulse duration modulation.

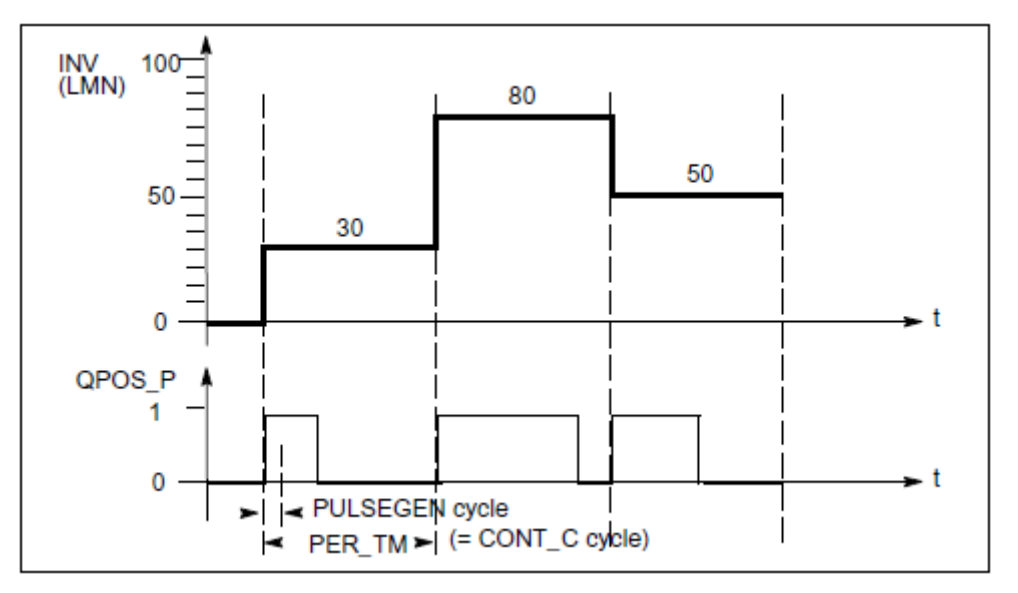

An input variable of 30% and 10 FB PULSEGEN calls per *PER\_TM* means the following:

- "1" at the *QPOS* output for the first three calls of FB PULSEGEN (30% of 10 calls)
- "0" at the *QPOS* output for seven further calls of FB PULSEGEN (70% of 10 calls)

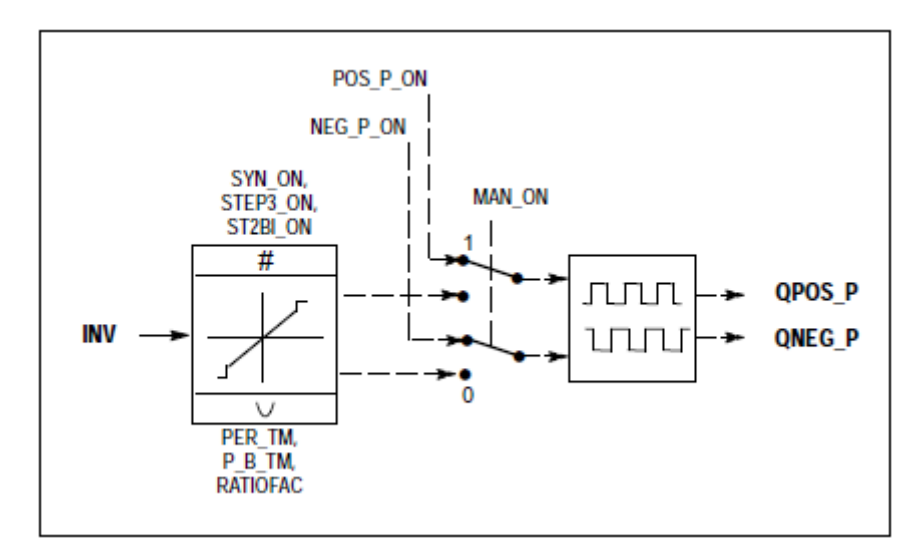

# **Block Diagram**

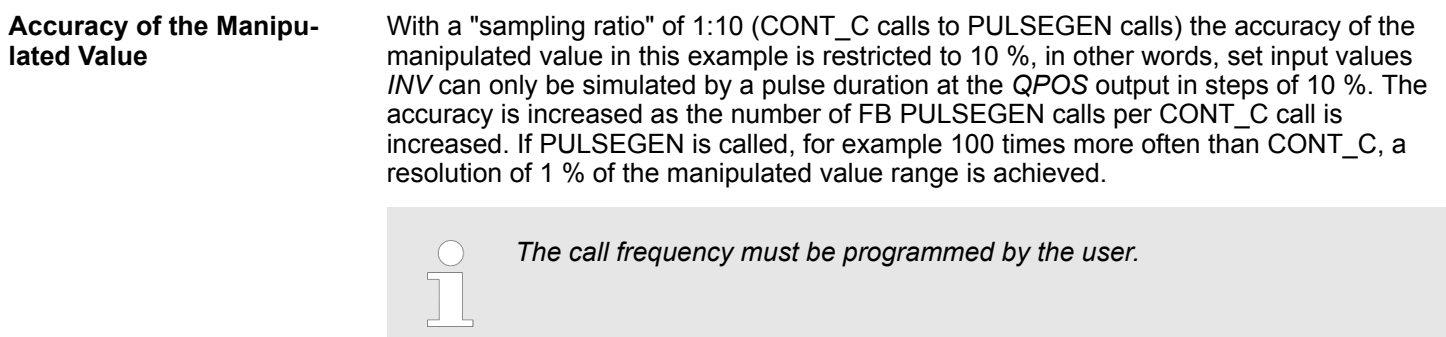

#### It is possible to synchronize the pulse output with the block that updates the input variable *INV* (for example CONT C). This ensures that a change in the input variable is output as quickly as possible as a pulse. The pulse generator evaluates the input value *INV* at intervals corresponding to the period *PER\_TM* and converts the value into a pulse signal of **Automatic Synchronization**

corresponding length. Since, however, *INV* is usually calculated in a slower cyclic interrupt class, the pulse generator should start the conversion of the discrete value into a pulse signal as soon as possible after the updating of *INV*. To allow this, the block can synchronize the start of the period using the following procedure:

■ If *INV* changes and if the block call is not in the first or last two call cycles of a period, the synchronization is performed. The pulse duration is recalculated and in the next cycle is output with a new period.

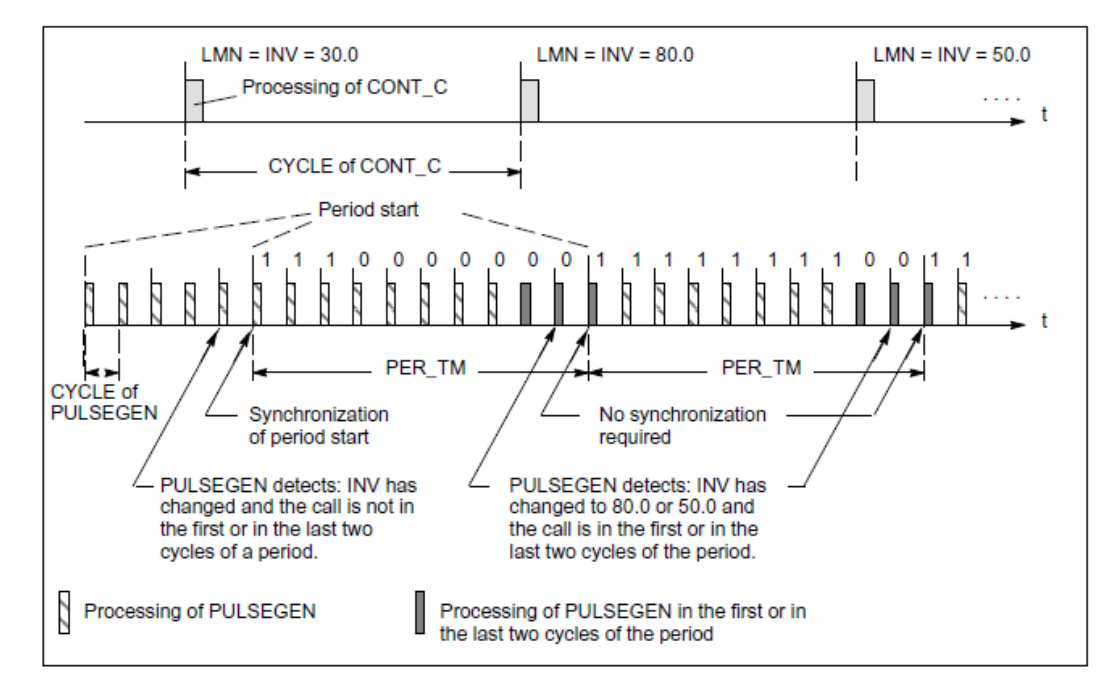

The automatic synchronization can be disabled at the *SYN\_ON* input (= FALSE).

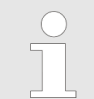

*With the beginning of a new period, the old value of INV (in other words, of LMN) is simulated in the pulse signal more or less accurately following the synchronization.*

**Modes**

Depending on the parameters assigned to the pulse generator, PID controllers with a three-step output or with a bipolar or monopolar two-step output can be configured. The following table illustrates the setting of the switch combinations for the possible modes.

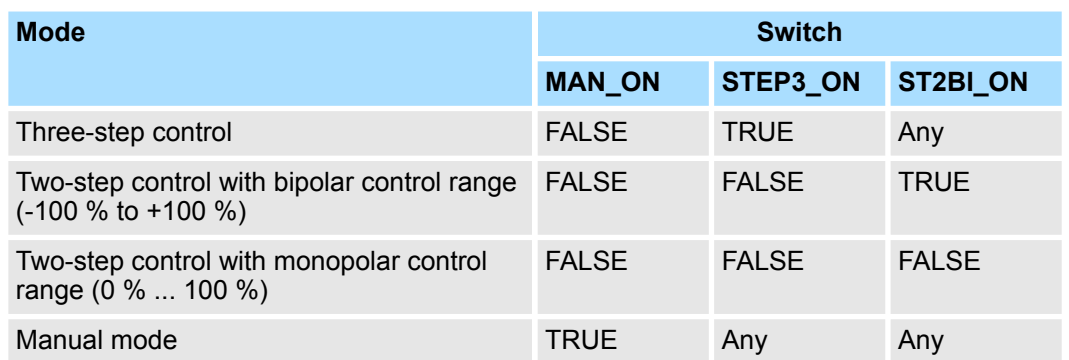

#### In the three-step control mode, the actuating signal can adopt three states. The values of the binary output signals *QPOS\_P* and *QNEG\_P* are assigned to the statuses of the actuator. The table shows the example of a temperature control: **Three-Step Control**

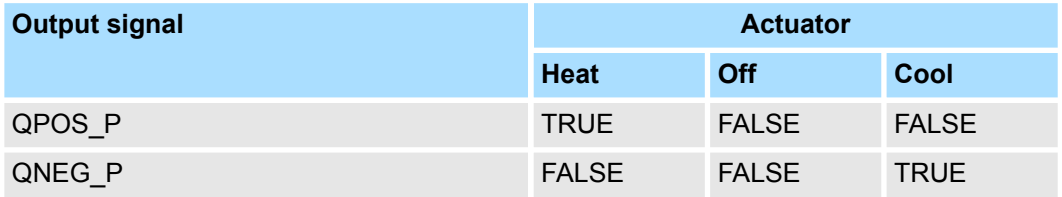

Based on the input variable, a characteristic curve is used to calculate a pulse duration. The form of the characteristic curve is defined by the minimum pulse or minimum break time and the ratio factor. The normal value for the ratio factor is 1. The "doglegs" in the curves are caused by the minimum pulse or minimum break times.

**n** *Minimum Pulse or Minimum Break Time* 

A correctly assigned minimum pulse or minimum break time *P\_B\_TM* can prevent short on/off times that reduce the working life of switching elements and actuators.

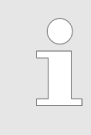

*Small absolute values at the input variable LMN that could otherwise generate a pulse duration shorter than P\_B\_TM are suppressed. Large input values that would generate a pulse duration longer than (PER\_TM - P\_B\_TM) are set to 100 % or -100 %.*

The positive and negative pulse duration is calculated by multiplying the input variable (in %) with the period time:

$$
Pulse duration = \frac{INV}{100} * PER\_TM
$$

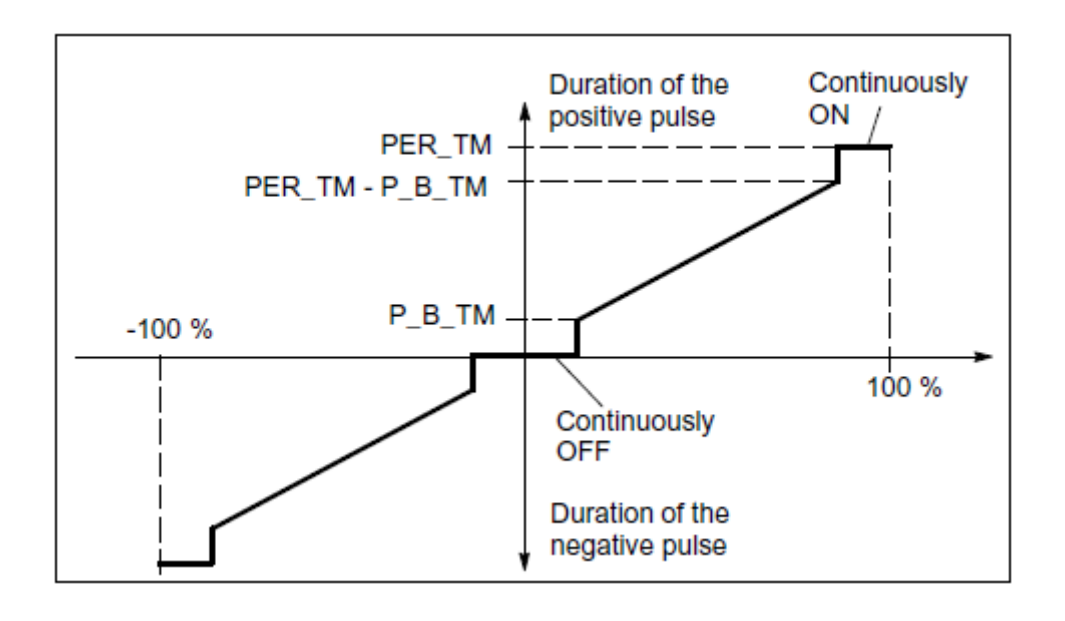

#### **Three-Step Control Asymmetrical**

Using the ratio factor *RATIOFAC*, the ratio of the duration of positive to negative pulses can be changed. In a thermal process, for example, this would allow different system time constants for heating and cooling. The ratio factor also influences the minimum pulse or minimum break time. A ratio factor < 1 means that the threshold value for negative pulses is multiplied by the ratio factor.

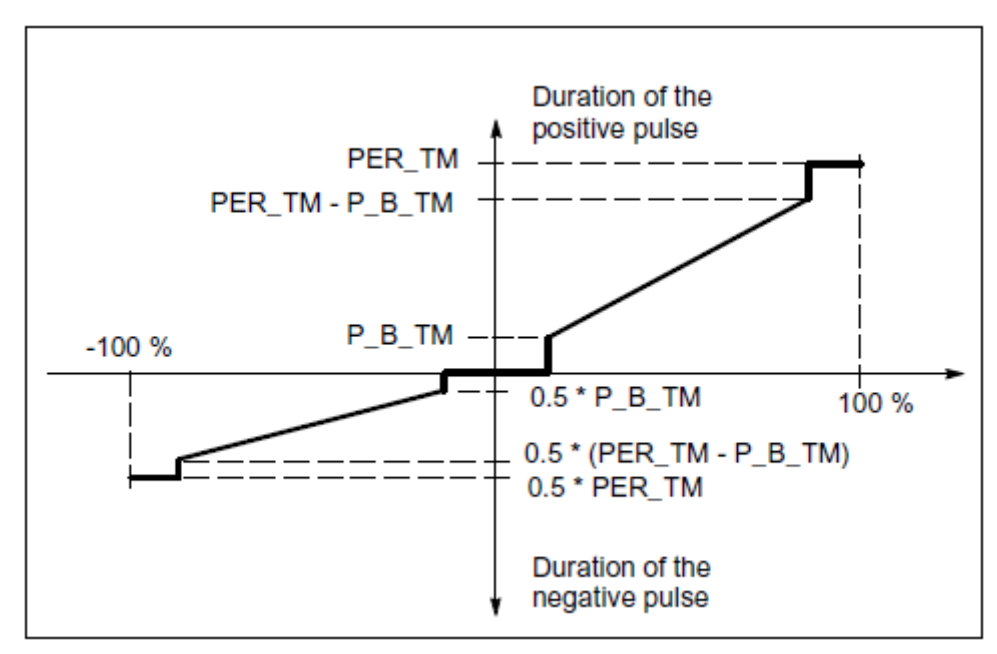

■ *Ratio Factor < 1* 

The pulse duration at the negative pulse output calculated from the input variable multiplied by the period time is reduced by the ratio factor.

*Duration of the positive pulse* = 
$$
\frac{INV}{100} \times PER\_TM
$$

Duration of the negative pulse =  $\frac{INV}{100}$  \* PER\_TM \* RATIOFAC

 $\sim$ 

■ *Ratio Factor > 1* 

The pulse duration at the positive pulse output calculated from the input variable multiplied by the period time is reduced by the ratio factor.

Duration of the negative pulse = 
$$
\frac{INV}{100} * PER\_TM
$$

\nDuration of the positive pulse =  $\frac{INV}{100} * \frac{PER\_TM}{RATIOFAC}$ 

#### In two-step control, only the positive pulse output *QPOS\_P* of PULSEGEN is connected to the on/off actuator. Depending on the manipulated value range being used, the twostep controller has a bipolar or a monopolar manipulated value range. **Two-Step Control**

■ *Two-Step Control with Bipolar Manipulated Variable Range (-100 % to 100 %)* 

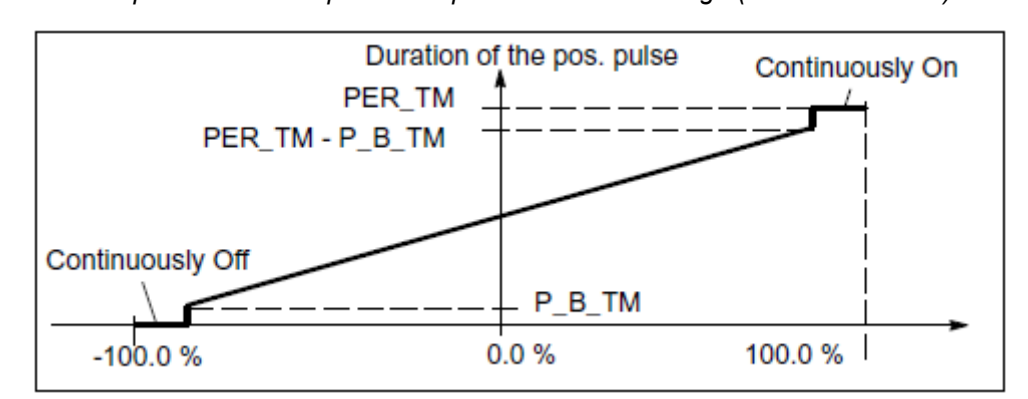

■ *Two-Step Control with Monopolar Manipulated Variable Range (0 % to 100 %)* 

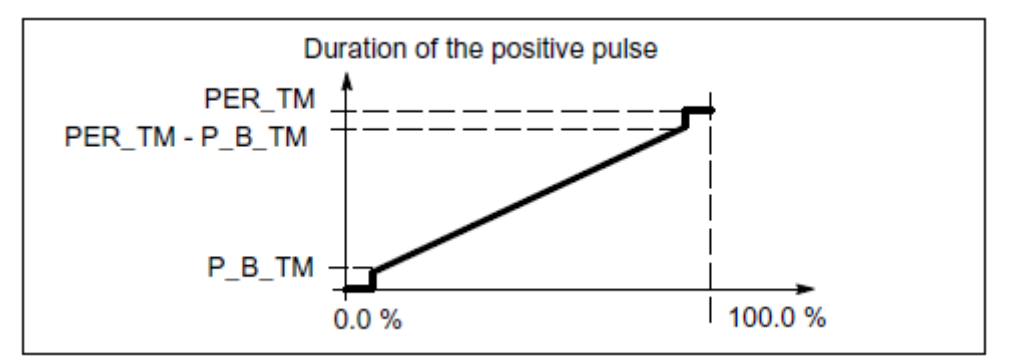

The negated output signal is available at *QNEG\_P* if the connection of the two-step controller in the control loop requires a logically inverted binary signal for the actuating pulses.

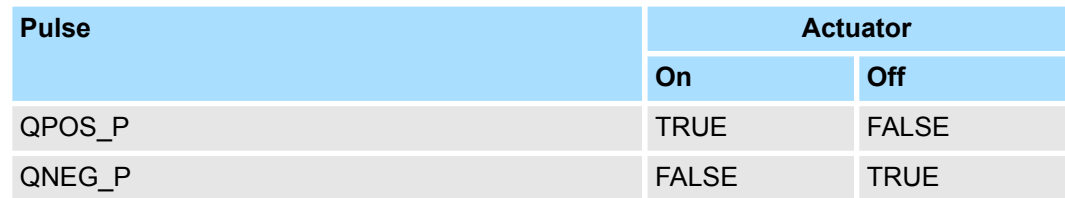

**Manual Mode in Two/ Three-Step Control**

In the manual mode (*MAN* ON = TRUE), the binary outputs of the three-step or two-step controller can be set using the signals *POS\_P\_ON* and *NEG\_P\_ON* regardless of *INV*.

PID Control > FB 58 - TCONT\_CP - Continuous Temperature Control

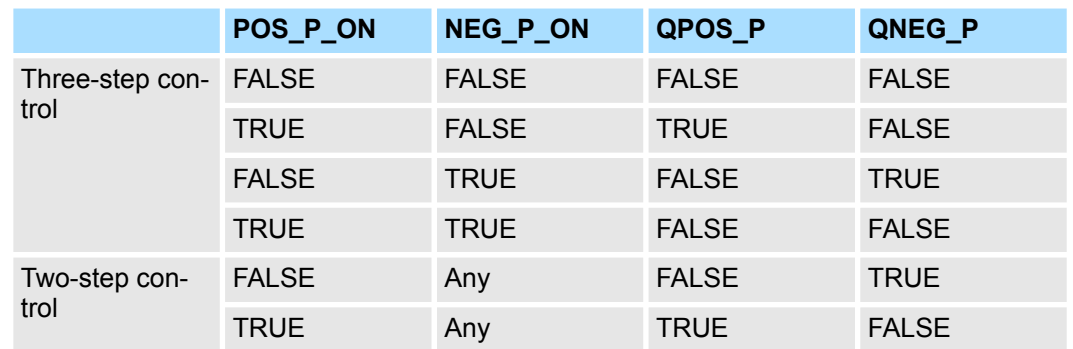

**Modes**

*Complete Restart/Restart*

 $\blacksquare$  During a complete restart, all the signal outputs are set to 0.

The block does not check for errors, so no error Information is output. **Error Information**

# **4.5.4 FB 58 - TCONT\_CP - Continuous Temperature Control**

FB 58 TCONT CP is used to control temperature processes with continuous or pulsed control signals. You can set parameters to enable or disable subfunctions of the PID controller and adapt it to the process. **Description**

#### **Parameters**

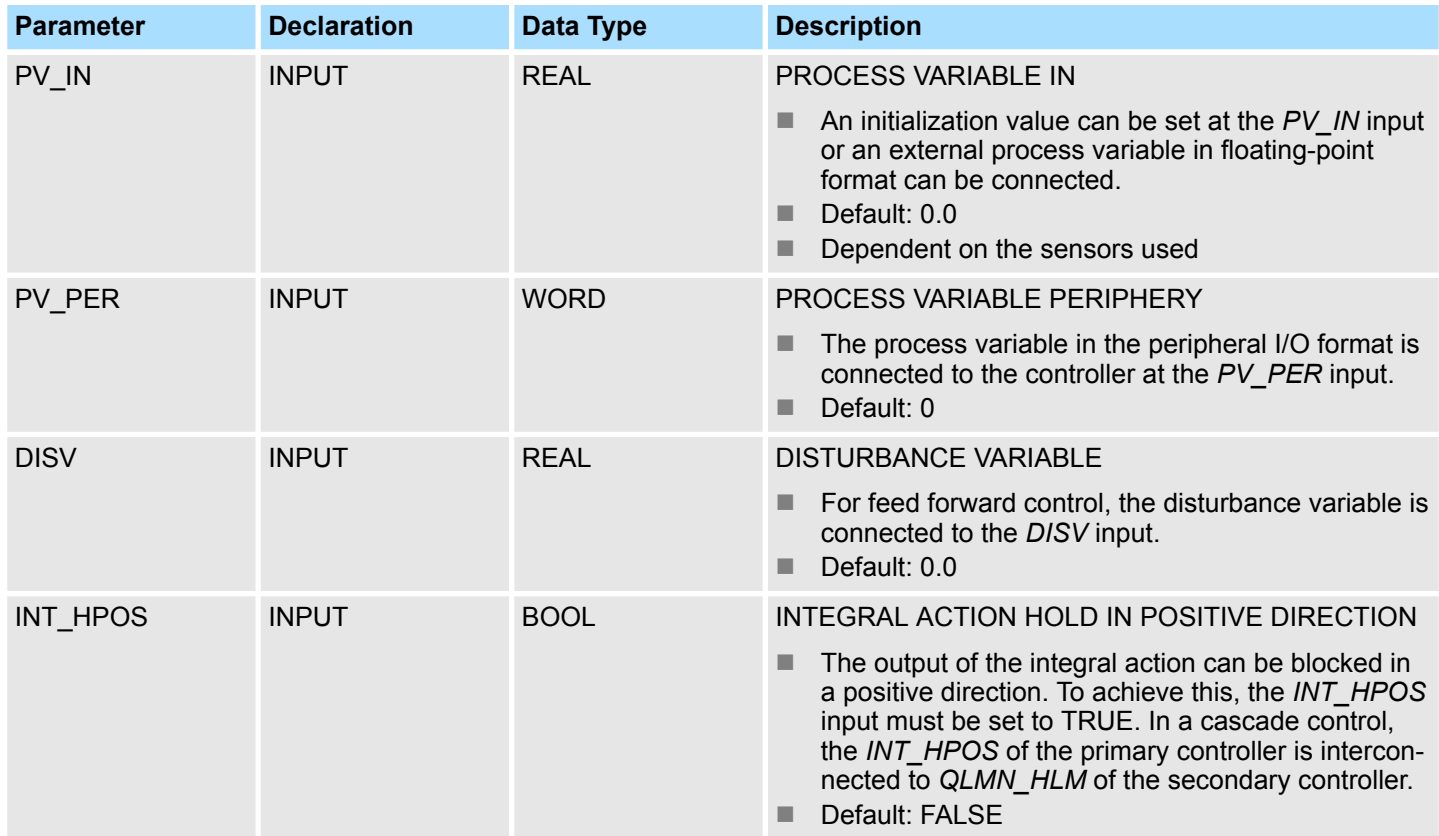

# PID Control > FB 58 - TCONT\_CP - Continuous Temperature Control

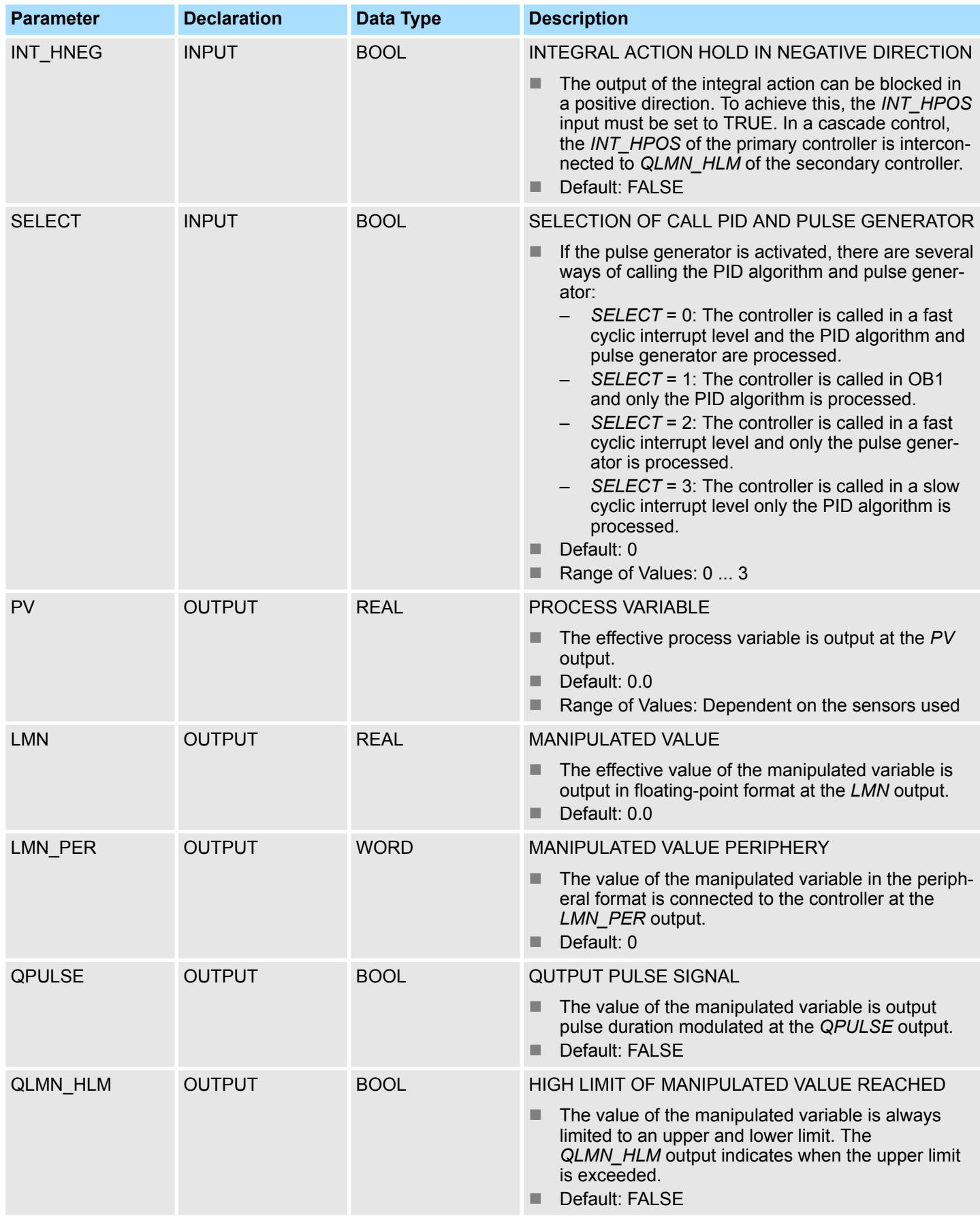

PID Control > FB 58 - TCONT\_CP - Continuous Temperature Control

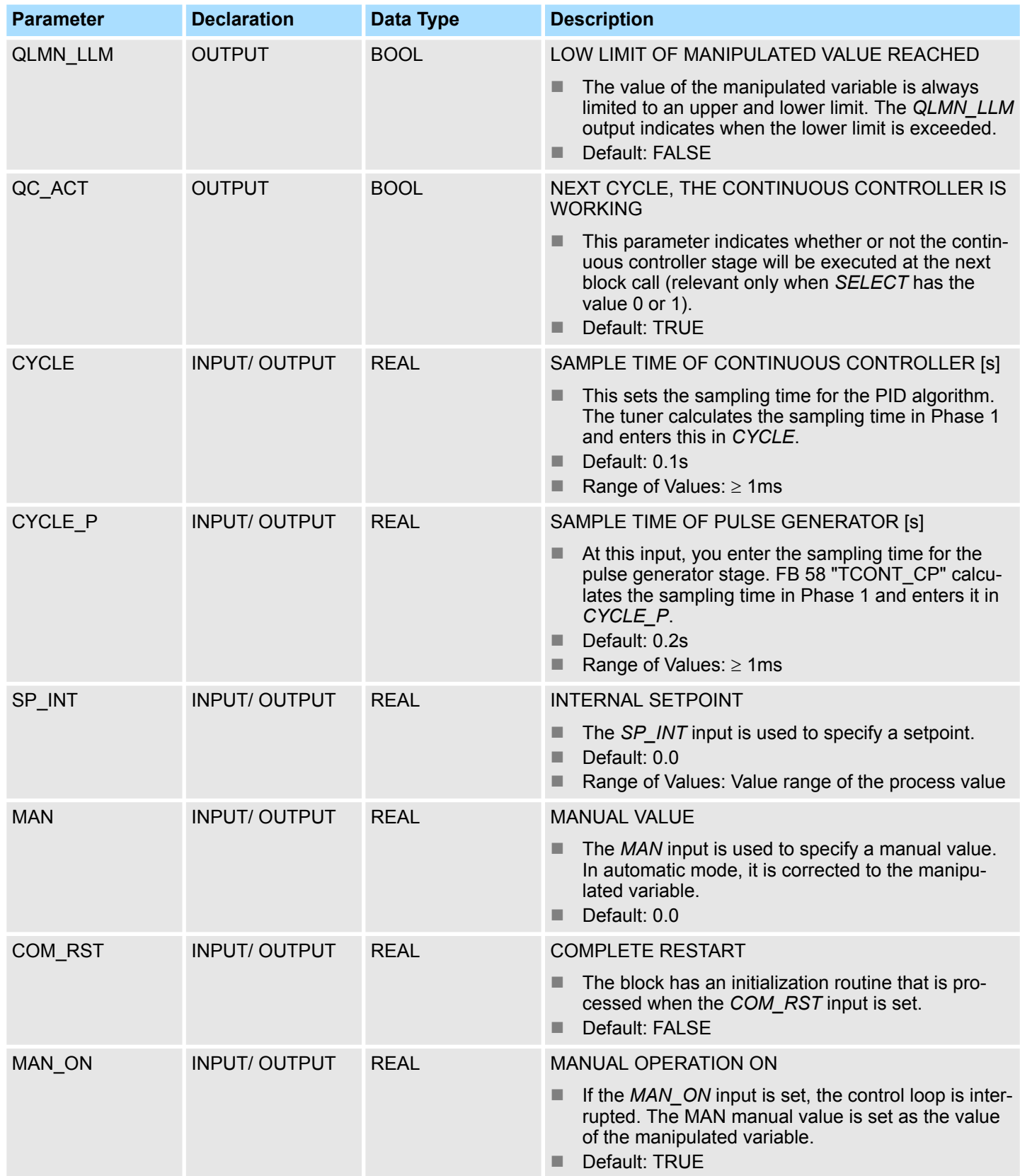
### **Internal Parameters**

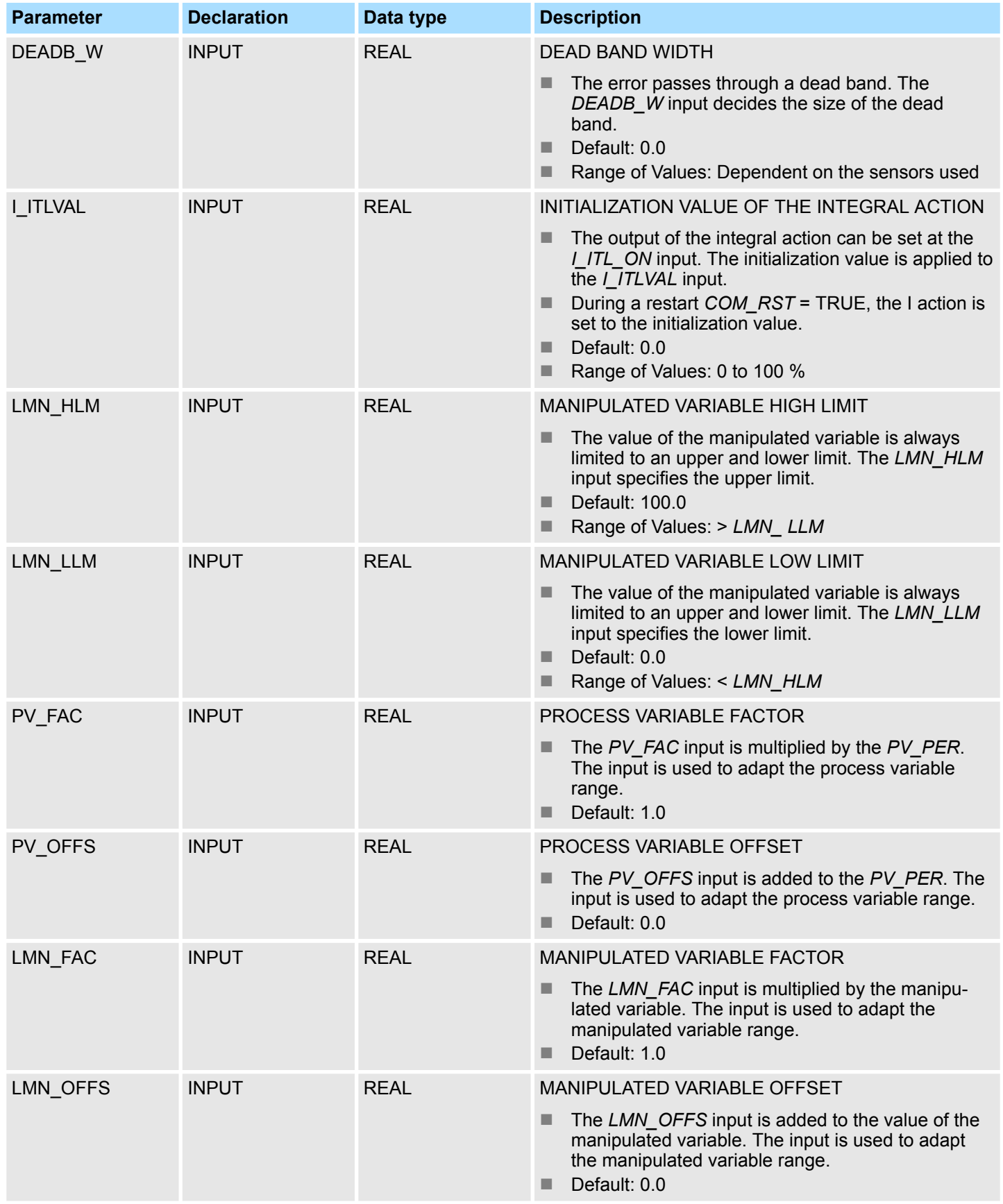

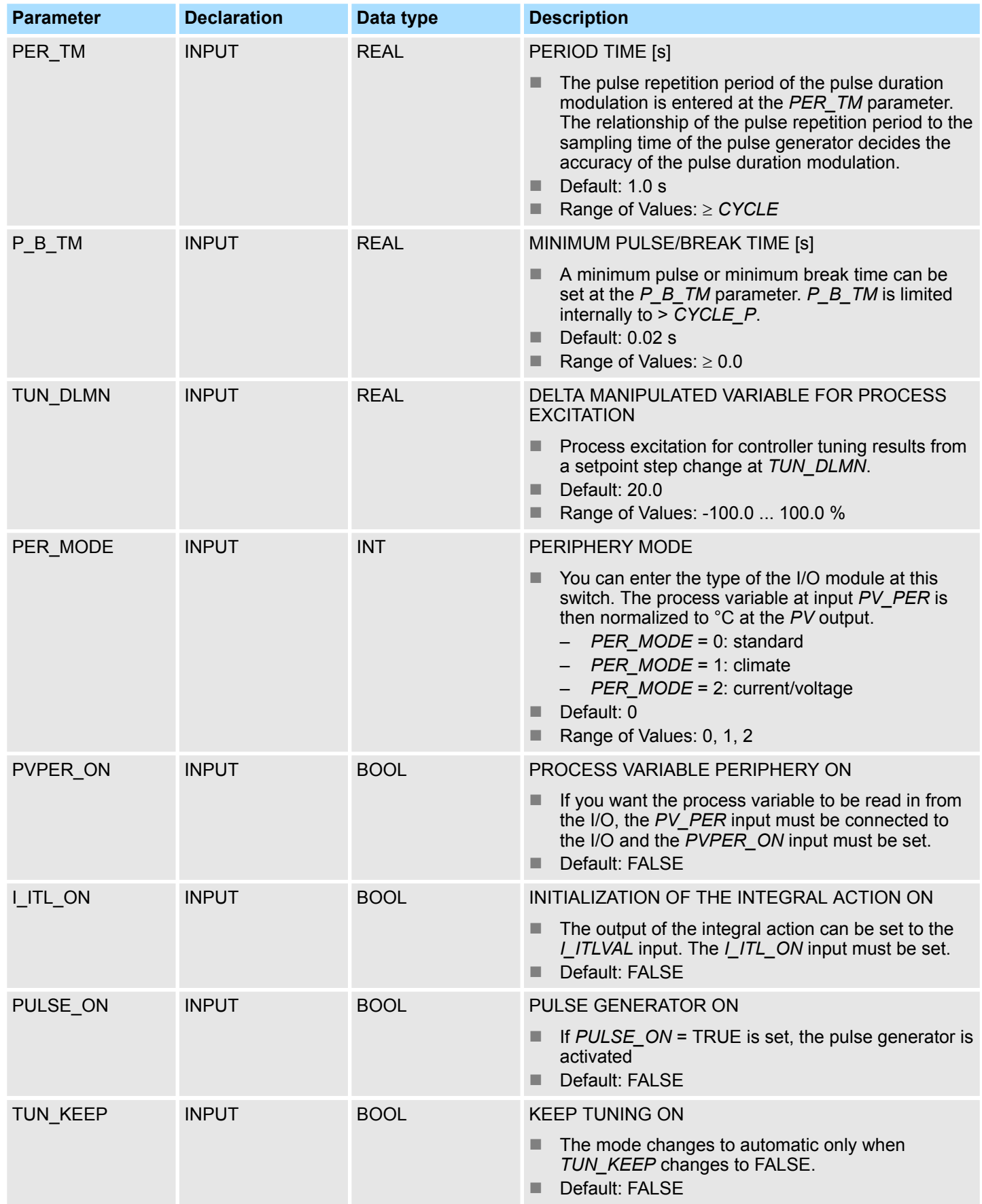

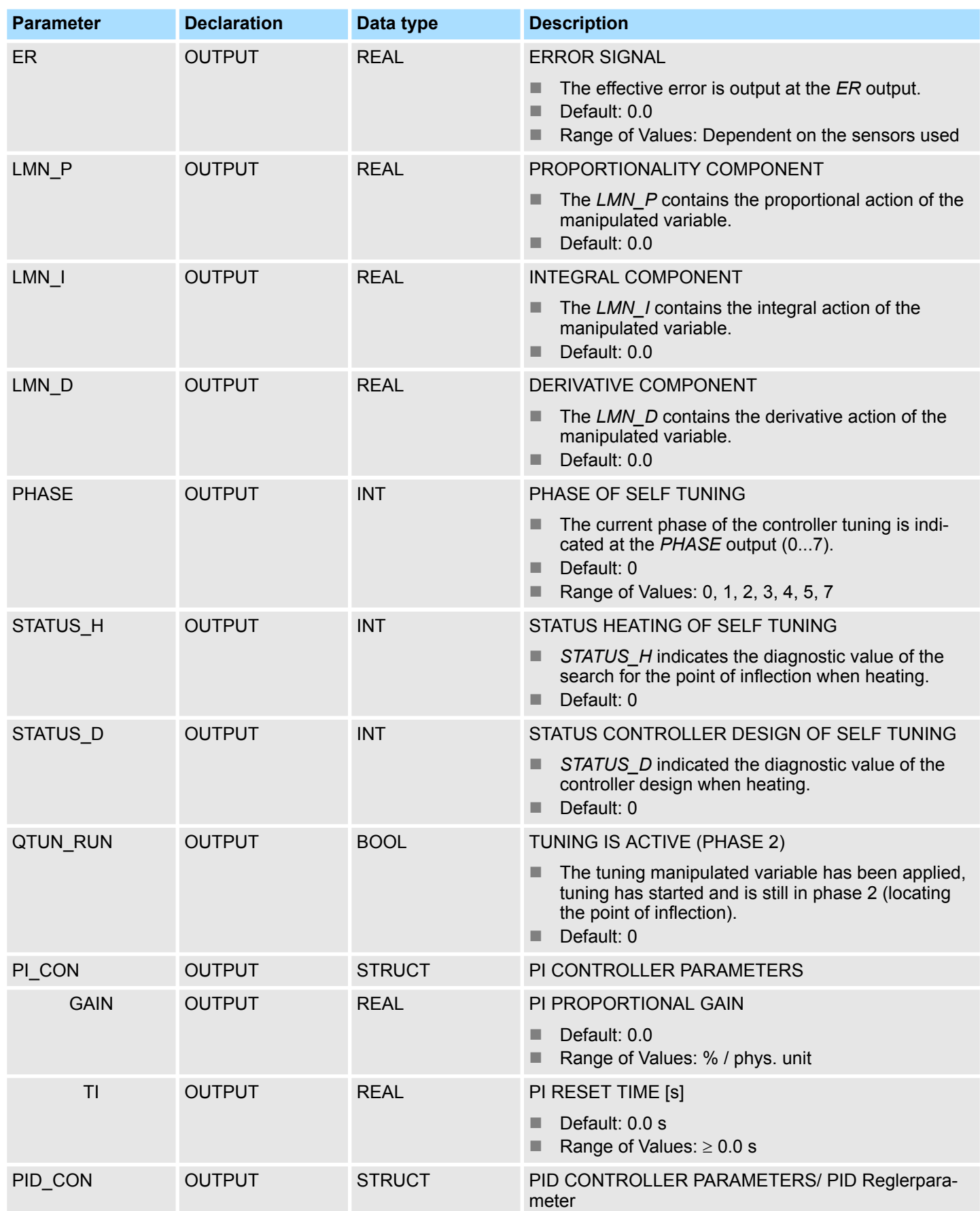

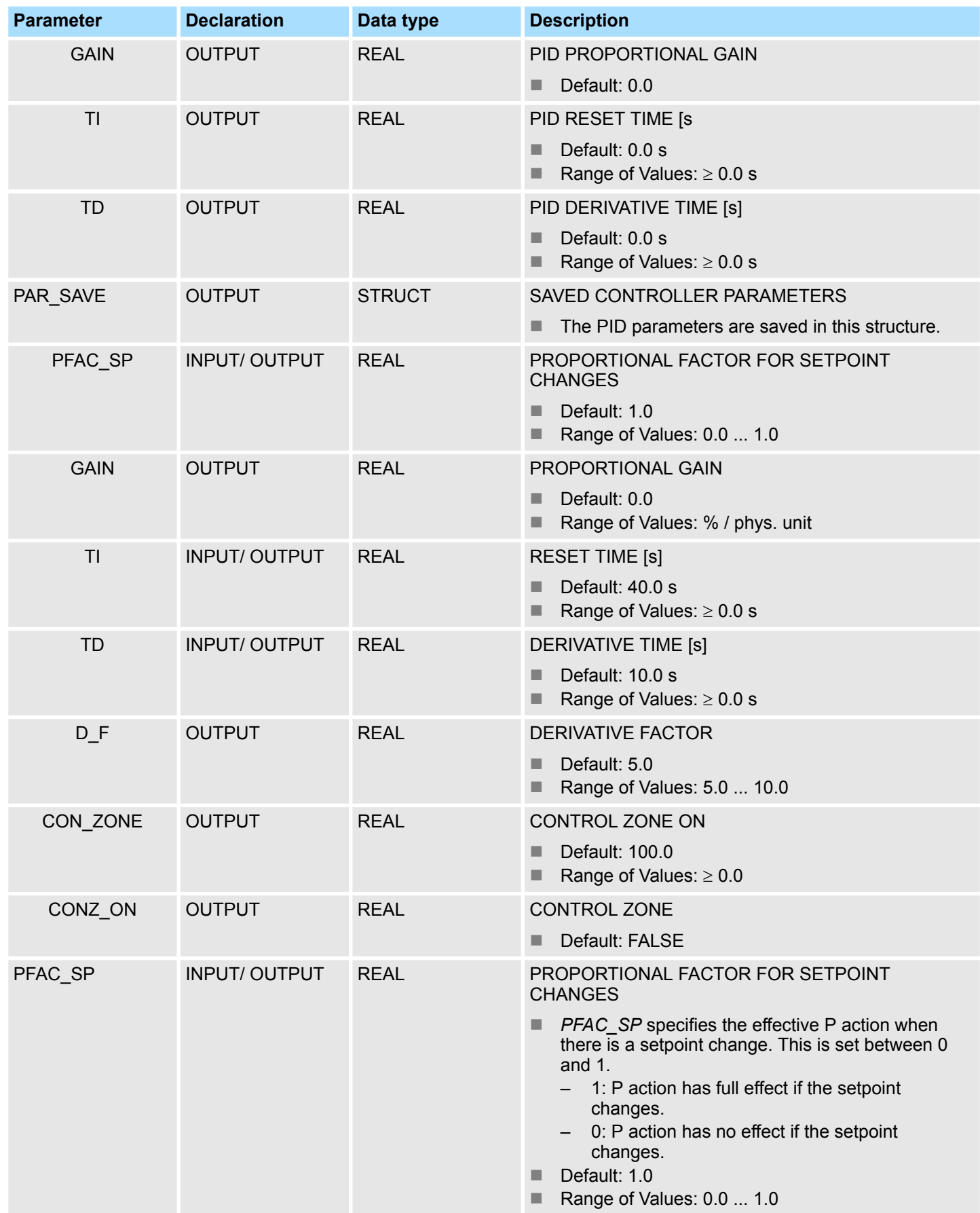

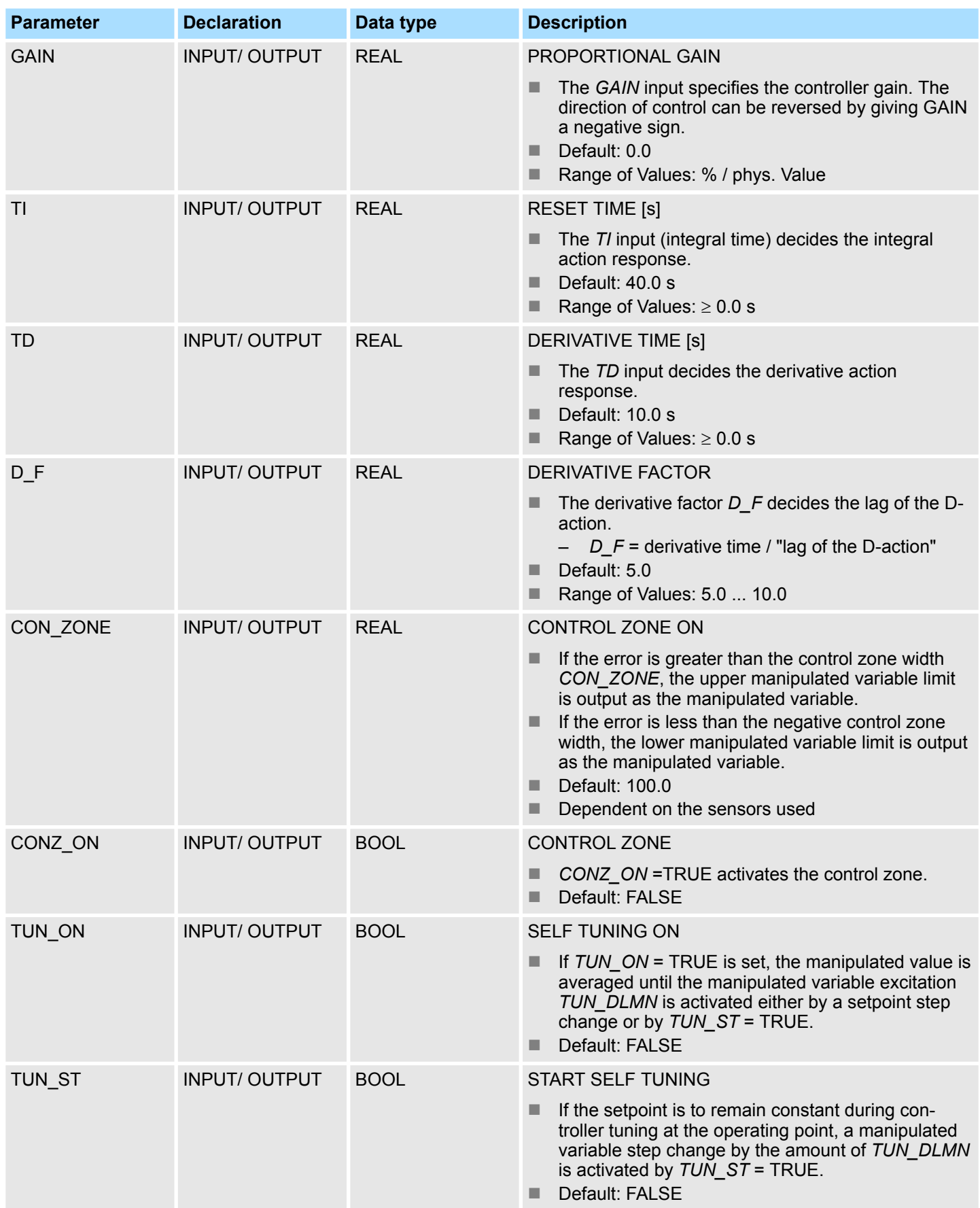

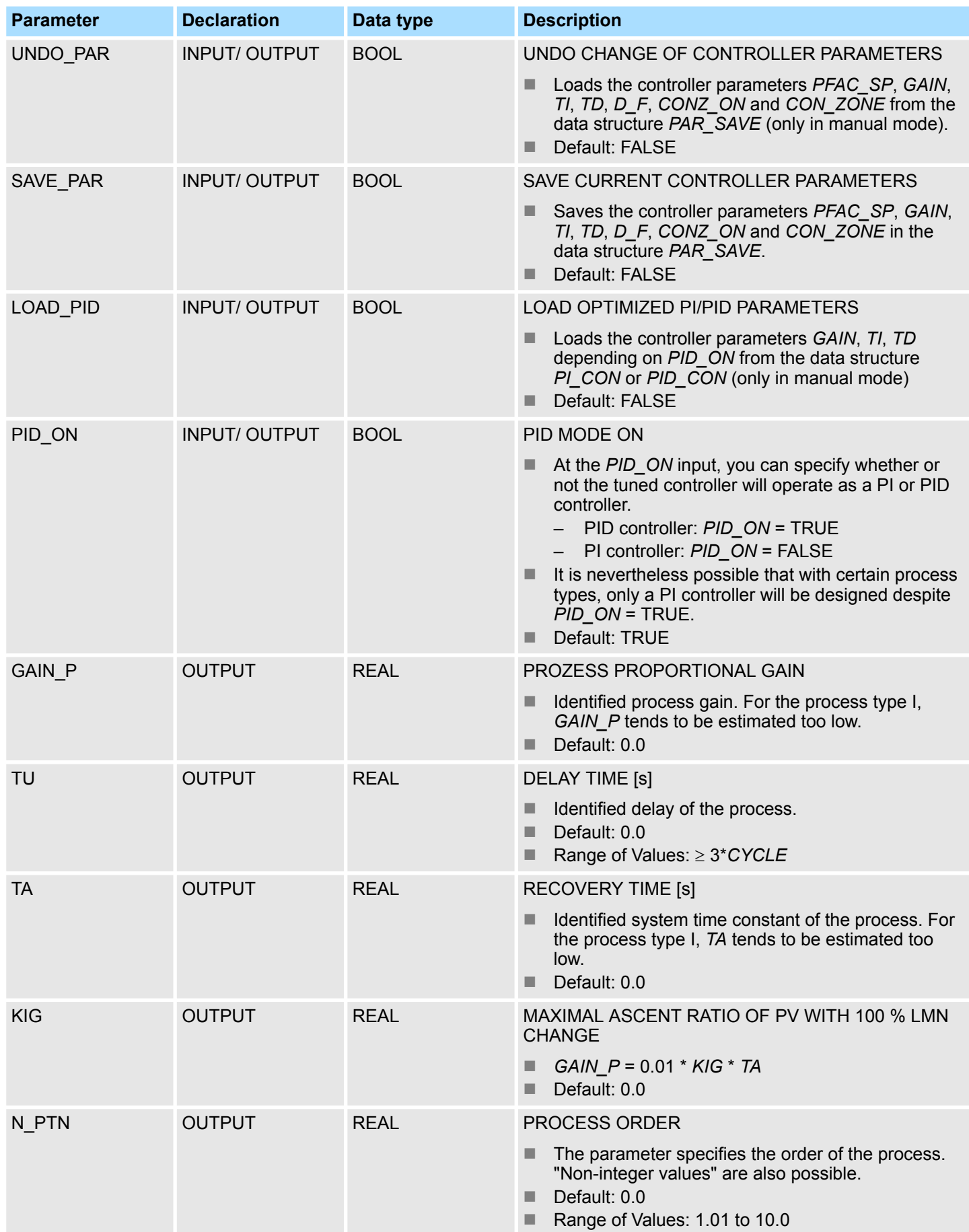

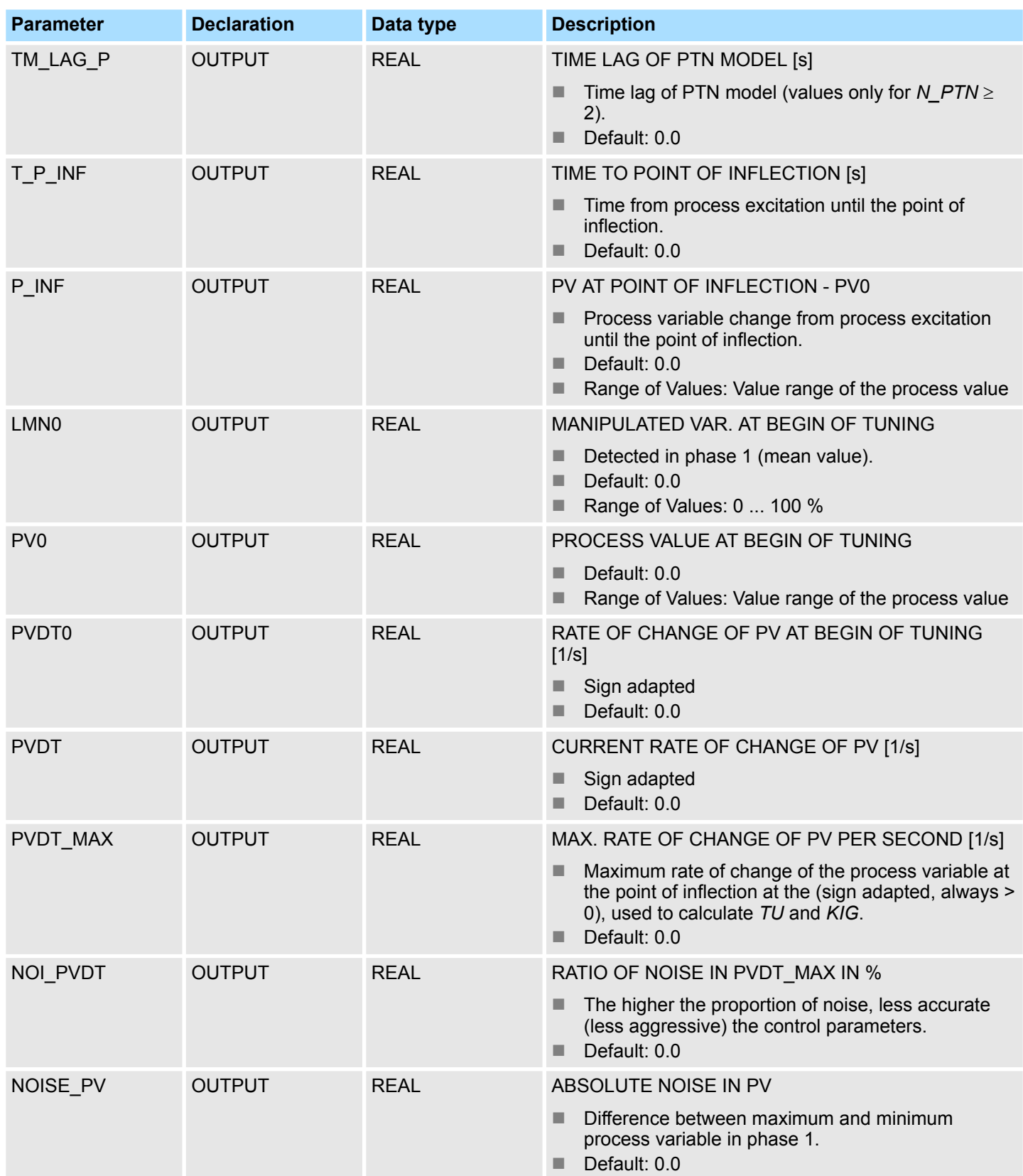

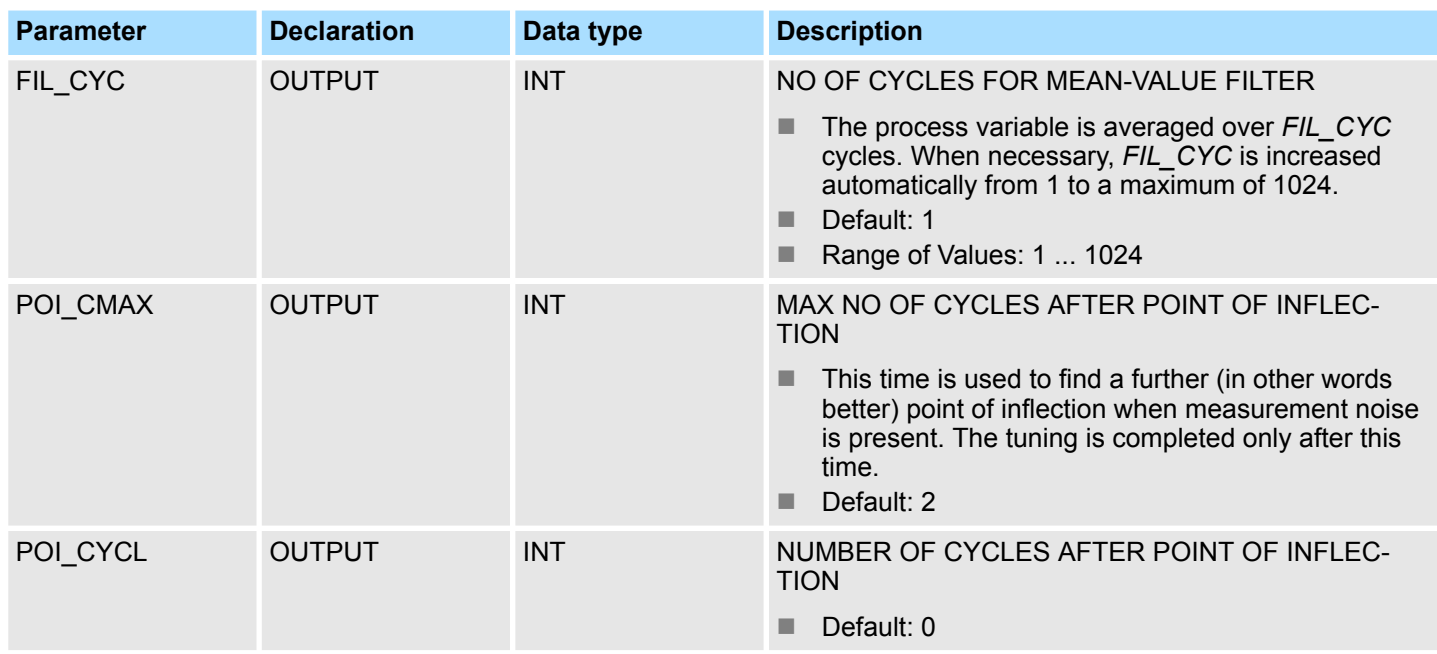

#### **Application**

- $\blacksquare$  The functionality is based on the PID control algorithm with additional functions for temperature processes. The controller supplies analog manipulated values and pulseduration modulated actuating signals. The controller outputs signals to one actuator; in other words, with one controller, you can either heat or cool but not both.
- FB 58 TCONT CP can be used either purely for heating or purely for cooling. If you use the block for cooling, *GAIN* must be assigned a negative value. This inversion of the controller means that, for example if the temperature rises, the manipulated variable *LMN* and with it the cooling effort is increased.
- Apart from the functions in the setpoint and process value branches, the FB implements a complete PID temperature controller with a continuous and binary manipulated variable output. To improve the control response with temperature processes, the block includes a control zone and reduction of the P-action if there is a setpoint step change. The block can set the PI/PID parameters itself using the controller tuning function.

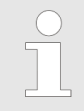

*The values in the controller blocks are only calculated correctly if the block is called at regular intervals. Therefore, you have to call the controller blocks in a cyclic interrupt OB (OB 30 ... 38) at regular intervals. The sampling time is predefined on the parameter CYCLE.*

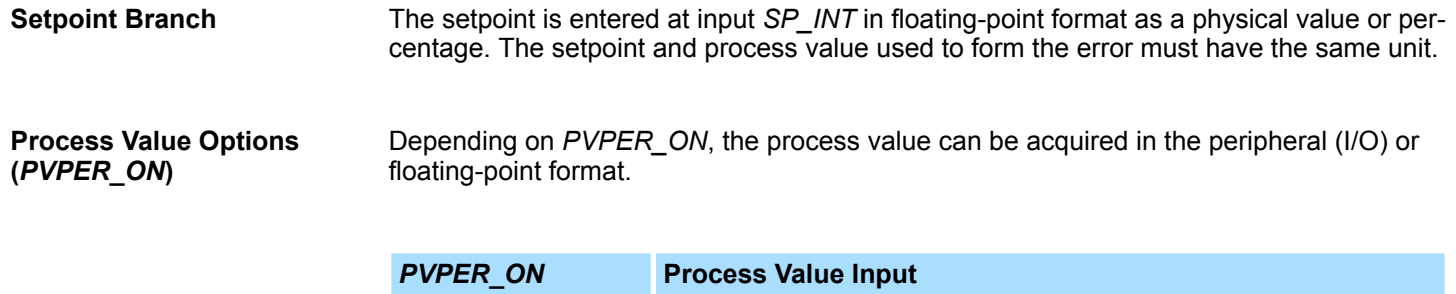

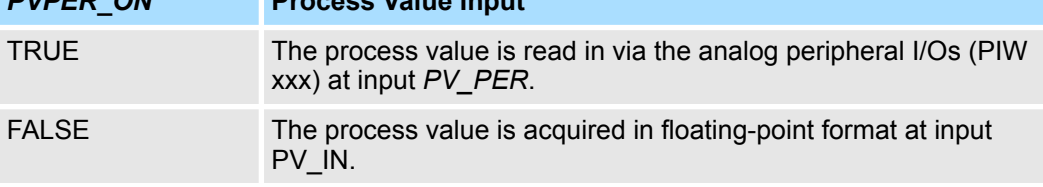

**Process Value Format Conversion** *CRP\_IN* **(***PER\_MODE***)**

The *CRP\_IN* function converts the peripheral value *PV\_PER* to a floating-point format depending on the switch *PER\_MODE* according to the following rules:

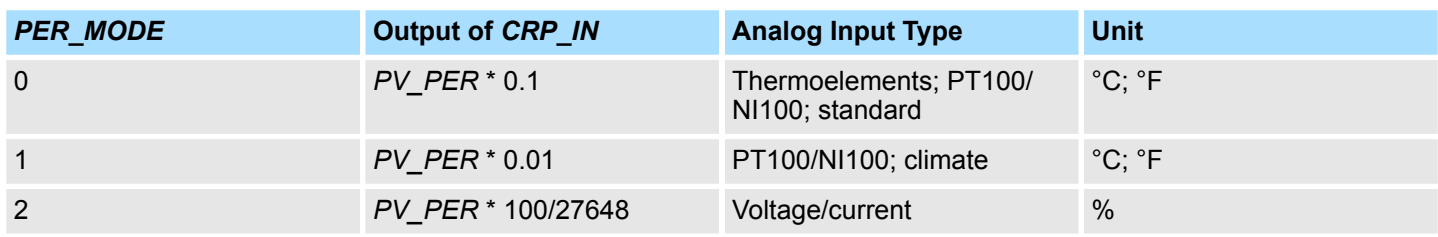

**Process Value Normalization** *PV\_NORM* **(***PV\_FAC, PV\_OFFS***)**

The PV\_NORM function calculates the output of *CRP\_IN* according to the following rule: *Output of PV\_NORM = Ausgang von CPR\_IN \* PV\_FAC + PV\_OFFS* 

It can be used for the following purposes:

- Process value correction with *PV\_FAC* as the process value factor and *PV\_OFFS* as the process value offset.
- $\blacksquare$  Normalization of temperature to percentage You want to enter the setpoint as a percentage and must now convert the measured temperature value to a percentage.
- Normalization of percentage to temperature You want to enter the setpoint in the physical temperature unit and must now convert the measured voltage/current value to a temperature.

Calculation of the parameters:

- *PV\_FAC = range of PV\_NORM/range of CRP\_IN*
- *PV\_OFFS = LL(PV\_NORM) PV\_FAC \* LL(CRP\_IN)*; where *LL* is the lower limit

With the default values (*PV\_FAC* = 1.0 and *PV\_OFFS* = 0.0), normalization is disabled. The effective process value is output at the *PV* output.

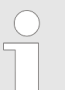

*With pulse control, the process value must be transferred to the block in the fast pulse call (reason: mean value filtering). Otherwise, the control quality can deteriorate.*

**Example of Process Variable Normalization**

If you want to enter the setpoint as a percentage, and you have a temperature range of -20 ... 85 °C applied to *CRP\_IN*, you must normalize the temperature range as a percentage. The schematic below shows an example of adapting the temperature range -20 ... 85 °C to an internal scale of 0 ... 100 %:

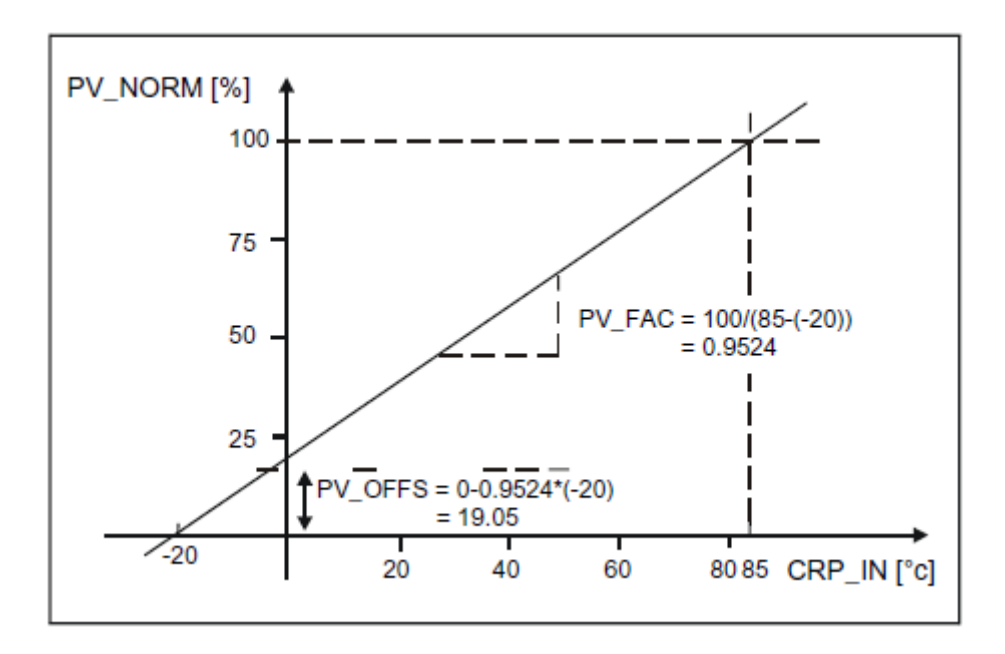

The difference between the setpoint and process value is the error before the deadband. The setpoint and process value must exist in the same unit. **Forming the Error**

To suppress a small constant oscillation due to the manipulated variable quantization (for example in pulse duration modulation with PULSEGEN) a deadband (DEADBAND) is applied to the error. If *DEADB\_W* = 0.0, the deadband is deactivated. The effective error is indicated by the *ER* parameter. **Deadband (***DEADB\_W***)**

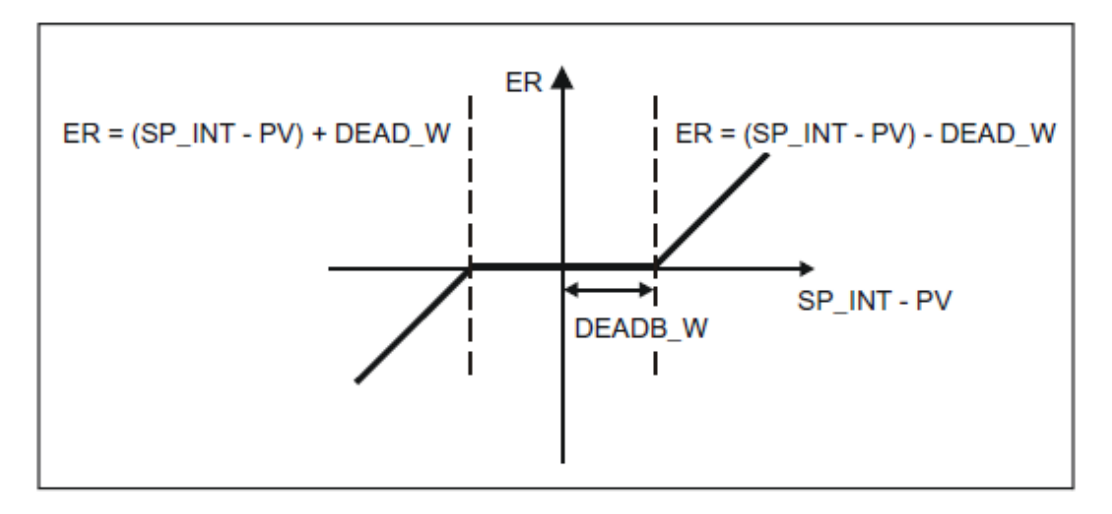

**PID Algorithm**

The schematic below is the block diagram of the PID algorithm:

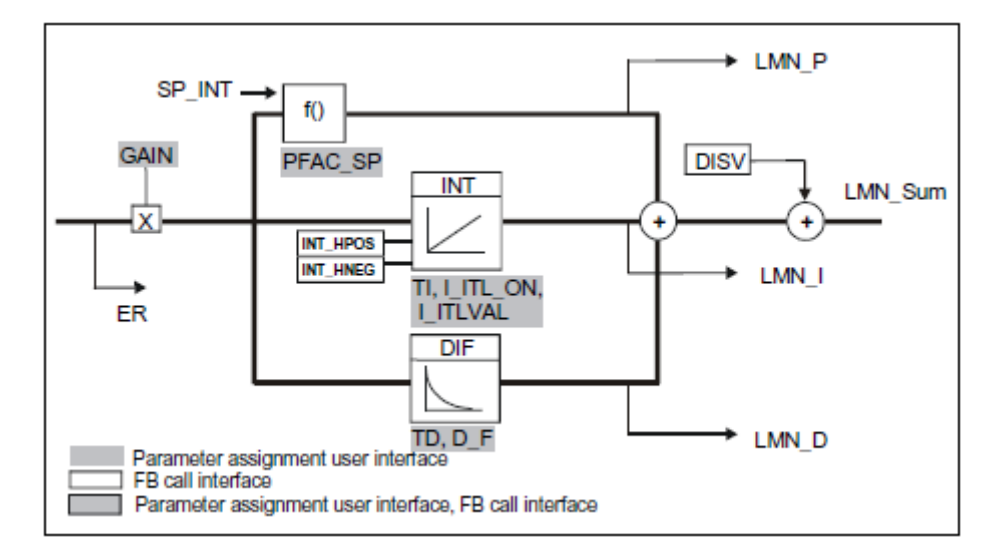

### **PID Algorithm (***GAIN, TI, TD, D\_F***)**

- The PID algorithm operates as a position algorithm. The proportional, integral (*INT*), and derivative (*DIF*) actions are connected in parallel and can be activated or deactivated individually. This allows P, PI, PD, and PID controllers to be configured.
- The controller tuning supports PI and PID controllers. Controller inversion is implemented using a negative *GAIN* (cooling controller).
- If you set *TI* and *TD* to 0.0, you obtain a pure P controller at the operating point.

$$
LMN\_Sum(t) = GAMN * ER(0) \left( I + \frac{I}{TI} * t + D\_F * e^{\frac{-t}{TD/D} \cdot F} \right)
$$

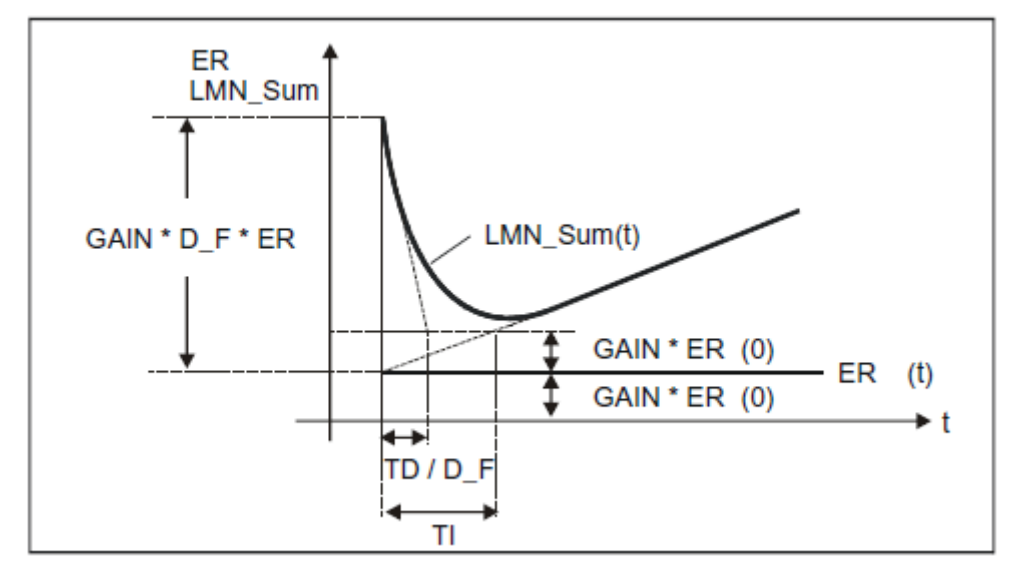

LMN\_Sum(t) manipulated variable in automatic mode of the controller  $ER(0)$  step change of the normalized error GAIN controller gain GAIN controller gain<br>
TI integral time TI integral time<br>TD derivative tim TD derivative time<br>D\_F derivative facto derivative factor

In the manual mode, it is corrected as follows: *LMN\_I = LMN - LMN\_P - DISV* **Integrator (***TI, I\_ITL\_ON, I\_ITLVAL***)**

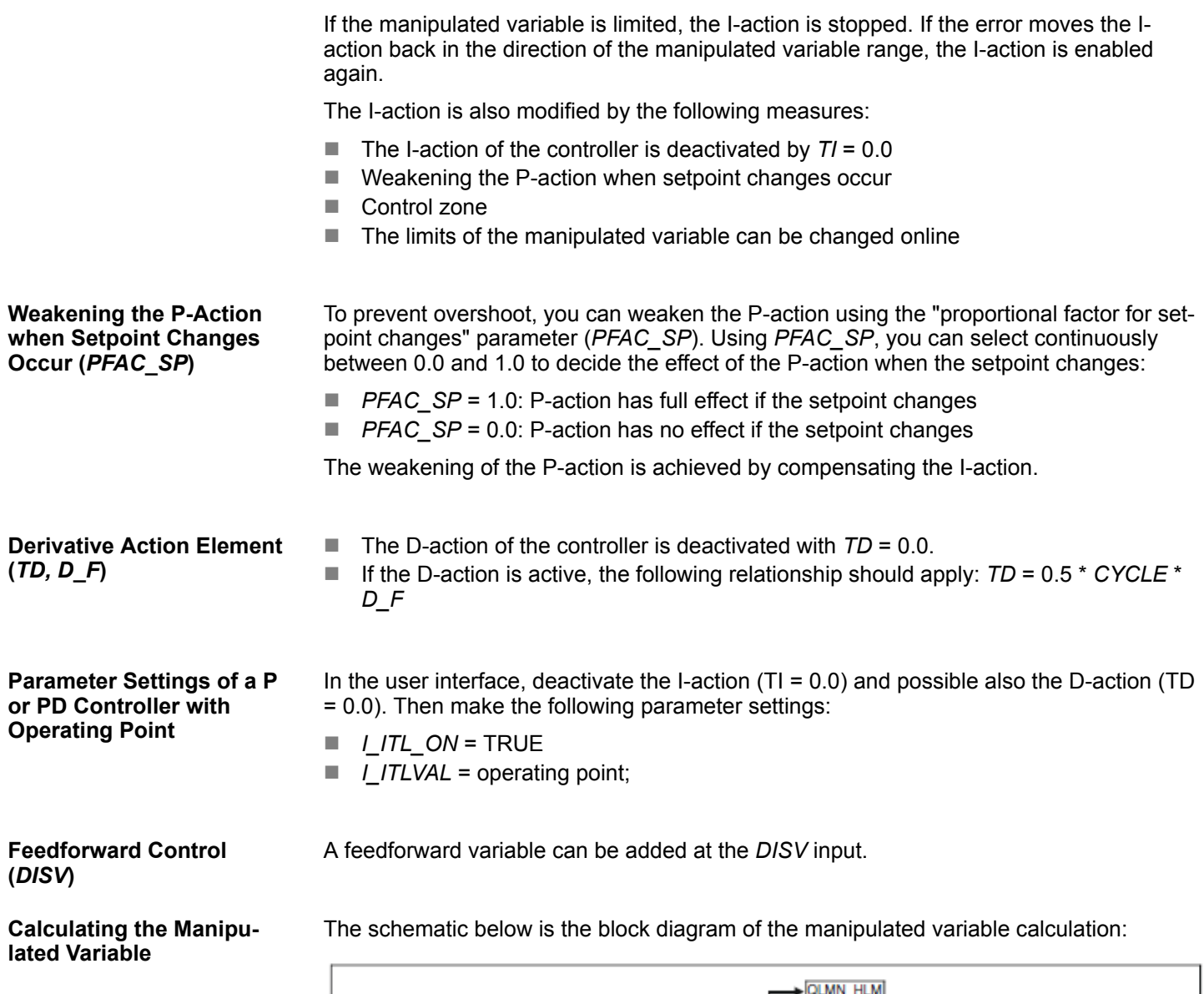

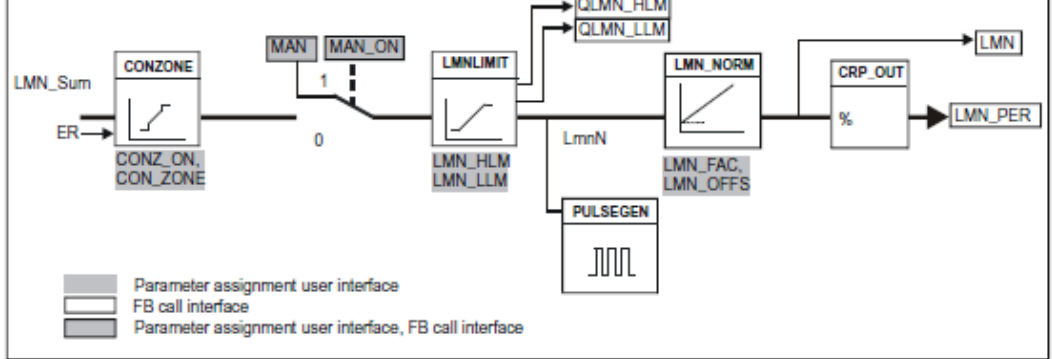

**Control Zone (***CONZ\_ON, CON\_ZONE***)**

If *CONZ\_ON* = TRUE, the controller operates with a control zone. This means that the controller operates according to the following algorithm:

- If *PV* exceeds *SP\_INT* by more than *CON\_ZONE*, the value *LMN\_LLM* is output as the manipulated variable (controlled closed-loop).
- If *PV* falls below *SP\_INT* by more than *CON\_ZONE*, the value *LMN\_HLM* is output as the manipulated variable (controlled closed-loop).
- If *PV* is within the control zone (*CON\_ZONE*), the manipulated variable takes its value from the PID algorithm *LMN\_Sum* (automatic closed-loop control).

*The changeover from controlled closed-loop to automatic closed-loop control takes into account a hysteresis of 20% of the control zone.*

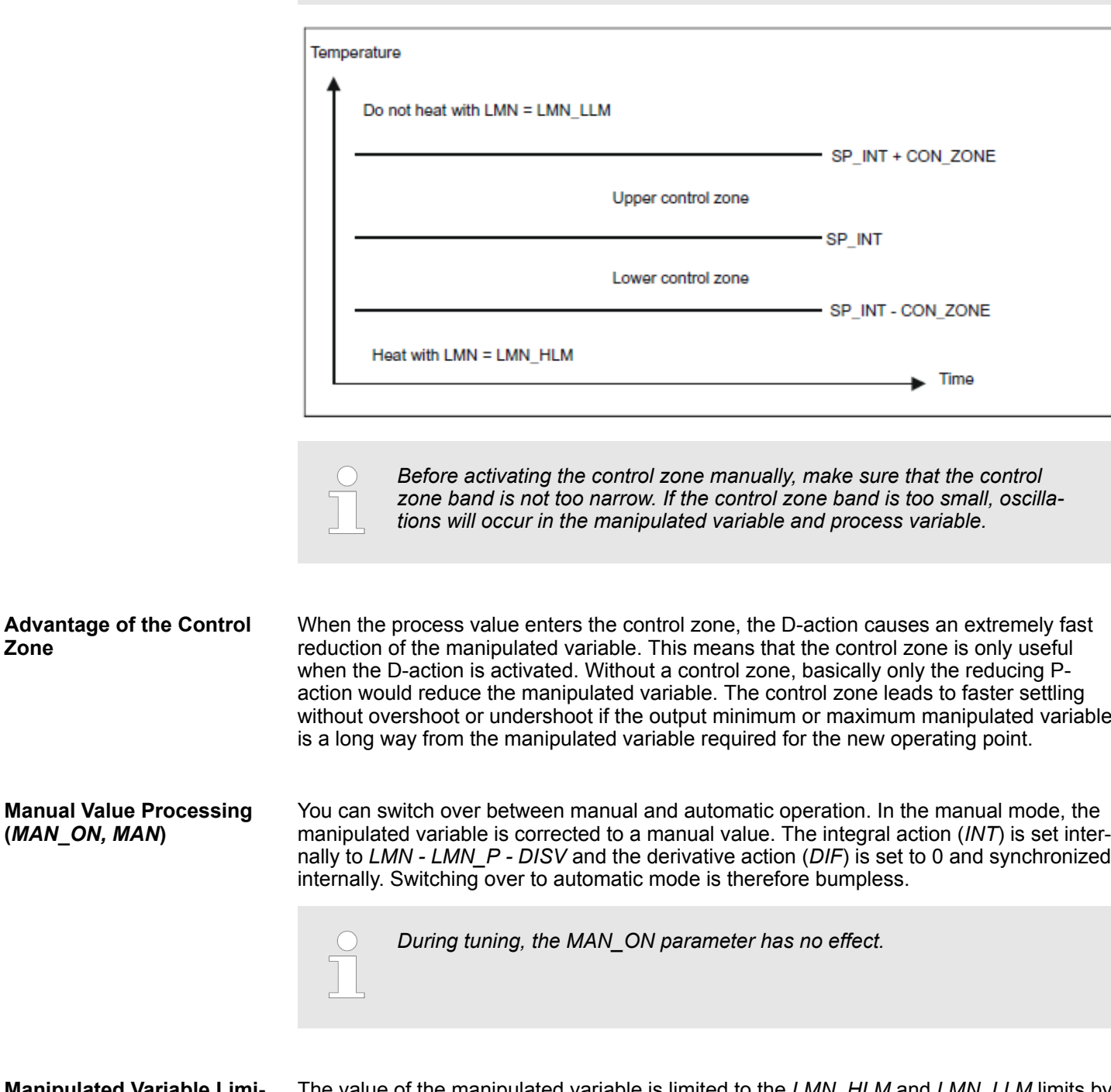

**Manipulated Variable Limitation** *LMNLIMIT* **(***LMN\_HLM, LMN\_LLM***)**

The value of the manipulated variable is limited to the *LMN\_HLM* and *LMN\_LLM* limits by the *LMNLIMIT* function. If these limits are reached, this is indicated by the message bits *QLMN\_HLM* and *QLMN\_LLM*. If the manipulated variable is limited, the I-action is stopped. If the error moves the I-action back in the direction of the manipulated variable range, the I-action is enabled again.

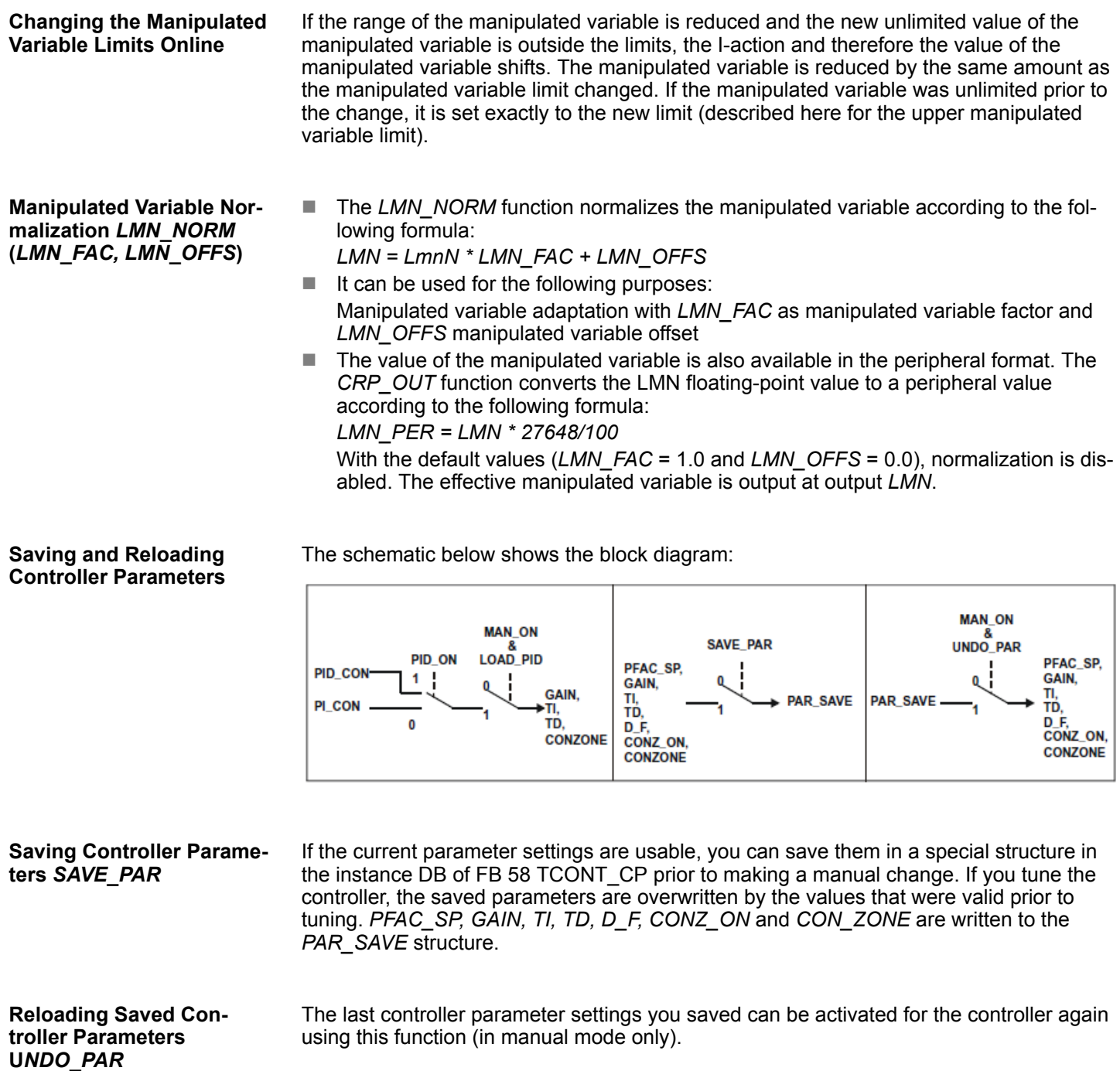

**Changing Between PI and PID Parameters** *LOAD\_PID* **(***PID\_ON***)**

Following tuning, the PI and PID parameters are stored in the *PI\_CON* and *PID\_CON* structures. Depending on *PID\_ON*, you can use *LOAD\_PID* in the manual mode to write the PI or PID parameters to the effective controller parameters.

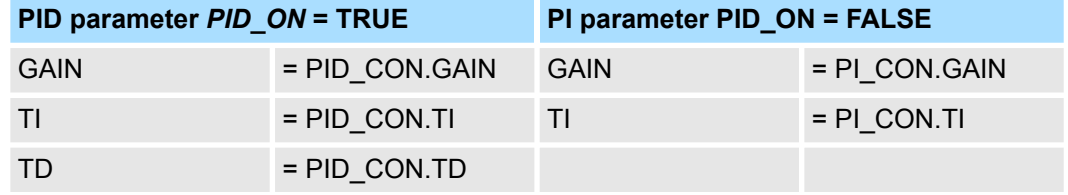

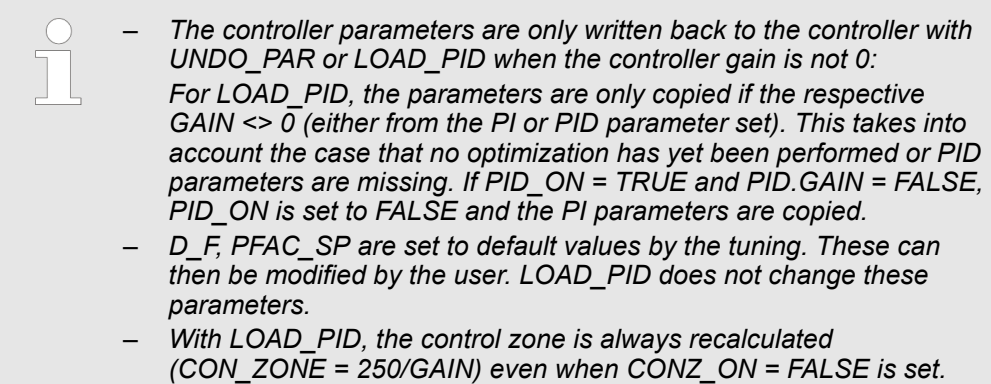

# **4.5.5 FB 59 - TCONT\_S - Temperature Step Control**

#### FB 59 TCONT S is used to control technical temperature processes with binary controller output signals for integrating actuators. By setting parameters, subfunctions of the PI step controller can be activated or deactivated and the controller adapted to the process. **Description**

### **Parameters**

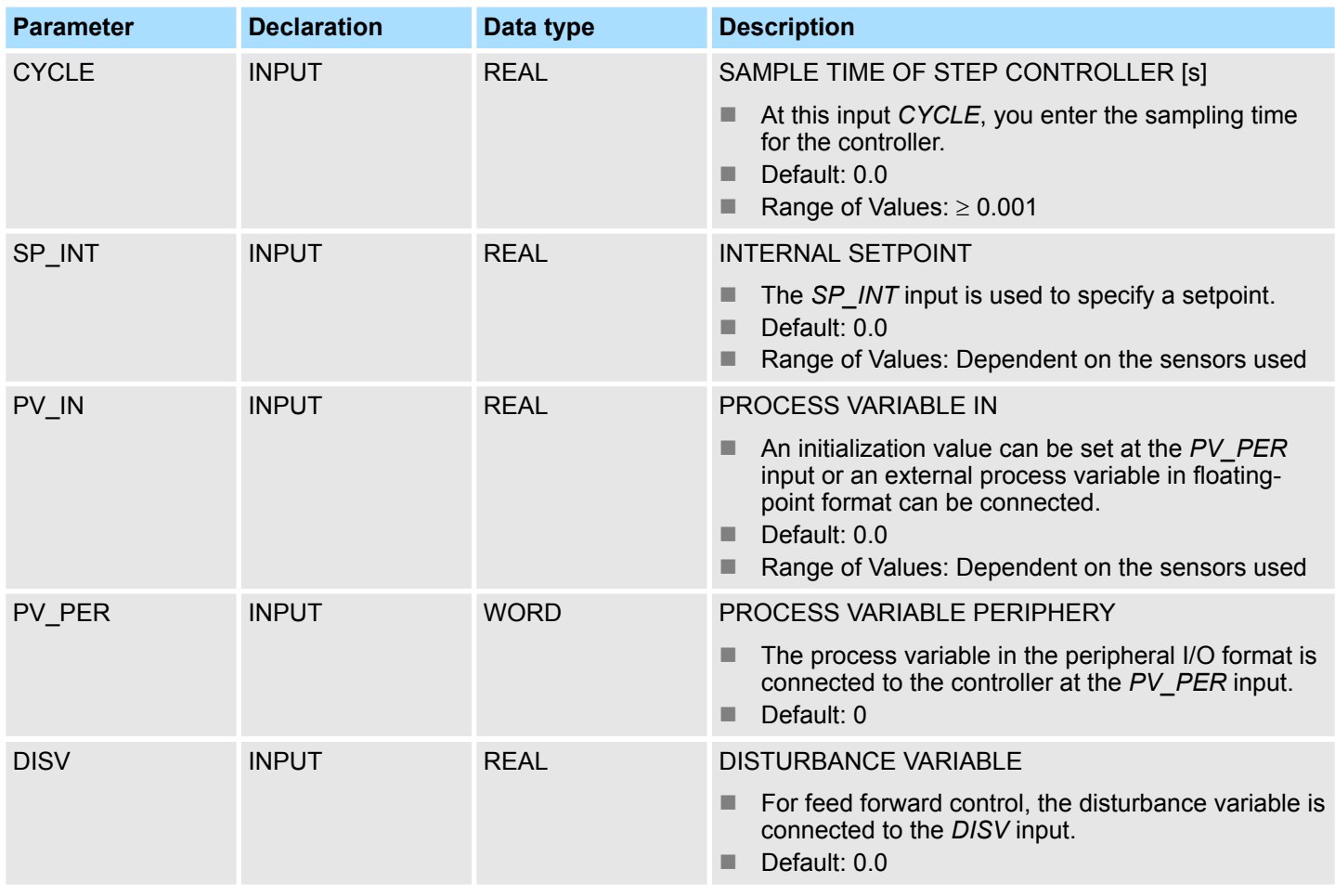

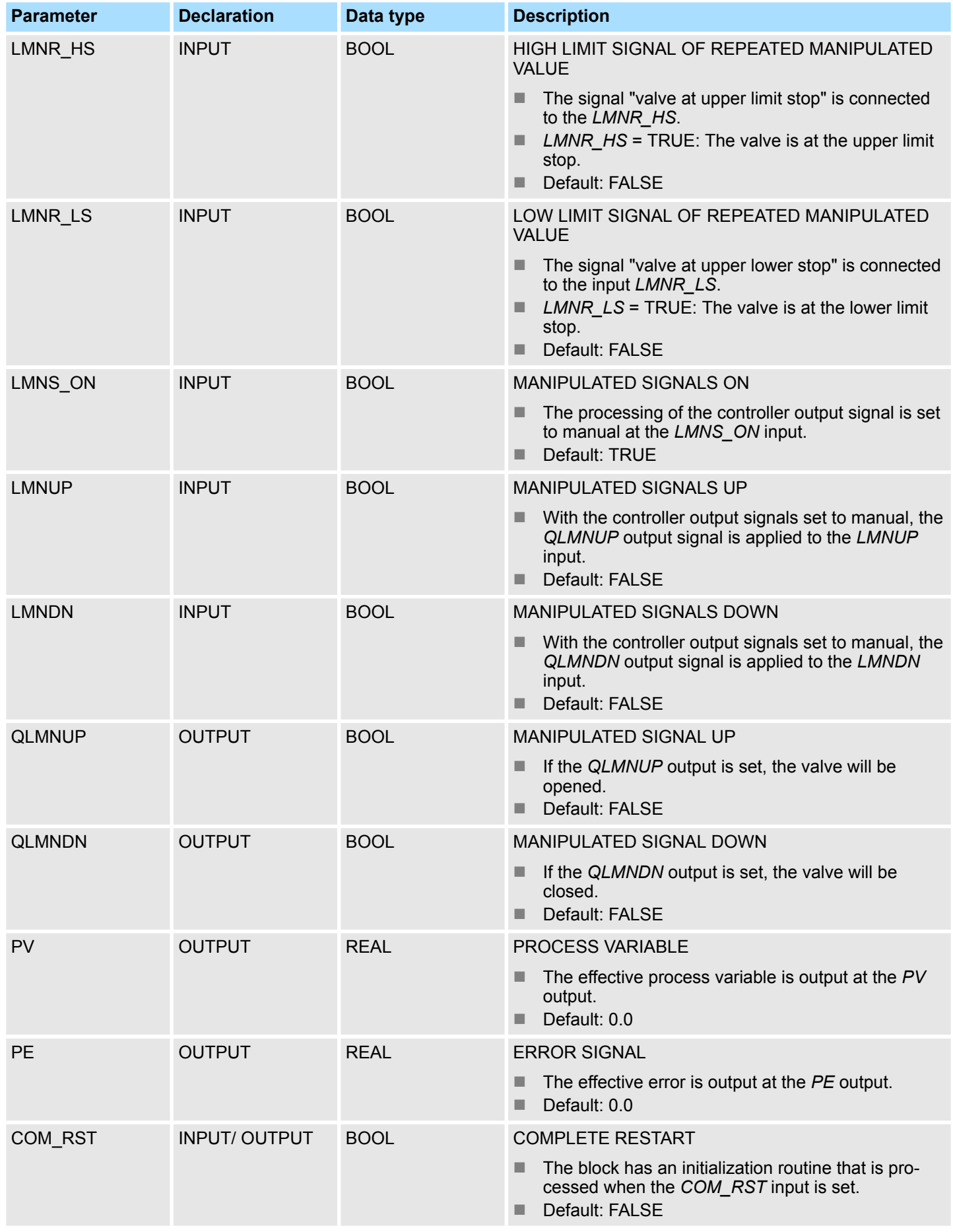

# **Internal Parameters**

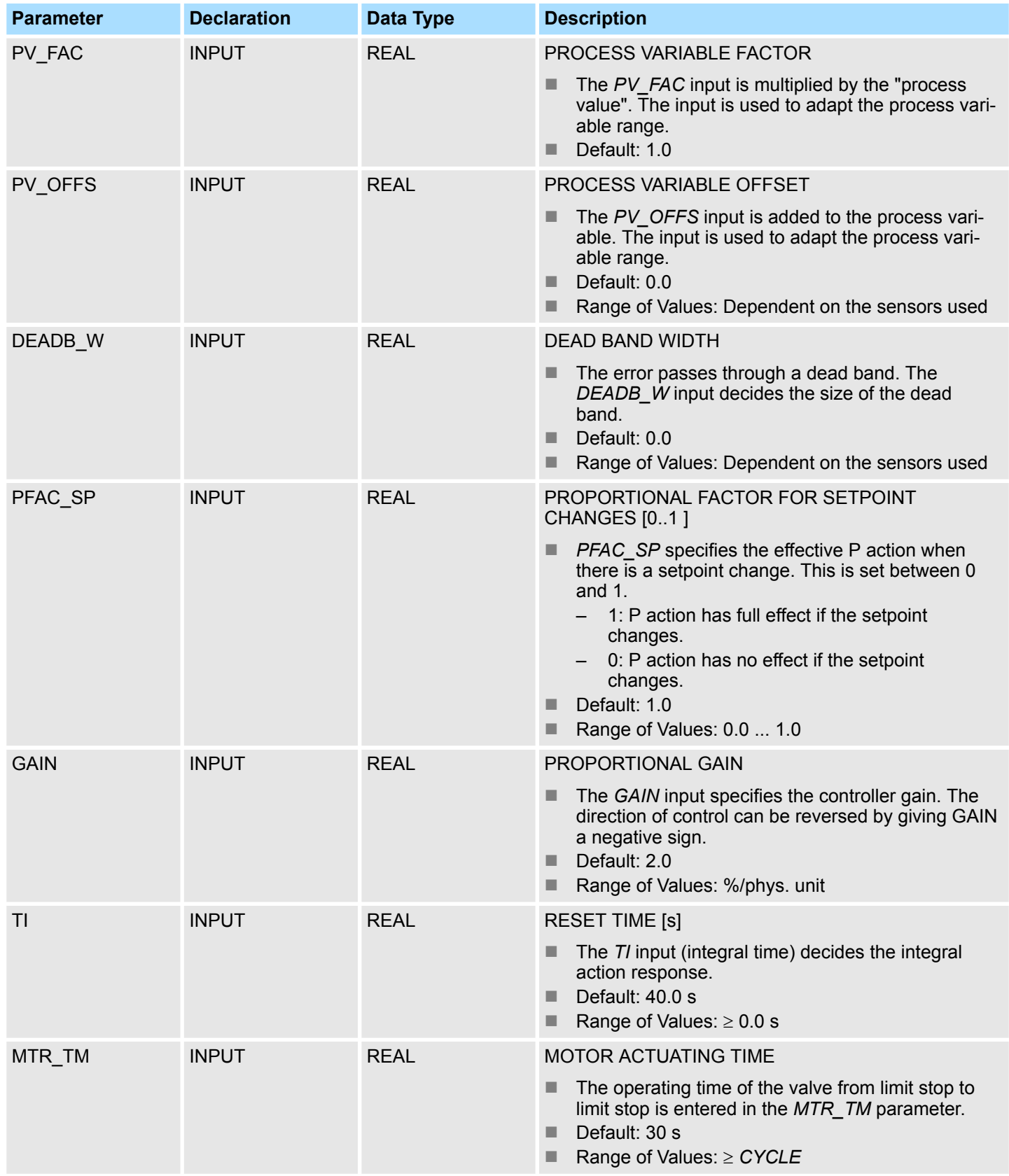

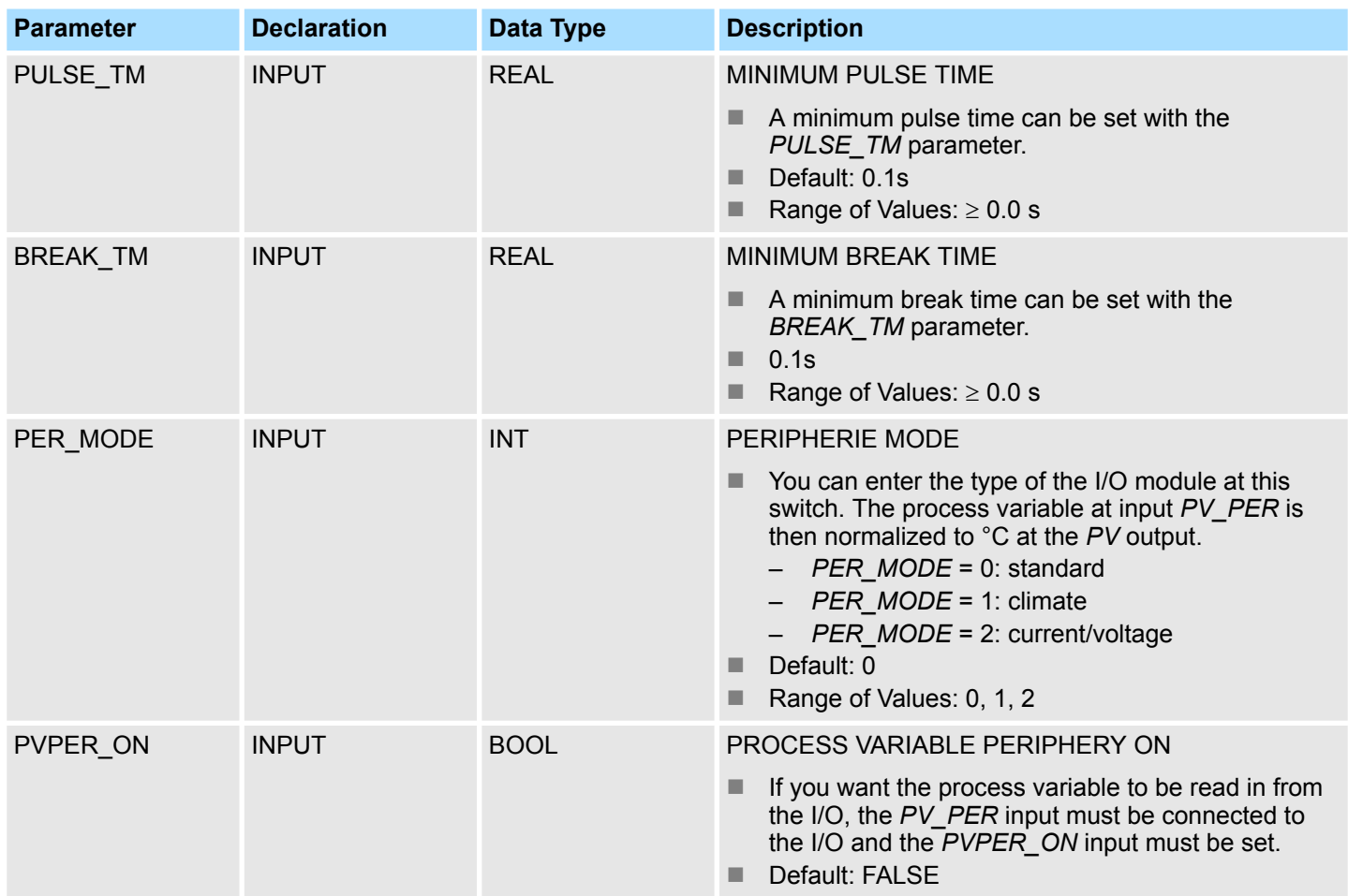

#### **Application**

- $\blacksquare$  The functionality is based on the PI control algorithm of the sampling controller. This is supplemented by the functions for generating the binary output signal from the analog actuating signal.
- You can also use the controller in a cascade control as a secondary position controller. You specify the actuator position via the setpoint input *SP\_INT*. In this case, you must set the process value input and the parameter *TI* (integral time) to zero. An application might be, for example, temperature control with heating power control using pulse-break activation and cooling control using a butterfly valve. To close the valve completely, the manipulated variable (*ER* \* *GAIN*) should be negative.
- Apart from the functions in the process variable branch, FB 59 TCONT S implements a complete PI controller with binary manipulated value output and the option of influencing the controller output signals manually. The step controller operates without a position feedback signal.

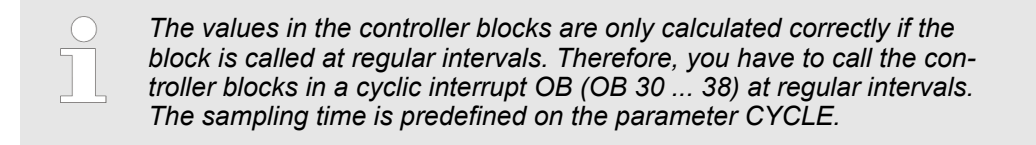

**Forming the Error**

Block Diagram

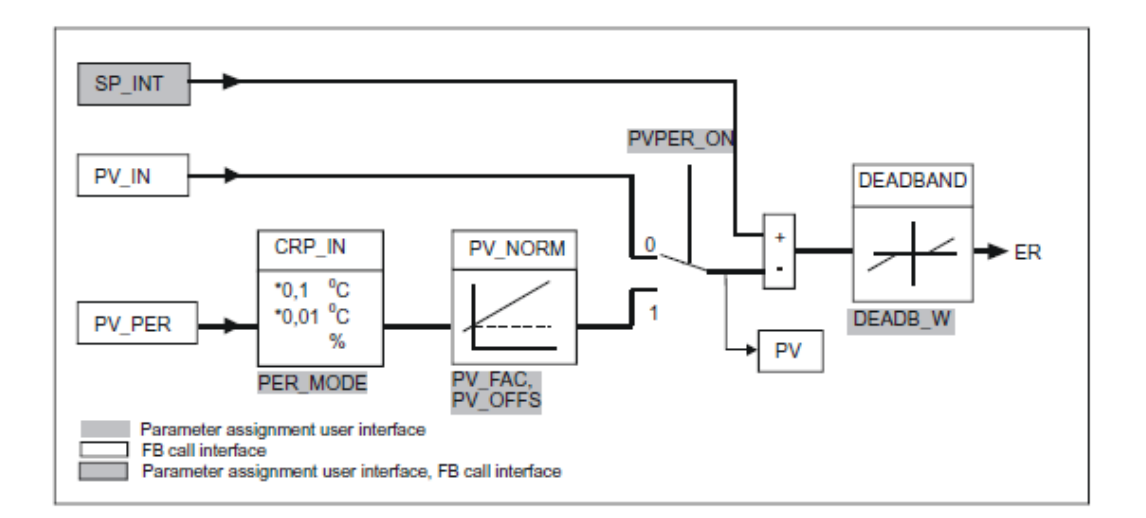

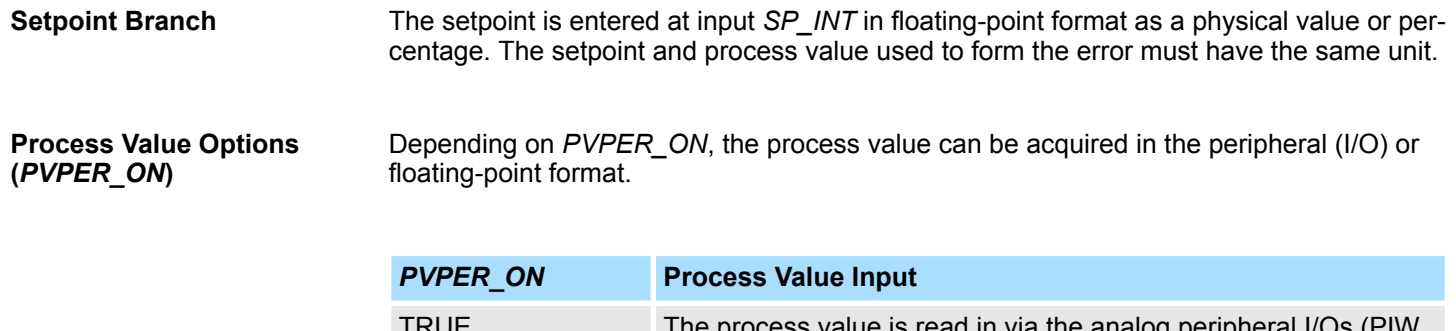

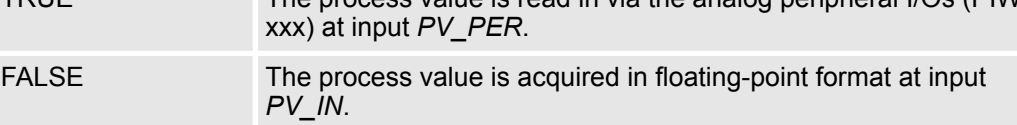

#### **Process Value Format Conversion** *CRP\_IN* **(***PER\_MODE***)**

The *CRP\_IN* function converts the peripheral value *PV\_PER* to a floating-point format depending on the switch *PER\_MODE* according to the following rules:

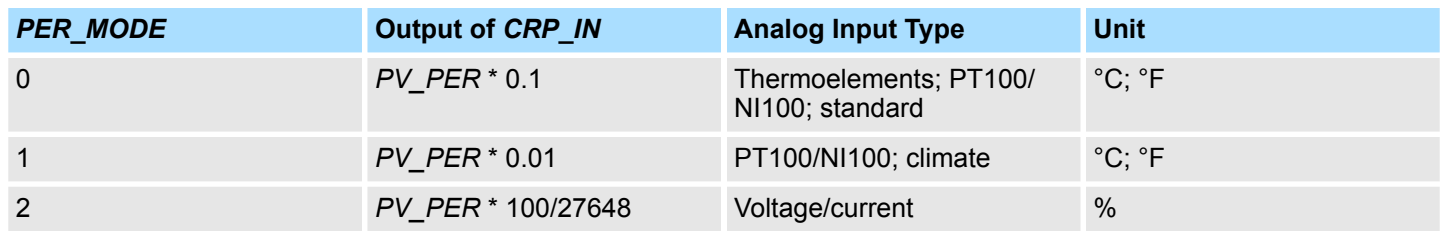

```
Process Value Normaliza-
tion PV_NORM (PF_FAC,
PV_OFFS)
```
The PV\_NORM function calculates the output of *CRP\_IN* according to the following rule: *Output of PV\_NORM = Output of CPR\_IN \* PV\_FAC + PV\_OFFS*

This can be used for the following purposes:

- Process value correction with *PV\_FAC* as the process value factor and *PV\_OFFS* as the process value offset.
- $\blacksquare$  Normalization of temperature to percentage You want to enter the setpoint as a percentage and must now convert the measured temperature value to a percentage.
- $\blacksquare$  Normalization of percentage to temperature You want to enter the setpoint in the physical temperature unit and must now convert the measured voltage/current value to a temperature.

Calculation of the parameters:

- *PV\_FAC = range of PV\_NORM / range of CRP\_IN*
- *PV\_OFFS = LL(PV\_NORM) PV\_FAC \* LL(CRP\_IN)*; where *LL* is the lower limit

With the default values (*PV\_FAC* = 1.0 and *PV\_OFFS* = 0.0), normalization is disabled. The effective process value is output at the *PV* output.

**Example of Process Variable Normalization**

If you want to enter the setpoint as a percentage, and you have a temperature range of -20 to 85 °C applied to *CRP\_IN*, you must normalize the temperature range as a percentage. The schematic below shows the adaptation of the temperature range from -20 ... 85 $^{\circ}$ C to an internal scale of 0  $\ldots$  100 %:

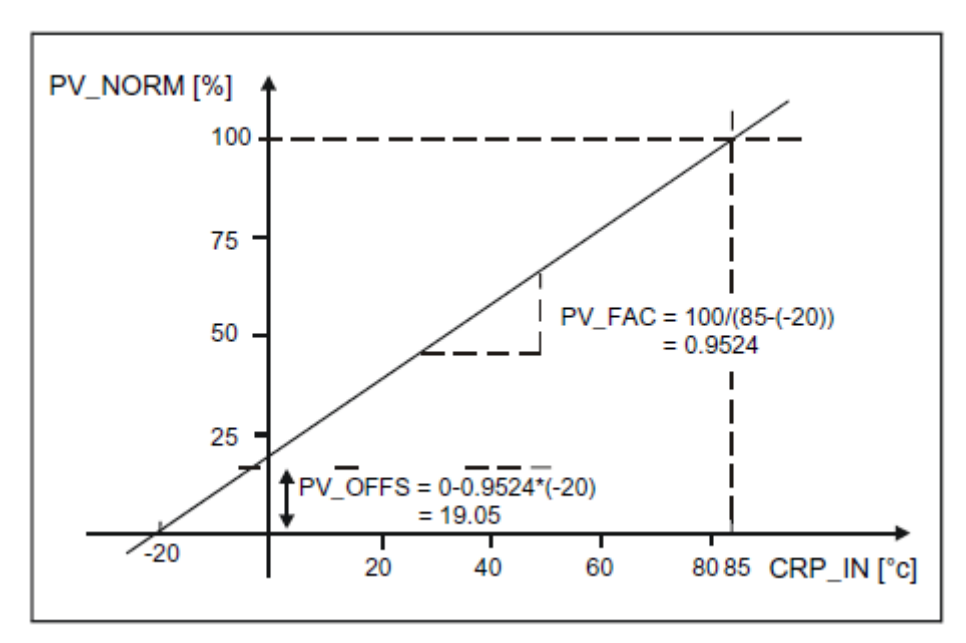

The difference between the setpoint and process value is the error before the deadband. The setpoint and process value must exist in the same unit. **Forming the Error**

To suppress a small constant oscillation due to the manipulated variable quantization (for example in pulse duration modulation with PULSEGEN) a deadband (DEADBAND) is applied to the error. If *DEADB\_W* = 0.0, the deadband is deactivated. **Deadband (***DEADB\_W***)**

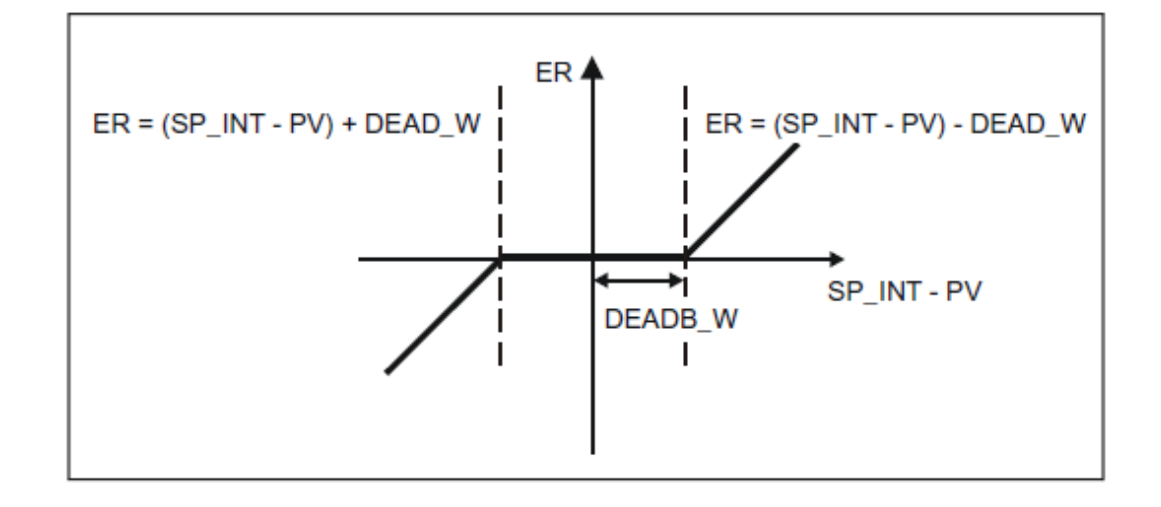

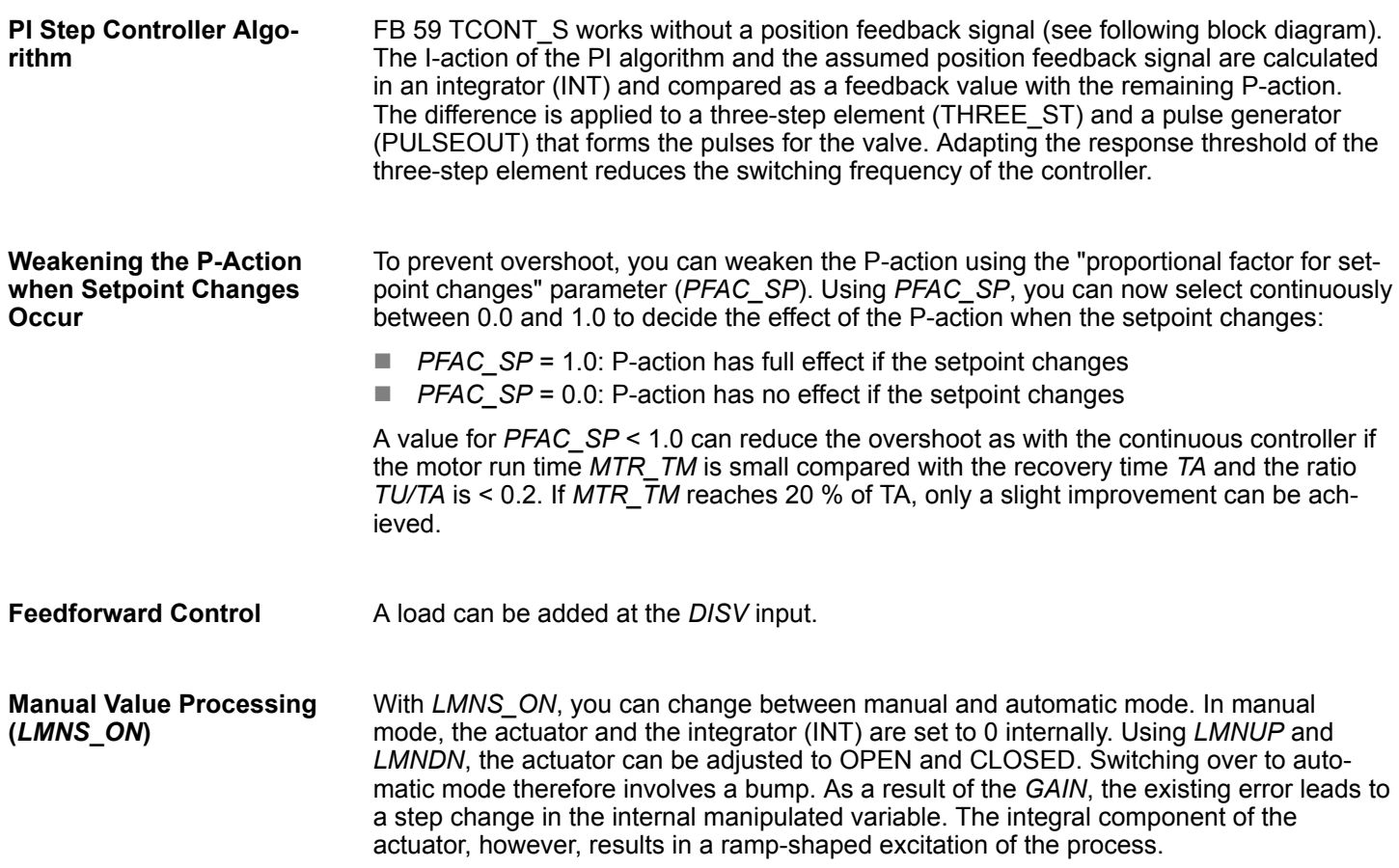

Time Functions > UDT 60 - WS\_RULES - Rule DB

### **Block Diagram**

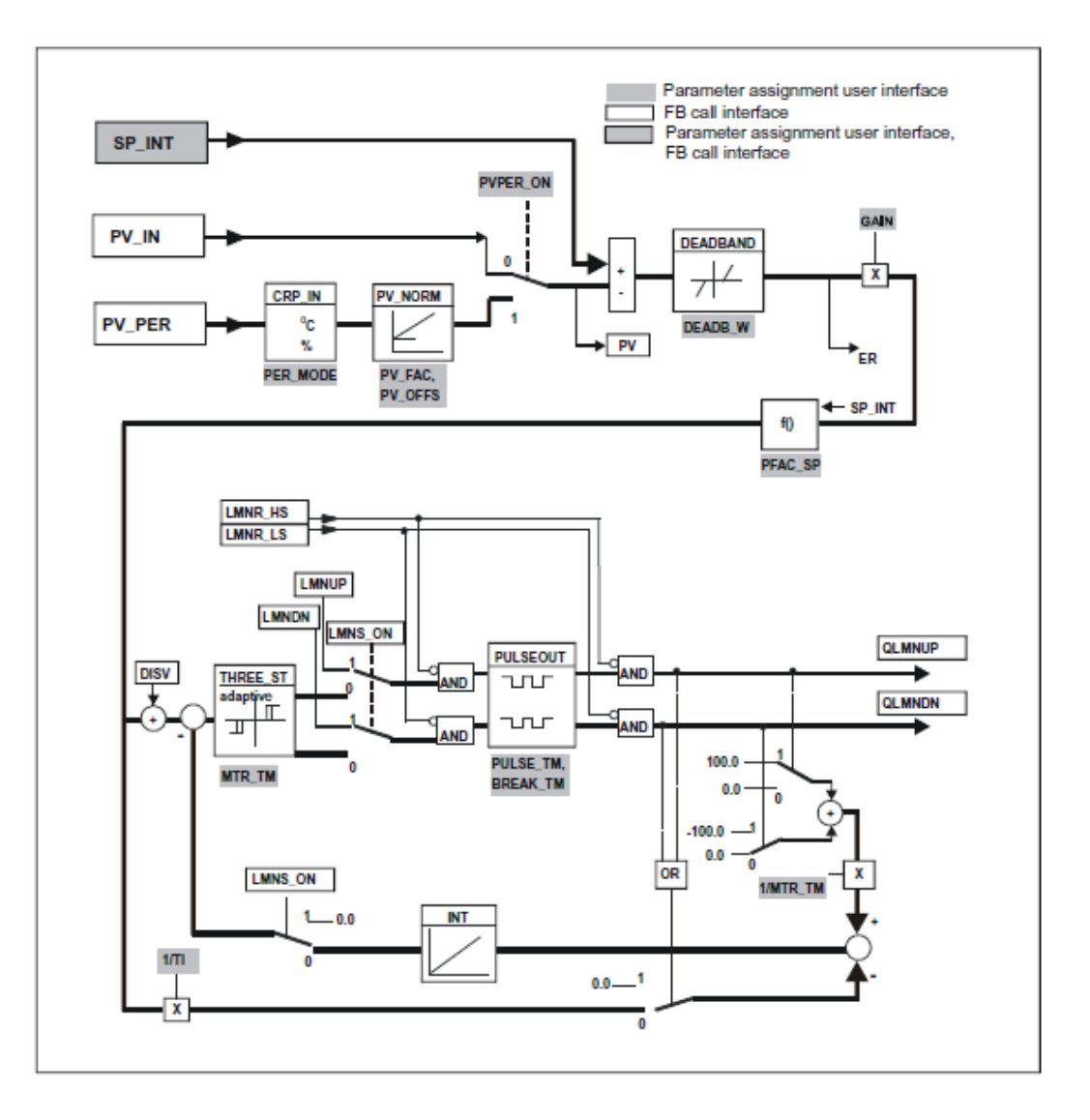

# **4.6 Time Functions**

**4.6.1 UDT 60 - WS\_RULES - Rule DB**

**Description**

Your system must provide certain information in a DB that is evaluated by the various blocks. You create this data block as a DB of the type UDT60 and enter the values that apply to your location (in local time!).

### **Calculation of base time < - > local time and "set alarm acc. to local time"**

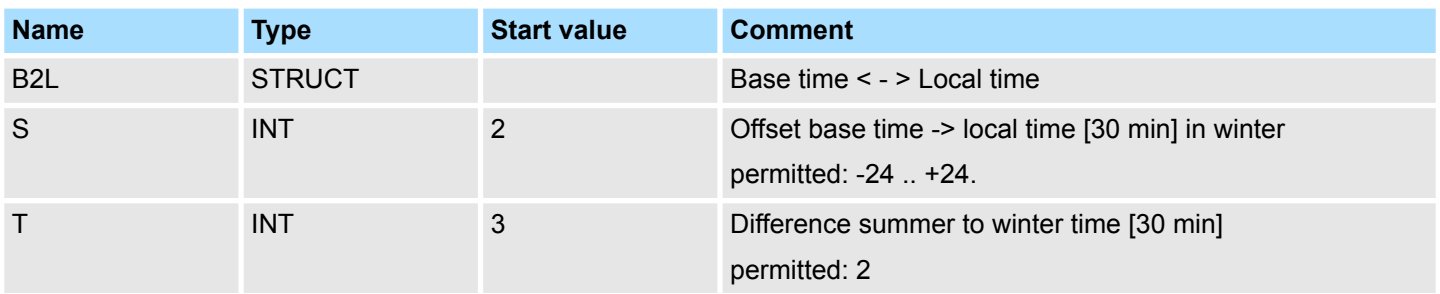

Time Functions > FC 61 - BT\_LT - Convert base timer to local time

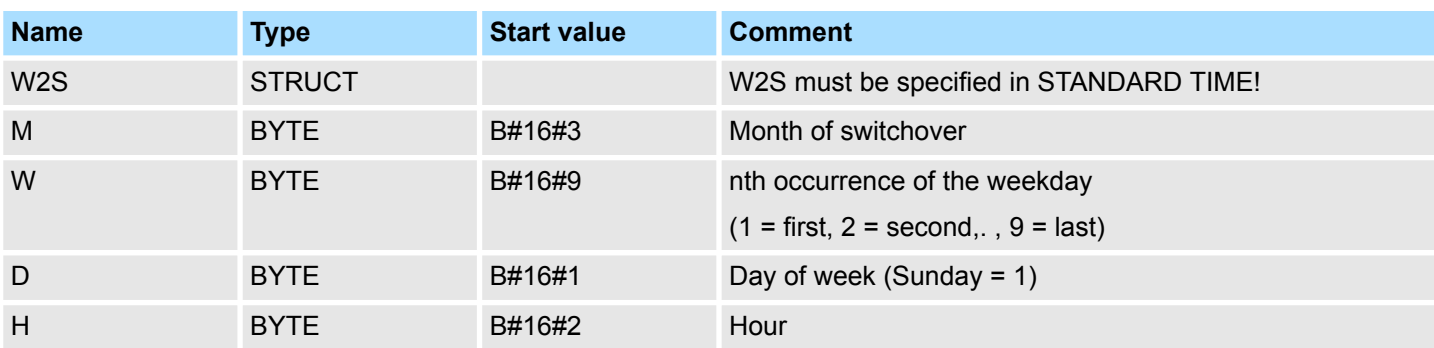

### **Rule for: standard -> daylight-saving time. Default: Last Sunday in March; 2:00 o'clock**

# **Rule for: daylight-saving -> standard time. Default: Last Sunday in October 3:00 o'clock**

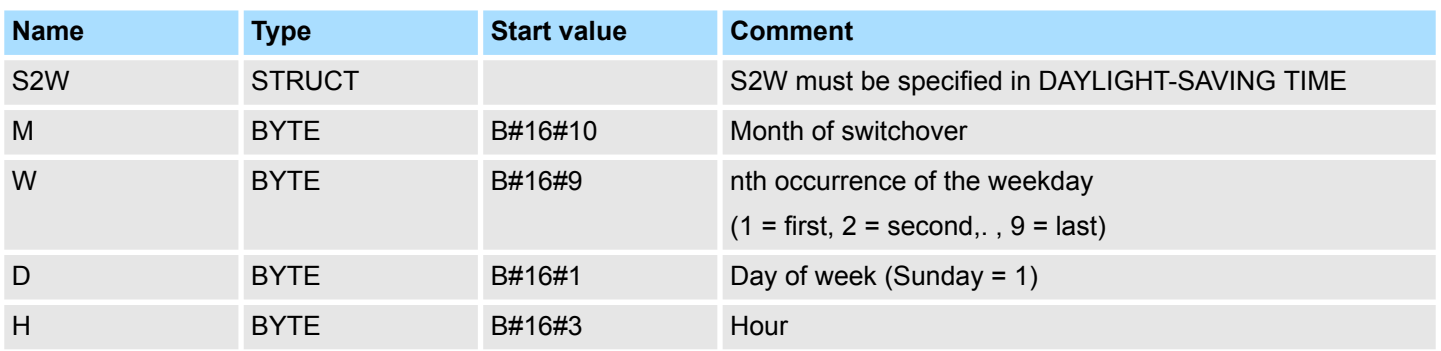

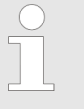

*All the parameters that have the format BYTE are interpreted as BCD values!*

*The specification of the daylight-saving/standard time switchover points by a rule is mandatory in the EU as of 2002.*

# **4.6.2 FC 61 - BT\_LT - Convert base timer to local time**

The FC 61 calculates the local time for the base time specified at the input. **Description**

#### **Parameter**

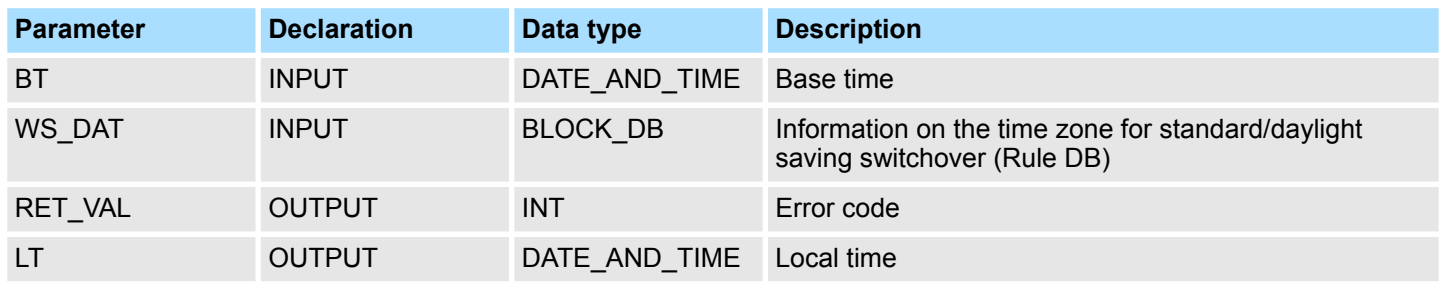

Time Functions > FC 62 - LT\_BT - Convert local time to base time

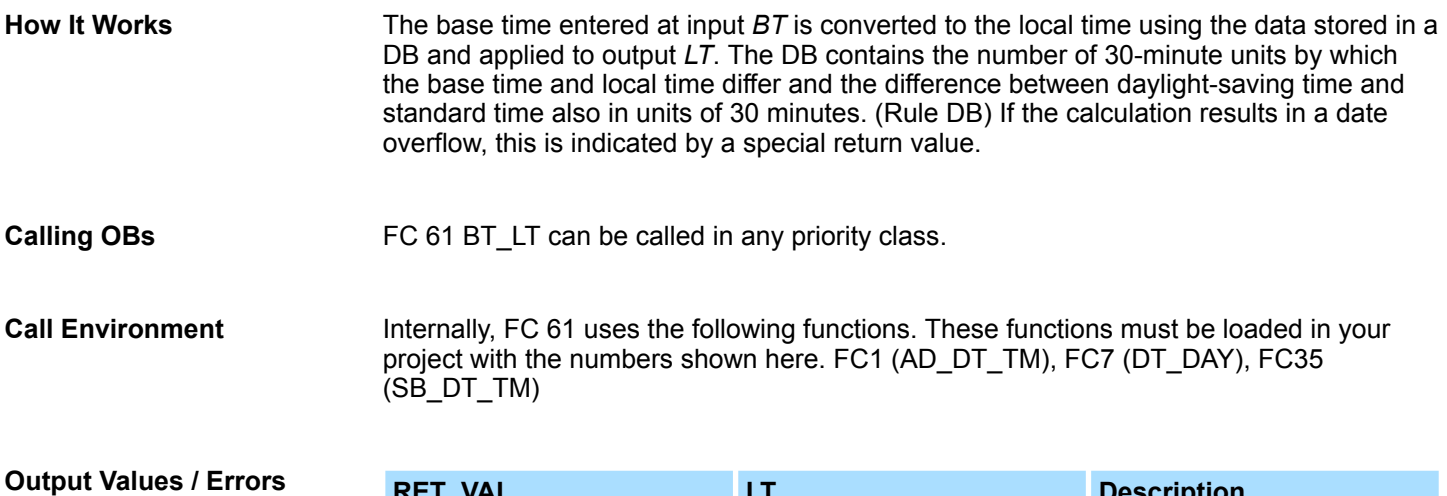

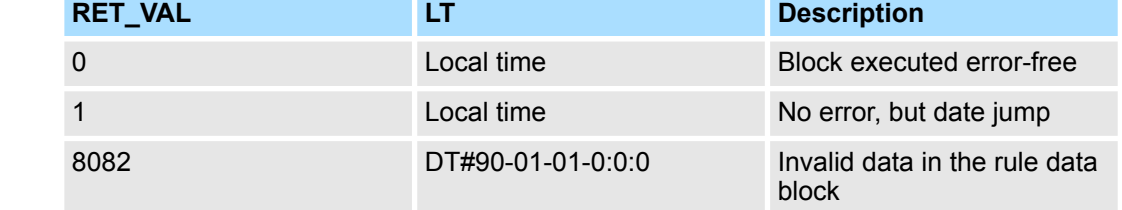

**4.6.3 FC 62 - LT\_BT - Convert local time to base time**

The FC 62 calculates the base time for the local time specified at the input. **Description**

### **Parameters**

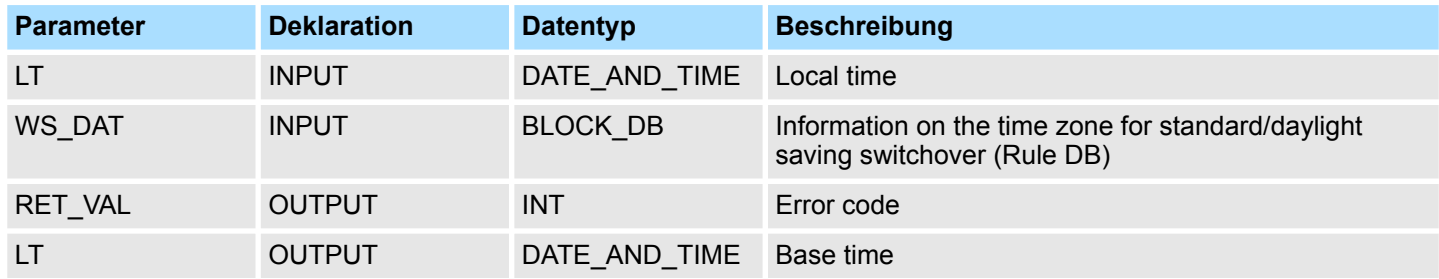

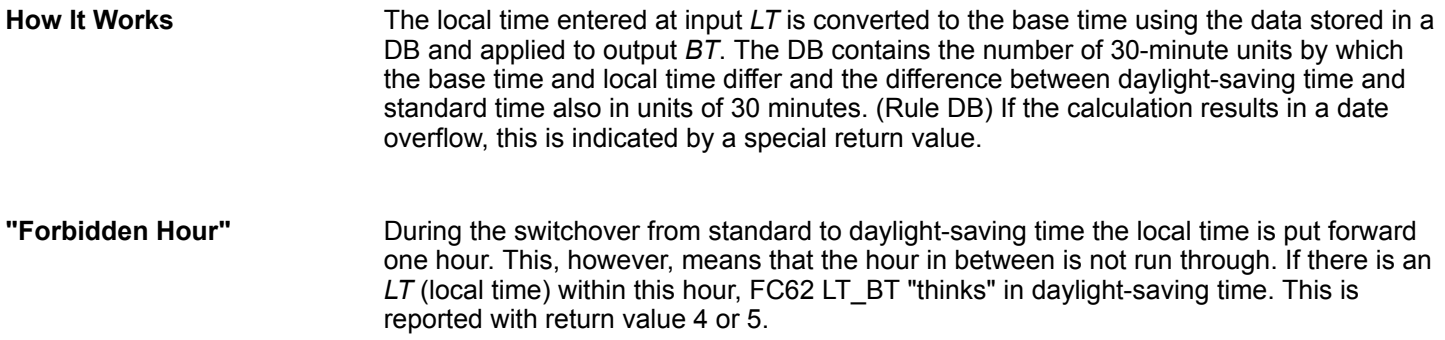

Time Functions > FC 63 - S\_LTINT - Set time interrupt in local time

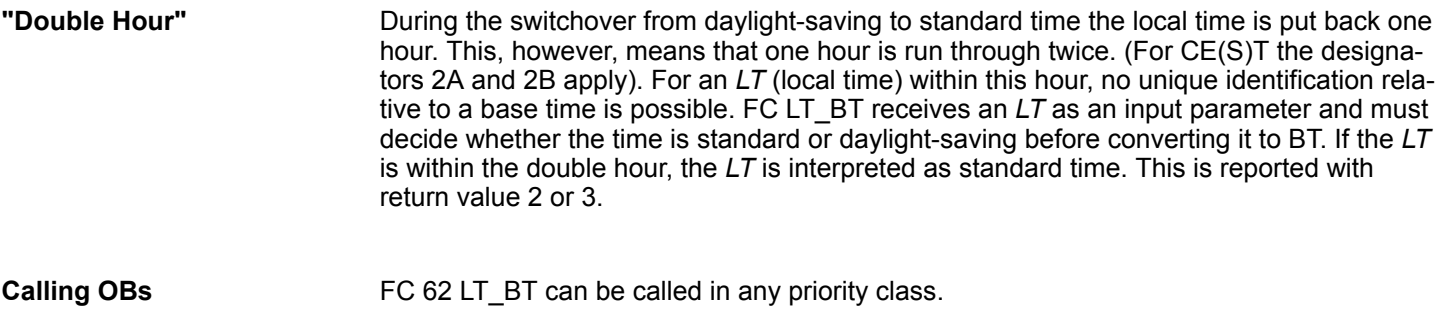

Internally, FC 62 uses the following functions. These functions must be loaded in your project with the numbers shown here. FC1 (AD\_DT\_TM), FC7 (DT\_DAY), FC35  $(SB_DT_TM)$ **Call Environment**

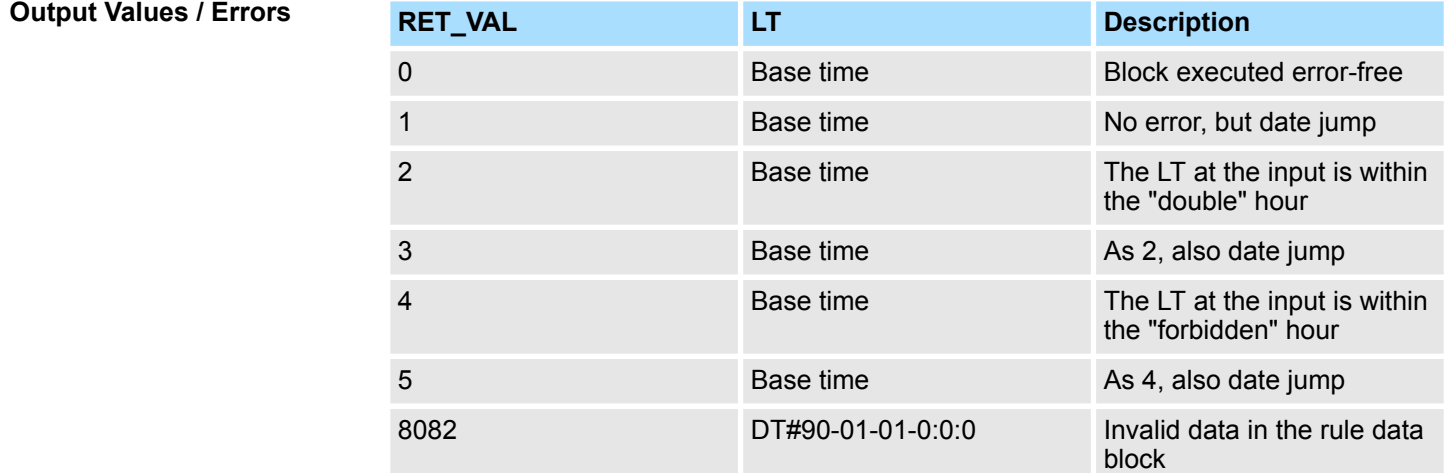

# **4.6.4 FC 63 - S\_LTINT - Set time interrupt in local time**

**Description**

The FC sets the required time-of-day interrupt at the set time. This time is output in local time.

### **Parameters**

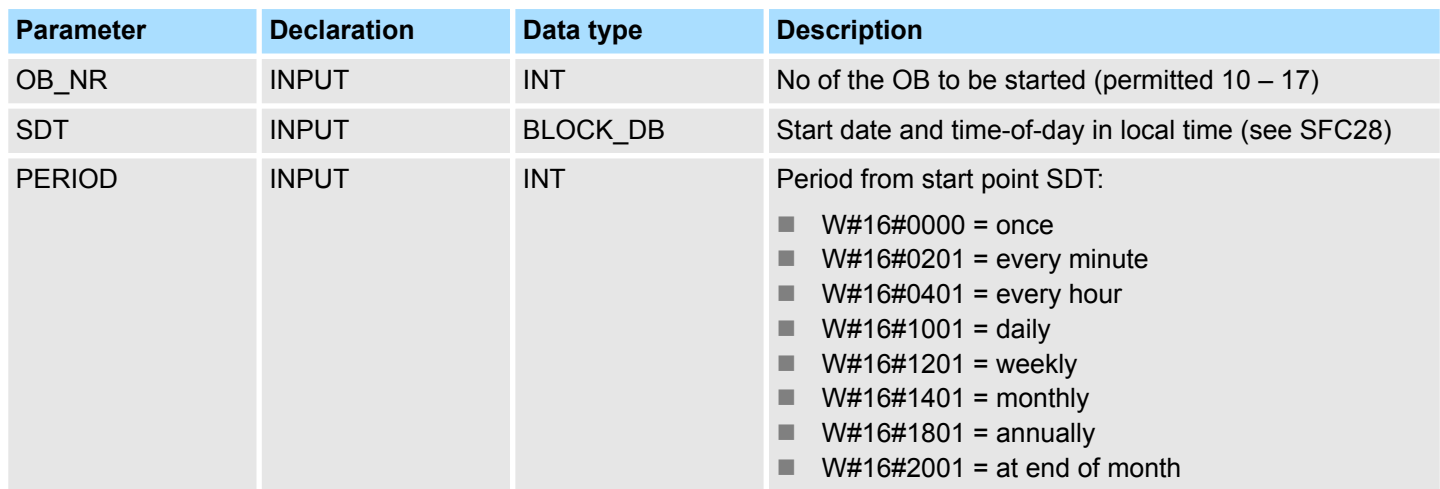

Time Functions > FC 63 - S\_LTINT - Set time interrupt in local time

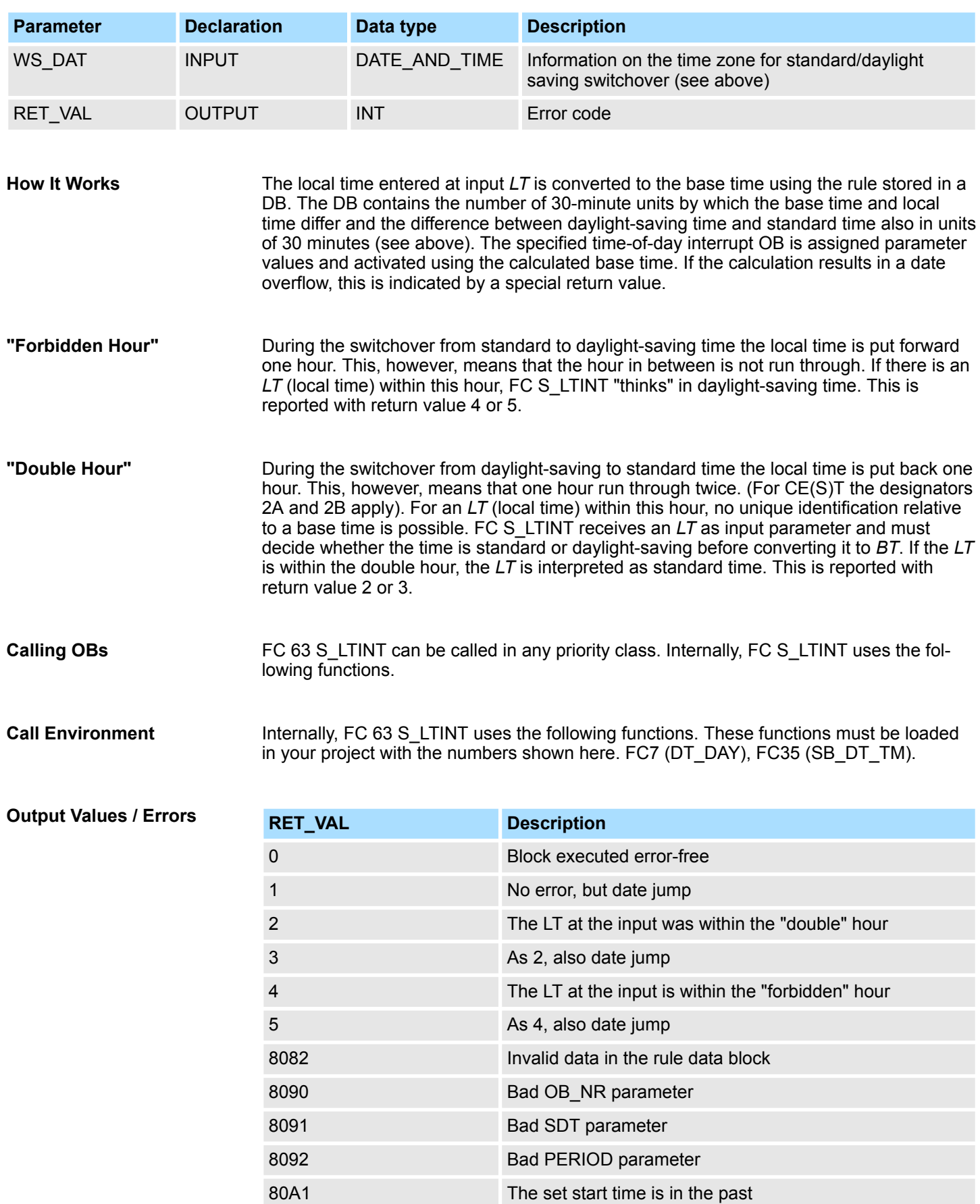

Time Functions > FC 63 - S\_LTINT - Set time interrupt in local time

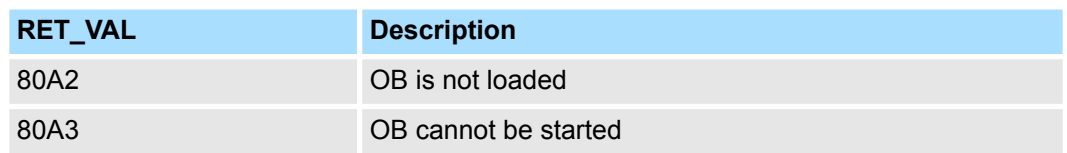